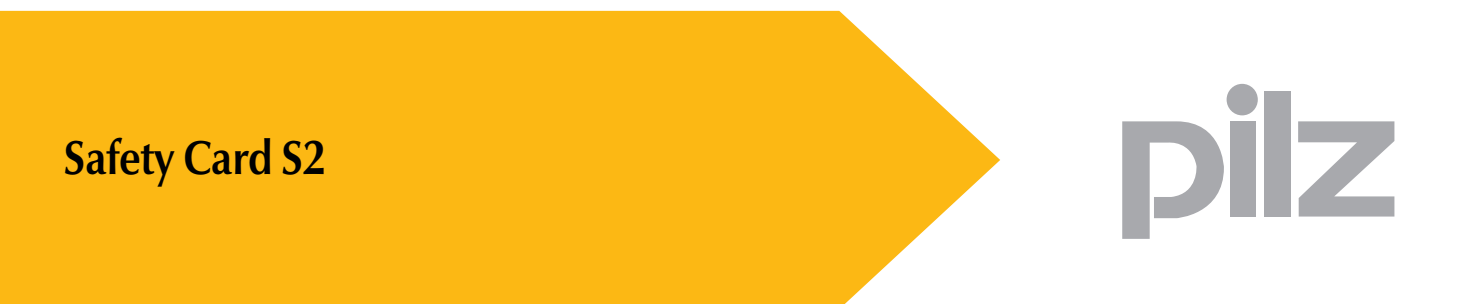

Sicherheitskarte Servoverstärker

Dieses Dokument ist das Originaldokument.

Alle Rechte an dieser Dokumentation sind der Pilz GmbH & Co. KG vorbehalten. Kopien für den innerbetrieblichen Bedarf des Benutzers dürfen angefertigt werden.

Hinweise und Anregungen zur Verbesserung dieser Dokumentation nehmen wir gerne entgegen.

Pilz®, PIT®, PMI®, PNOZ®, Primo®, PSEN®, PSS®, PVIS®, SafetyBUS p®, SafetyEYE®, SafetyNET p<sup>®</sup>, the spirit of safety<sup>®</sup> sind in einigen Ländern amtlich registrierte und geschützte Marken der Pilz GmbH & Co. KG.

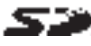

SD bedeutet Secure Digital.

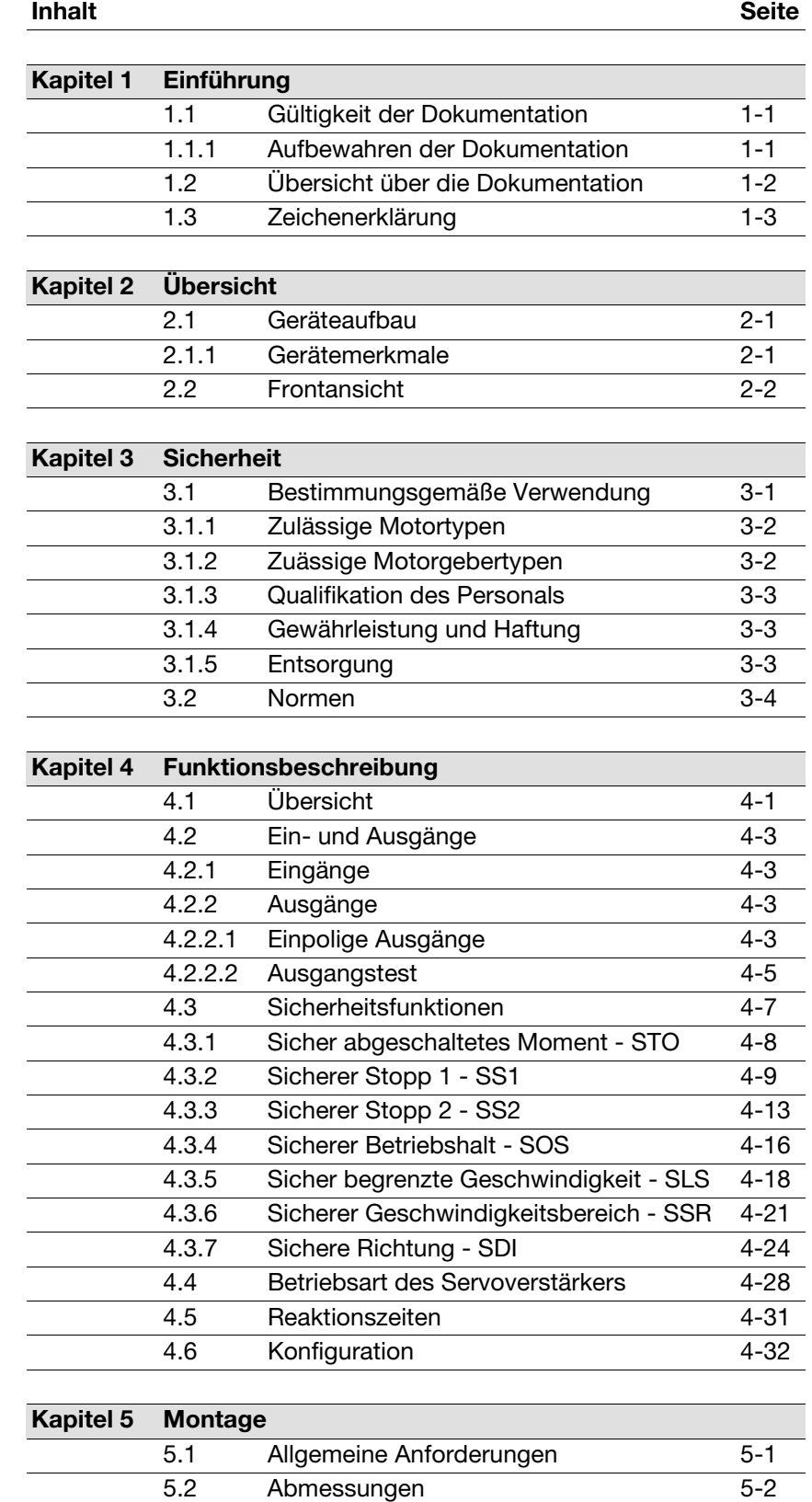

5.3 Montage der Sicherheitskarte [5-3](#page-48-0)

# Inhalt

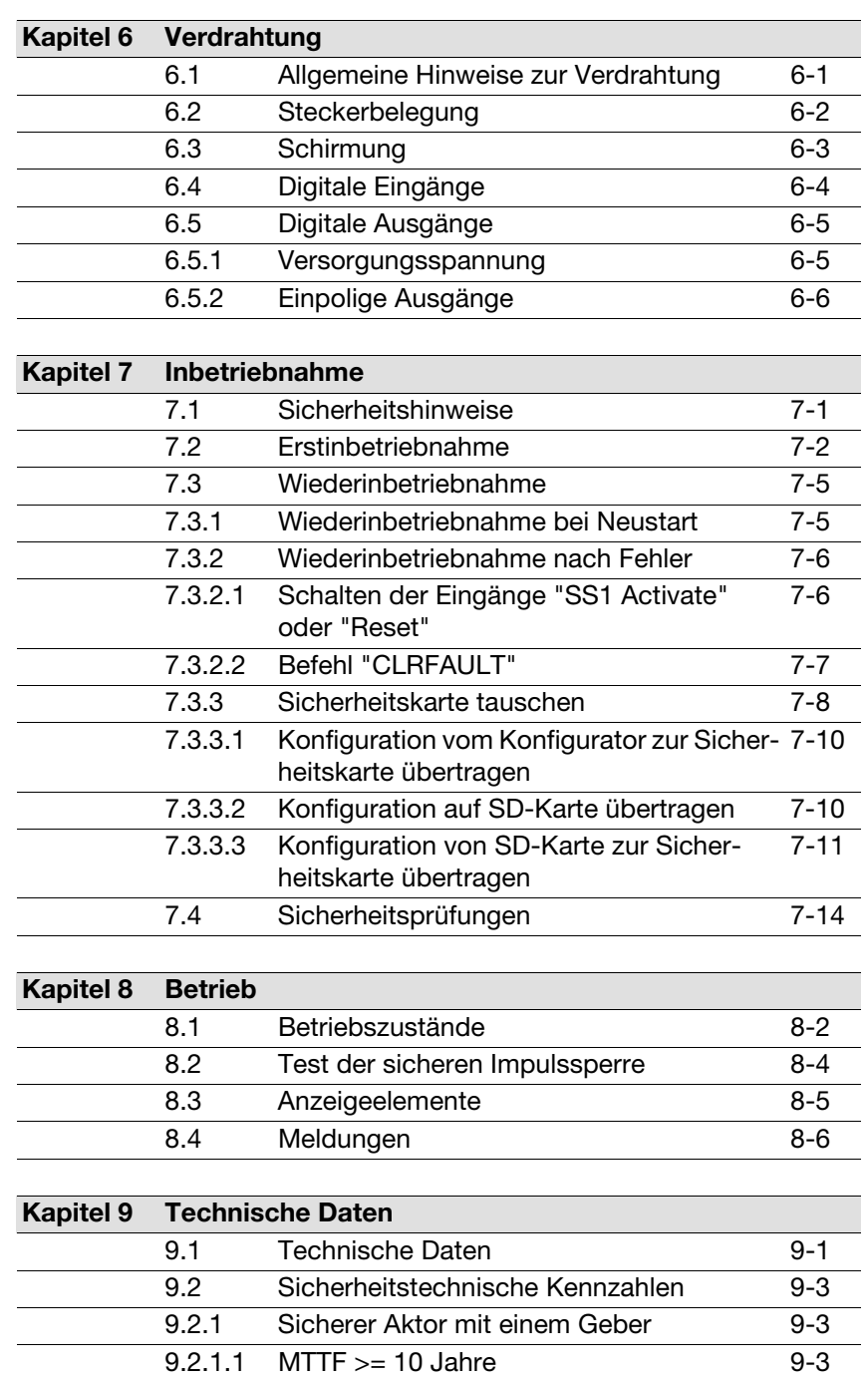

#### **Kapitel 10 Glossar**

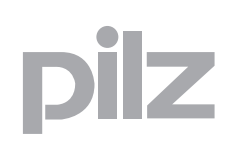

# <span id="page-4-0"></span>**1.1 Gültigkeit der Dokumentation**

Die Dokumentation ist gültig für das Produkt **Safety Card S2**. Sie gilt, bis eine neue Dokumentation erscheint.

Diese Betriebsanleitung erläutert die Funktionsweise und den Betrieb, beschreibt die Montage und gibt Hinweise zum Anschluss des Produkts **Safety Card S2**.

Beachten Sie bitte die folgenden Dokumente aus der Systemfamilie Motion Control:

- ` Die Konfiguration der Erweiterungskarte ist in der Online-Hilfe zum Konfigurator SafetyGUI beschrieben.
- ` Der Servoverstärker S700 ist in der "Betriebsanleitung S700" beschrieben.
- ` Die Parametrierung des Servoverstärkers ist in der Online-Hilfe zur Inbetriebnahme-Software DriveGUI beschrieben.

Alle Handbücher befinden sich auf der mitgelieferten CD-ROM.

Die Kenntnis dieser Dokumente ist Voraussetzung für das Verständnis dieser Betriebsanleitung.

### <span id="page-4-1"></span>**1.1.1 Aufbewahren der Dokumentation**

Diese Dokumentation dient der Instruktion. Bewahren Sie die Dokumentation für künftige Verwendung auf.

# <span id="page-5-0"></span>**1.2 Übersicht über die Dokumentation**

### **1 Einführung**

Die Einführung macht Sie vertraut mit dem Inhalt, der Struktur und den speziellen Vorgehensweisen dieser Betriebsanleitung.

### **2 Übersicht**

Dieses Kapitel gibt Auskunft über die wichtigsten Eigenschaften des Produkts.

### **3 Sicherheit**

Dieses Kapitel müssen Sie unbedingt lesen, da es die bestimmungsgemäße Verwendung enthält.

#### **4 Funktionsbeschreibung**

Das Kapitel beschreibt die einzelnen Funktionen des Produkts.

#### **5 Montage**

In diesem Kapitel erhalten Sie die Anleitung zur Montage des Produkts.

#### **6 Verdrahtung**

Das Kapitel beschreibt die Beschaltung des Produkts.

#### **7 Inbetriebnahme**

Dieses Kapitel beschreibt die Inbetriebnahme des Produkts.

#### **8 Betrieb**

Dieses Kapitel beschreibt die Anzeigeelemente, erläutert den Betrieb und die Diagnose.

#### **9 Technische Daten**

#### **10 Glossar**

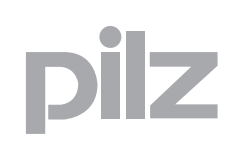

# <span id="page-6-0"></span>**1.3 Zeichenerklärung**

Besonders wichtige Informationen sind wie folgt gekennzeichnet:

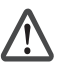

### **GEFAHR!**

beachten Sie diesen Hinweis unbedingt! Er warnt Sie vor unmittelbar drohenden Gefahren, die schwerste Körperverletzungen und Tod verursachen können, und weist auf entsprechende Vorsichtsmaßnahmen hin.

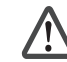

### **WARNUNG!**

beachten Sie diesen Hinweis unbedingt! Er warnt Sie vor gefährlichen Situationen, die schwerste Körperverletzungen und Tod verursachen können, und weist auf entsprechende Vorsichtsmaßnahmen hin.

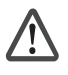

#### **ACHTUNG!**

weist auf eine Gefahrenquelle hin, die leichte oder geringfügige Verletzungen sowie Sachschaden zur Folge haben kann, und informiert über entsprechende Vorsichtsmaßnahmen.

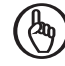

#### **WICHTIG**

beschreibt Situationen, durch die das Produkt oder Geräte in dessen Umgebung beschädigt werden können, und gibt entsprechende Vorsichtsmaßnahmen an. Der Hinweis kennzeichnet außerdem besonders wichtige Textstellen.

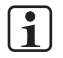

#### **INFO**

liefert Anwendungstipps und informiert über Besonderheiten.

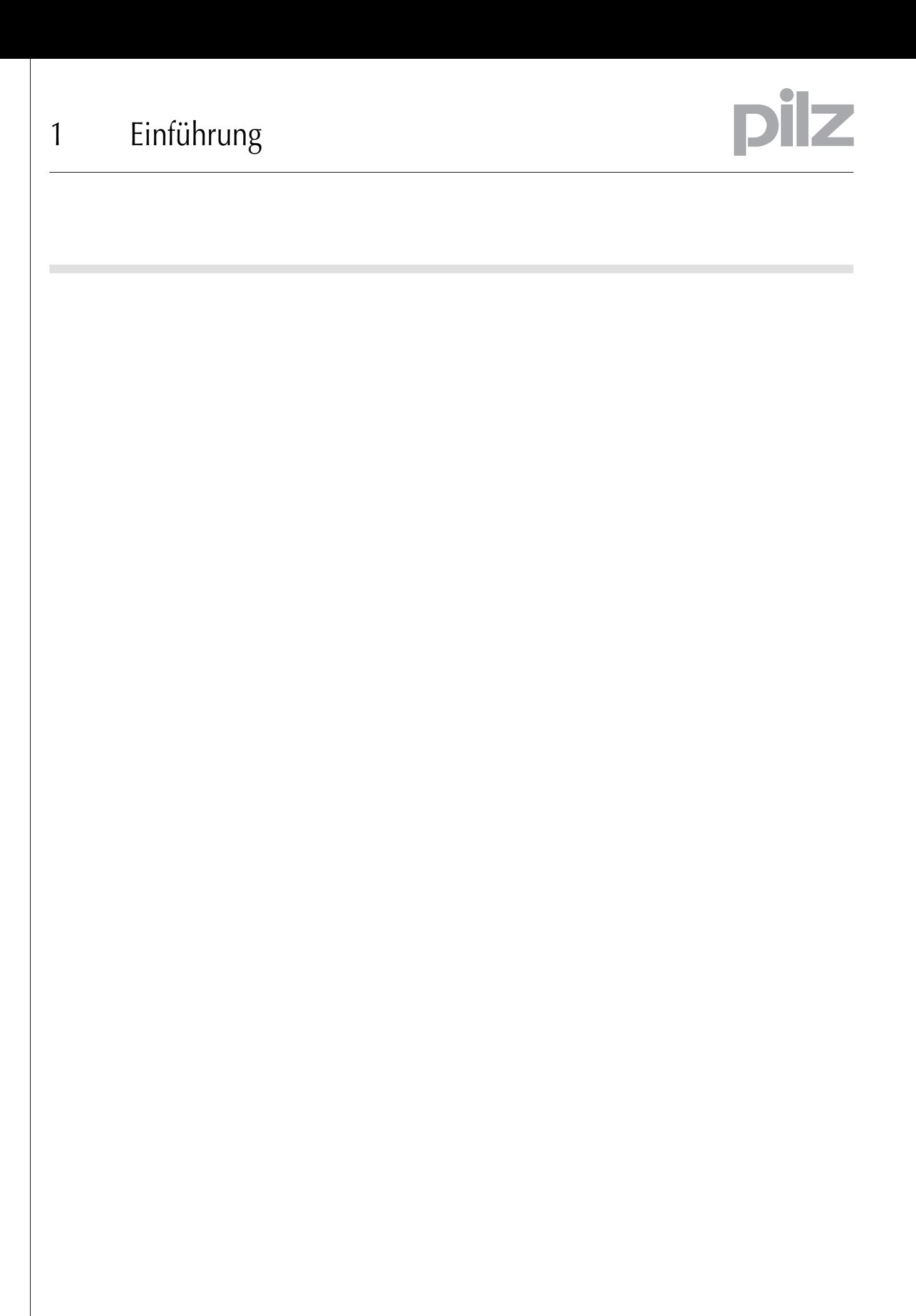

# 2 Übersicht

# <span id="page-8-0"></span>**2.1 Geräteaufbau**

Die **Safety Card S2** ist eine Erweiterung des Servoverstärkers S700. Sie dient zur sicheren Bewegungsüberwachung, die zusammen mit dem Standard-Motorgeber und dem Servoverstärker erreicht wird. Im Fehlerfall schaltet der Leistungsteil des Servoverstärkers die Energie schnell und sicher ab.

### <span id="page-8-1"></span>**2.1.1 Gerätemerkmale**

Die Sicherheitskarte hat folgende Merkmale:

**8** einpolige digitale Eingänge zur Aktivierung von Sicherheitsfunktionen nach EN 61800-5-2:

- Finktheitsfunktion Sicherer Stopp 1 Safe Stop 1 (SS1)
- ▶ Sicherer Stopp 2 Safe Stop 2 (SS2)
- **EXECT:** Sicherer Betriebshalt Safe Operating Stop (SOS)
- **Bicherer Geschwindigkeitsbereich Safe Speed Range (SSR)**
- **EXECTE:** Sicher begrenzte Geschwindigkeit Safely Limited Speed (SLS)
- 
- Sichere Richtung Safe Direction (SDI)<br>■ Zusätzlicher sicherer Eingang zum Zurücksetzen der Sicherheitskarte nach einem Fehler

**5** einpolige digitale Ausgänge für Status der Sicherheitsfunktionen und Betriebszustand:

- ▶ Sicher abgeschaltetes Moment Safe Torque Off (STO)
- ▶ Sicherer Betriebshalt Safe Operating Stop (SOS)
- ▶ Sicherer Bereich (SRA)
- ▶ Sichere Richtung Safe Direction (SDI)
- ` Sicherheitskarte betriebsbereit (Ready)

Versorgungsspannung

▶ 24 V DC für digitale Ausgänge

LED-Anzeigen für

- ▶ Versorgungsspannung (POWER)
- ▶ Systemzustand (RUN)
- ` Übertragung der Konfigurationsdaten (CONFIG)
- ▶ Fehler (FAULT)

# 2 Übersicht

# <span id="page-9-0"></span>**2.2 Frontansicht**

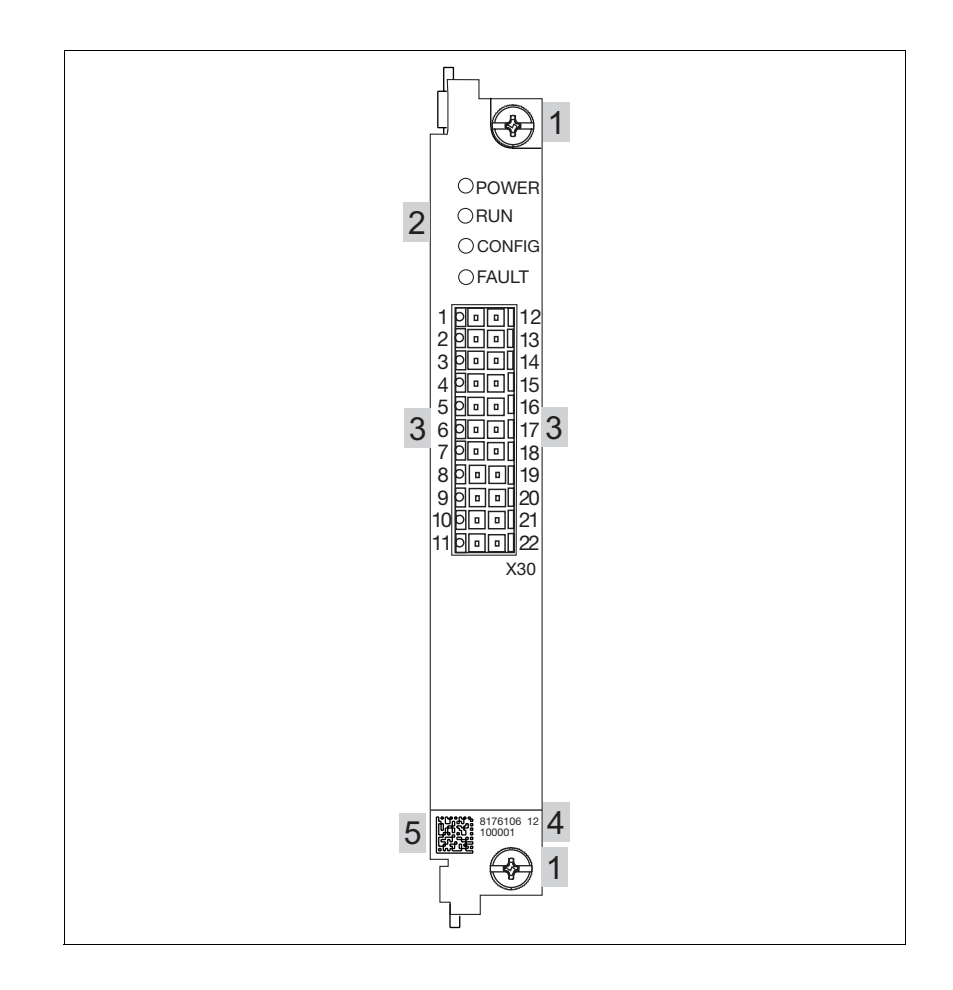

### **Legende:**

- ▶ 1: Schraube zur Befestigung im Servoverstärker
- ▶ 2: LEDs zur Anzeige von Betriebszuständen
- ▶ 3: Ein-/Ausgänge und Versorgungsspannung
- ▶ 4: Beschriftungsfeld mit:
	- Bestellnummer
	- Seriennummer
	- Nummer der Geräteversion
- $\triangleright$  5: 2D-Code

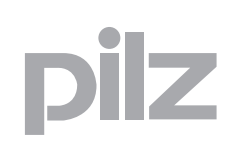

### <span id="page-10-0"></span>**3.1 Bestimmungsgemäße Verwendung**

Die **Safety Card S2** ist eine Erweiterung des Servoverstärkers S700. Sie ist bestimmt für den Einsatz in sicherheitsgerichteten Anwendungen.

Sie erfüllt Forderungen an Sicherheitsfunktionen nach EN 61800-5-2 zur sicheren Bewegungsüberwachung.

Die Sicherheitskarte erfüllt Forderungen der EN IEC 61508 bis SIL 2 und der EN ISO 13849-1 bis PL d.

Die Funktion der sicheren Impulssperre wird getestet

- ` durch betriebsbedingten Neustart nach Auslösen der Sicherheitsfunktionen SS1 oder STO oder
- ` durch einen Neustart nach Auslösen der Sicherheitsfunktion SS1 durch den Bediener.

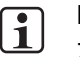

#### **INFO**

Zum Test der sicheren Impulssperre durch eine bewusste Bedienerhandlung siehe Kapitel "Betrieb", Abschnitt "Test der sicheren Impulssperre".

Als nicht bestimmungsgemäß gilt

- ` jegliche bauliche, technische oder elektrische Veränderung des Servoverstärkers
- ` ein Einsatz des Servoverstärkers außerhalb der Bereiche, die in dieser Betriebsanleitung beschrieben sind
- ▶ ein von den dokumentierten technischen Daten (siehe Kapitel "Technische Daten") abweichender Einsatz des Servoverstärkers.

Zur bestimmungsgemäßen Verwendung gehört auch die EMV-gerechte Montage und Verdrahtung.

Zur bestimmungsgemäßen Verwendung gehört auch die Beachtung

- ▶ der Betriebsanleitung S700
- $\triangleright$  der Online Hilfe zum Konfigurationstool SafetyGUI

Die Sicherheitskarte **Safety Card S2** ab Version 1.0 darf nur zusammen mit den folgenden Servoverstärkern eingesetzt werden:

- ▶ S701 ab Version 2.10
- ▶ S703 ab Version 2.10
- S706 ab Version 2.10
- ▶ S712 ab Version 2.10

# 3 Sicherheit

## **3.1 Bestimmungsgemäße Verwendung**

- S724 ab Version 2.10
- ▶ S748 ab Version 2.10
- ▶ S772 ab Version 2.10

### <span id="page-11-0"></span>**3.1.1 Zulässige Motortypen**

Für den Einsatz mit der Sicherheitskarte sind folgende Motortypen zugelasssen:

- ` rotatorische Synchronmotoren
- ` lineare Synchronmotoren

Beachten Sie: Nicht zulässig ist der Betrieb von Synchronmotoren ohne Motorgeber (sensorloser Betrieb).

In Vorbereitung befinden sich:

` Asynchronmotoren

### <span id="page-11-1"></span>**3.1.2 Zuässige Motorgebertypen**

Für den Einsatz mit der Sicherheitskarte sind folgende Motorgebertypen zugelasssen:

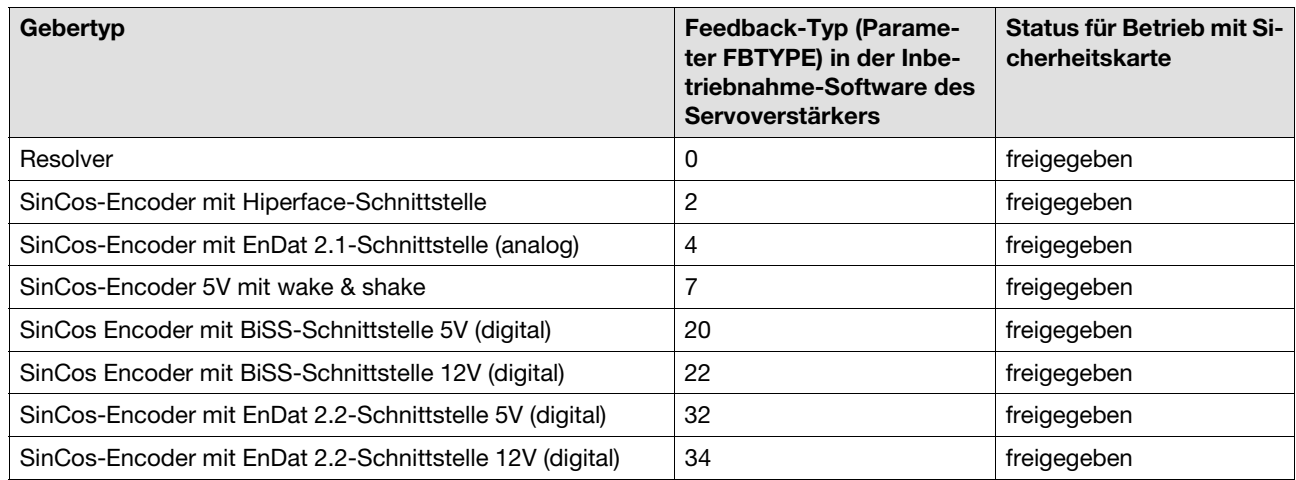

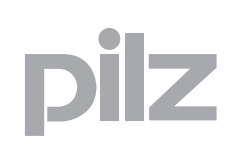

## **3.1 Bestimmungsgemäße Verwendung**

### <span id="page-12-0"></span>**3.1.3 Qualifikation des Personals**

Aufstellung, Montage, Programmierung, Inbetriebsetzung, Betrieb, Außerbetriebsetzung und Wartung der Produkte dürfen nur von befähigten Personen vorgenommen werden.

Eine befähigte Person ist eine Person, die durch ihre Berufsausbildung, ihre Berufserfahrung und ihre zeitnahe berufliche Tätigkeit über die erforderlichen Fachkenntnisse verfügt, um Geräte, Systeme, Maschinen und Anlagen gemäß den allgemein gültigen Standards und den Richtlinien der Sicherheitstechnik prüfen, beurteilen und handhaben zu können.

Der Betreiber ist außerdem verpflichtet, nur Personen einzusetzen, die

- $\triangleright$  mit den grundlegenden Vorschriften zur Arbeitssicherheit und Unfallverhütung vertraut sind,
- $\triangleright$  das Kapitel "Sicherheit" in dieser Beschreibung gelesen und verstanden haben,
- $\triangleright$  und mit den für die spezielle Anwendung geltenden Grund- und Fachnormen vertraut sind.

### <span id="page-12-1"></span>**3.1.4 Gewährleistung und Haftung**

Gewährleistungs- und Haftungsansprüche gehen verloren, wenn

- $\triangleright$  das Produkt nicht bestimmungsgemäß verwendet wurde,
- $\triangleright$  die Schäden auf Nichtbeachtung der Betriebsanleitung zurückzuführen sind,
- ` das Betreiberpersonal nicht ordnungsgemäß ausgebildet ist,
- ` oder Veränderungen irgendeiner Art vorgenommen wurden (z. B. Austauschen von Bauteilen auf den Leiterplatten, Lötarbeiten usw).

### <span id="page-12-2"></span>**3.1.5 Entsorgung**

- Beachten Sie bei sicherheitsgerichteten Anwendungen die Gebrauchsdauer  $t_M$  in den sicherheitstechnischen Kennzahlen.
- ` Beachten Sie bei der Außerbetriebsetzung die lokalen Gesetze zur Entsorgung von elektronischen Geräten (z. B. Elektro- und Elektronikgerätegesetz).

### <span id="page-13-0"></span>**3.2 Normen**

Voraussetzung für den Einsatz der Sicherheitskarte sind Kenntnis und Beachtung der einschlägigen Normen und Richtlinien. Die folgenden Normen sind relevant:

- ▶ EN 61326-3-1:2008: Elektrische Mess-, Steuer-, Regel- und Laborgeräte - EMV-Anforderungen
- ` EN 61800-3:2004: Drehzahlveränderliche elektrische Antriebe
- ▶ EN 61800-5-2:2007: Elektrische Leistungsantriebssysteme mit einstellbarer Drehzahl – Teil 5-2: Anforderungen an die Sicherheit – Funktionale Sicherheit
- ▶ EN ISO 13849-1:2008: Sicherheit von Maschinen Sicherheitsbezogene Teile von Steuerungen – Teil 1: Allgemeine Gestaltungsleitsätze, Teil 2: Validierung
- ` EN 61508:1998: Funktionale Sicherheit sicherheitsbezogener elektrischer/elektronischer/programmierbarer elektronischer Steuerungen, Teil 1, 3, 4
- ▶ EN 61508-2:2000: Anforderungen an sicherheitsbezogene elektrische/elektronische/programmierbare elektronische Systeme
- ▶ EN 60204-1:2007: Sicherheit von Maschinen Elektrische Ausrüstung von Maschinen - Teil 1: Allgemeine Anforderungen
- ▶ EN 62061:2005: Sicherheit von Maschinen Funktionale Sicherheit sicherheitsbezogener elektrischer, elektronischer und programmierbarer elektronischer Steuerungssysteme

Dieser Überblick erhebt keinen Anspruch auf Vollständigkeit.

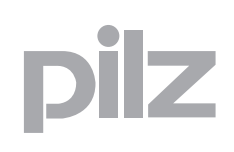

# <span id="page-14-0"></span>**4.1 Übersicht**

Die Sicherheitskarte überwacht Sicherheitsfunktionen nach EN 61800- 5-2. Sie überwacht sichere Bewegungsabläufe von Antrieben, die im Fehlerfall sicher heruntergefahren und abgeschaltet werden.

Die Sicherheitskarte ist in einen Servoverstärker S700 eingebaut. Der Servoverstärker wird dadurch zu einem sicheren Servoverstärker.

Ein sicheres Antriebssystem besteht aus

- ▶ Servoverstärker (S700)
- ` im Servoverstärker eingebauter Sicherheitskarte
- ▶ Servomotor (Synchronmotor) mit
	- Standard-Gebersystem (Feedback)
	- Bremse (optional, nicht sicher))
- ` Sicherheitssteuerung

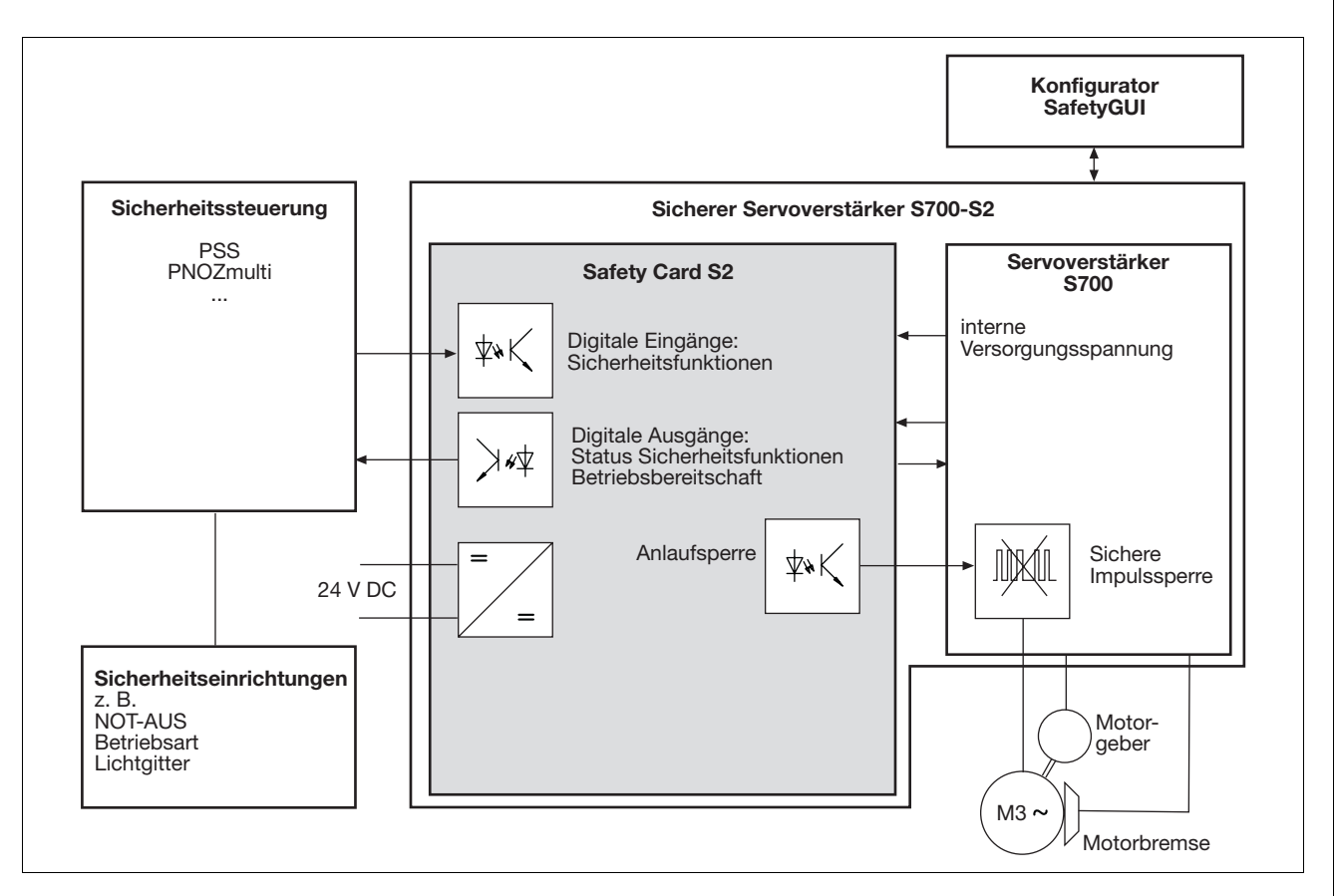

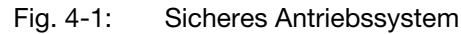

# **4.1 Übersicht**

### Die **Sicherheitskarte**

- ` aktiviert Sicherheitsfunktionen
- ` überwacht sichere Bewegungsabläufe.
- ` meldet den Status von Sicherheitsfunktionen an die Sicherheitssteuerung
- ` aktiviert im Fehlerfall die im Servoverstärker integrierte sichere Impulsperre, die die Energieversorgung zum Motor abschaltet
- ` gibt den Bremsbefehl weiter an den Servoverstärker, der den Fahrbefehl ausführt

### Der **Servoverstärker**

 $\triangleright$  unterbricht bei aktivierter sicherer Impulssperre die Energieversorgung zum Motor, schaltet diesen drehmomentfrei und kann eine interne Motorbremse ansteuern.

### Die **Sicherheitssteuerung**

- ` aktiviert die Sicherheitsfunktionen über Eingänge der Sicherheitskarte
- ▶ wertet Signale von Sicherheitseinrichtungen aus, wie z. B.
	- NOT-AUS-Taster
	- Schutztüren
	- Lichschranken
	- Zweihand-Taster
- ` verarbeitet Statusausgänge der Sicherheitskarte
- ` sichere Kopplung zwischen Sicherheitskarte und Sicherheitssteuerung
- $\triangleright$  Fehlererkennung (Querschluss, Kurzschluss) von Signalen zwischen Sicherheitssteueung und Sicherheitskarte und Einleiten von Maßnahmen

### **Konfigurator SafetyGUI**

- Funktion und Parametrierung der Sicherheitskarte
- **> Sicherer Up- und Download der Konfigurationsdatei**
- ` Online-Anzeige der Status der Sicherheitsfunktionen
- ▶ Anzeige des Fehler-Stacks
- ` Speichern der Konfiguration auf SD-Karte

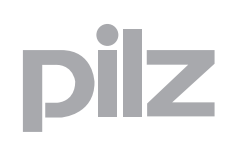

### <span id="page-16-1"></span><span id="page-16-0"></span>4.2.1 Eingänge

Die einpoligen digitalen Eingänge dienen zum Auslösen der Sicherheitsfunktionen.

- ▶ **SS1 Activate:** Sicherer Stopp 1
- ▶ **SS2 Activate:** Sicherer Stopp 2
- ▶ **SOS Activate:** Sicherer Betriebshalt
- ▶ **SSR Activate:** Sicherer Geschwindigkeitsbereich
- ` **SLS Activate:** Sicher begrenzte Geschwindigkeit
- ▶ **SDI Neg Activate:** Sichere Richtung links drehend
- ▶ **SDI Pos Activate:** Sichere Richtung rechts drehend
- **Funktion Reset:** Zusätzlicher sicherer Eingang zum Zurücksetzen der Sicherheitskarte nach einem Fehler

#### Signale am Eingang

- ▶ 1/0-Flanke am Eingang: Sicherheitsfunktion wird ausgelöst
- ` "0"-Signal (0 V) am Eingang:
	- Sicherheitsfunktion ist aktiviert
- $\blacktriangleright$  , 1"-Signal (+24 V) am Eingang:
	- Sicherheitsfunktion ist nicht aktiviert

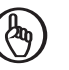

#### **WICHTIG**

Die Eingänge "SS1 Activate" und "Reset" müssen immer verdrahtet sein.

An alle Eingange dürfen nur getestete Ausgänge einer Sicherheitssteuerung angeschlossen werden.

### <span id="page-16-2"></span>**4.2.2 Ausgänge**

#### <span id="page-16-3"></span>**4.2.2.1 Einpolige Ausgänge**

Sichere einpolige Ausgänge melden den Status der aktivierten Sicherheitsfunktionen und die Betriebsbereitschaft der Sicherheitskarte.

#### ` **STO Acknowledge**

- 1: Leistungsteil abgeschaltet
	- interner Fehler des Servoverstärkers oder der Sicherheitskarte
	- Grenzwerte überschritten
	- Auslösung durch SS1
- 0: Antrieb im geregelten Betrieb

#### ` **SOS Acknowledge**

- 1: Motor befindet sich innerhalb der zulässigen Grenzwerte im Stillstand.
- 0: Stillstandsüberwachung nicht aktiv oder Motor außerhalb des **Stillstandsbereichs**
- ` **SDI Acknowledge**
	- 1: Antrieb bewegt sich in die zugelassene Richtung.
	- 0: Antrieb bewegt sich nicht in die zugelassene Richtung oder Überwachung nicht aktiviert.
- ` **SRA Acknowledge**
	- 1: Antrieb bewegt sich innerhalb zulässiger Grenzwerte für die Geschwindigkeit.
	- 0: Antrieb bewegt sich außerhalb zulässiger Grenzwerte für die Geschwindigkeit oder Überwachung nicht aktiviert.

#### ` **Ready**

- 1: Sicherheitskarte ist betriebsbereit
- 0: Sicherheitskarte ist nicht betriebsbereit (z. B. Hochlauf, keine Versorgungsspannung oder schwerer interner Fehler)

Die folgende Tabelle zeigt, welche Ausgänge den Status welcher Sicherheitsfunktion melden.

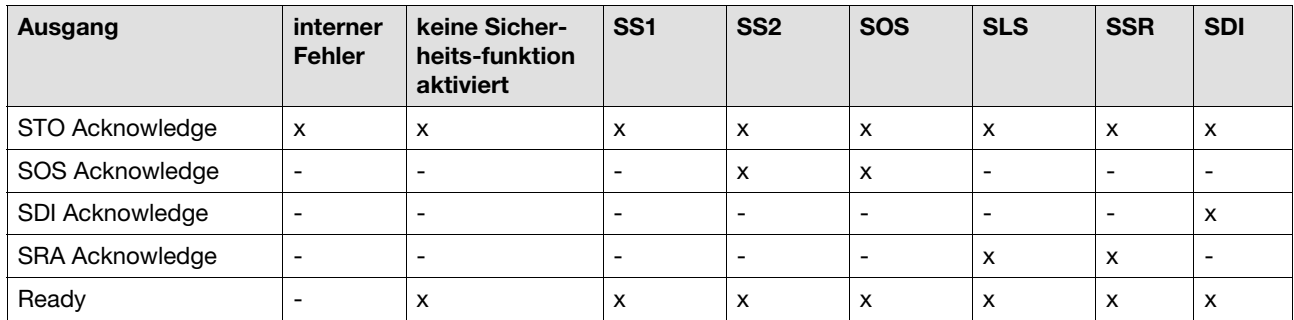

Signale am Ausgang

- ▶ "0"-Signal (0 V) am Ausgang:
	- Ausgang ist hochohmig
	- Last ist stromfrei
	- Sicherheitsfunktion nicht aktiviert
- $\blacktriangleright$  "1"-Signal (+24 V) am Ausgang:
	- Ausgang ist niederohmig
	- Last wird mit Strom versorgt
	- Sicherheitsfunktion aktiviert

#### Versorgungsspannung

` Anschluss 24 V DC zur Versorgung der digitalen Ausgänge der Sicherheitskarte

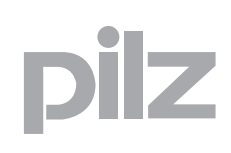

### <span id="page-18-0"></span>**4.2.2.2 Ausgangstest**

Die Ausgänge werden regelmäßig getestet:

- ` Eingeschaltete Ausgänge werden mit regelmäßigen Ausschalttests geprüft.
	- Testimpulse für eingeschaltete Ausgänge: siehe Techn. Daten
	- Eingeschaltete Ausgänge werden für die Dauer des Testimpulses ausgeschaltet.
	- Die Last darf durch den Test nicht abschalten.
- ` Ausgeschaltete Ausgänge werden mit regelmäßigen Einschalttests geprüft.
	- Testimpulse für ausgeschaltete Ausgänge: siehe Techn. Daten
	- Ausgeschaltete Ausgänge werden für die Dauer des Testimpulses eingeschaltet.
	- Die Last darf durch den Test nicht einschalten.

Test auf Querschluss

▶ Es wird regelmäßig ein Querschlusstest zwischen den Ausgängen durchgeführt.

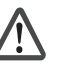

#### **WARNUNG!**

Beachten Sie bitte unbedingt die Impulsdauer, Wiederholdauer und Zykluszeit der Einschalttests bei der Beschaltung eines Ausgangs mit Kapazitäten. Andernfalls kann die Last unbeabsichtigt einschalten.

#### **Zeitdiagramm**

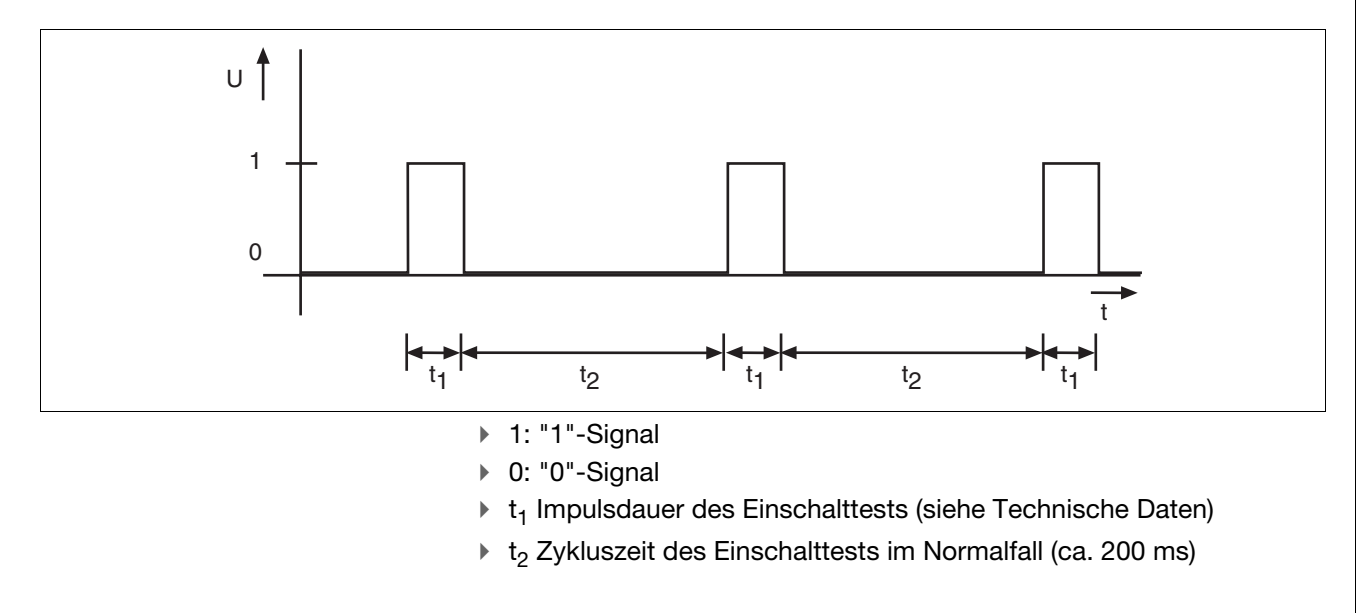

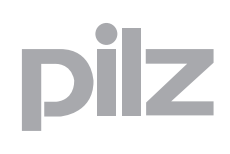

**Kennlinie: Kapazität C am Ausgang in Abhängigkeit vom Laststrom I**

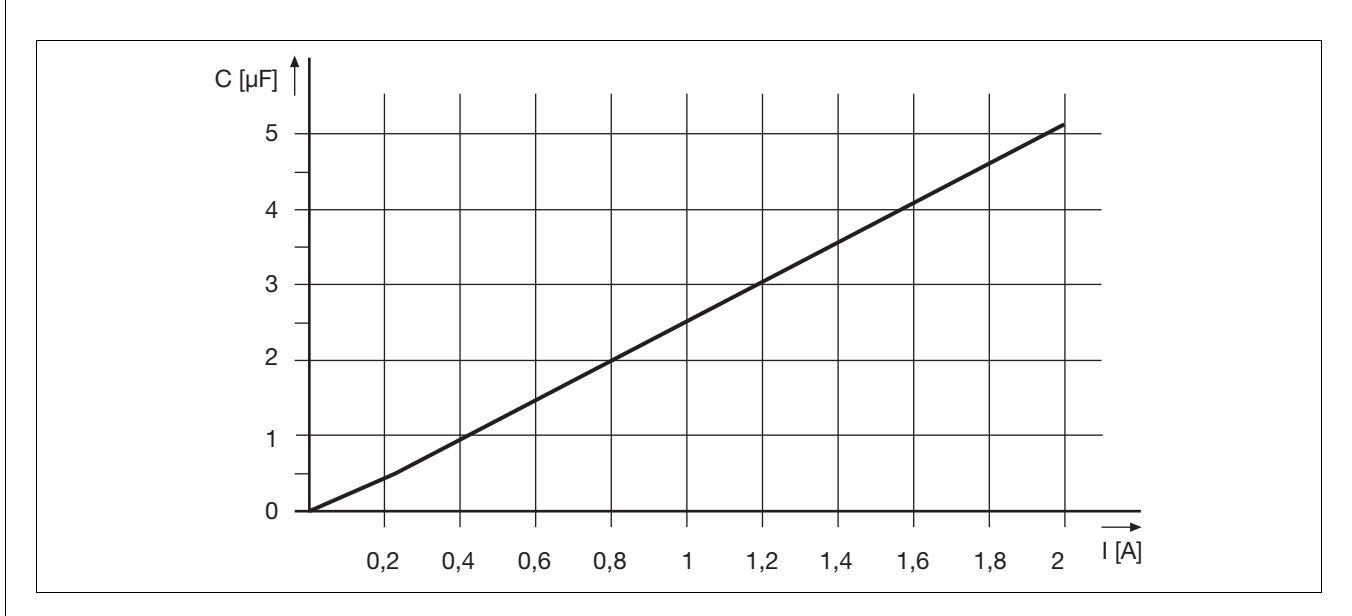

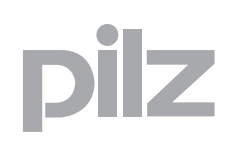

<span id="page-20-0"></span>Sicherheitsfunktionen halten den sicheren Zustand der Anlage aufrecht oder verhindern, dass gefahrbringende Zustände in der Anlage entstehen.

Die Sicherheitsfunktionen für elektrische Antriebe sind in der EN 61800- 5-2 festgelegt.

Die Sicherheitskarte realisiert die folgenden Sicherheitsfunktionen:

- Finkthandor Stopp 1 Safe Stop 1 (SS1)
- ▶ Sicherer Stopp 2 Safe Stop 2 (SS2)
- **EXECT:** Sicherer Betriebshalt Safe Operating Stop (SOS)
- ▶ Sicherer Geschwindigkeitsbereich Safe Speed Range (SSR)
- **B** Sicher begrenzte Geschwindigkeit Safely Limited Speed (SLS)
- $\triangleright$  Sichere Richtung Safe Direction (SDI)

#### **Aktivierung der Sicherheitsfunktionen**

- ` Die Sicherheitsfunktionen werden mit den einpoligen sicheren Eingängen der Sicherheitskarte aktiviert.
- $\triangleright$  Die Eingänge arbeiten nach dem Ruhestromprinzip. Die Sicherheitssteuerung aktiviert die Sicherheitsfunktionen mit einer 1/0-Flanke.

#### **Rückmeldung der Sicherheitsfunktionen**

- ` Meldung über einpolige Halbleiterausgänge
	- "1"-Signal: innerhalb der parametrierten Grenzwerte
	- "0"-Signal: außerhalb der parametrierten Grenzwerte

#### **Gleichzeitig aktivierte Sicherheitsfunktionen**

- ` Alle Sicherheitsfunktionen können gleichzeitig aktiv sein. Die Sicherheitsfunktion SS1 hat allerdings Priorität gegenüber allen anderen Sicherheitsfunktionen.
- ▶ Bei Aktivierung von SS1 wird der Antrieb gemäß seiner Konfiguration stillgesetzt.
- ` Während dieser Zeit können alle anderen Sicherheitsfunktionen nicht mehr abgearbeitet bzw. aufgerufen werden.

#### **Reaktion auf Grenzwertverletzungen und Fehler**

- ` Bei Überschreitung von parametrierten Grenzwerten löst die Not-Halt-Bremsrampe aus.
- ` Bei internen Fehlern der Sicherheitskarte oder des Servoverstärkers wird die Sicherheitsfunktion STO aktiviert. Der Leistungsteil wird stromlos geschaltet.

### <span id="page-21-0"></span>**4.3.1 Sicher abgeschaltetes Moment - STO**

Die Sicherheitsfunktion "Sicher abgeschaltetes Moment" (Safe Torque Off, STO) unterbricht die Energieversorgung zum Motor. Sie wird realisiert mit dem Abschaltpfad des Servoverstärkers und den sicheren Ausgängen der Sicherheitskarte.

Merkmale der Sicherheitsfunktion:

- ` Der Motor wird drehmomentfrei und erzeugt keine gefährlichen Bewegungen mehr.
- ` Um ein unkontrolliertes Austrudeln des Antriebs zu verhindern, wird im Normalbetrieb die Sicherheitsfunktion STO mit der Sicherheitsfunktion SS1 ausgelöst.
- ▶ STO wird nur direkt aktiviert bei
	- internem Fehler des Servoverstärkers oder der Sicherheitskarte.
	- Parametrierung der STO-Verzögerungszeit = 0
- $\triangleright$  Die Wiederanlaufsperre STO-ENABLE des Servoverstärkers hat keine Funktion, wenn eine Sicherheitskarte im Servoverstärker eingebaut ist. Der Ausgangskontakt wird intern gebrückt. In diesem Fall aktiviert die Sicherheitskarte die sichere Impulssperre des Servoverstärkers, um den Leistungsteil abzuschalten.
- ` Die Sicherheitsfunktion "Sicher abgeschaltetes Moment" entspricht der Stopp-Kategorie 0 (ungesteuertes Stillsetzen) nach EN 60204-1.

Voraussetzungen für Normalbetrieb:

- ` Eingang "SS1 Activate" und "Reset": "1"-Signal ( +24 V DC)
- ` Ausgang "Ready": "1"-Signal ( +24 V DC). Die Sicherheitskarte ist betriebsbereit.
- ` Ausgang "STO Acknowledge": "0"-Signal

Auslösen der Sicherheitsfunktion durch

- ▶ Fehler nach Überschreiten von Grenzwerten oder
- ` internen Fehler der Sicherheitskarte oder des Servoverstärkers, wenn der Antrieb nicht mehr sicher gebremst werden kann
- ` Ausführen der Sicherheitsfunktion SS1 (1/0-Flanke). Der Antrieb wird in diesem Fall sicher gebremst bevor er drehmomentfrei geschaltet wird (siehe Abschnitt "Sicherer Stopp – SS1").

Reaktion:

- ` Der Antrieb wird drehmomentfrei geschaltet
- ` Ausgang "STO Acknowledge": "1"-Signal

Wenn externe Kräfte (z. B. hängende Lasten) auf die Motorachse wirken, dann sind zusätzliche Maßnahmen (z. B. eine Sicherheits-Haltebremse) notwendig, um Gefährdungen zu vermeiden.

#### Ablaufdiagramm

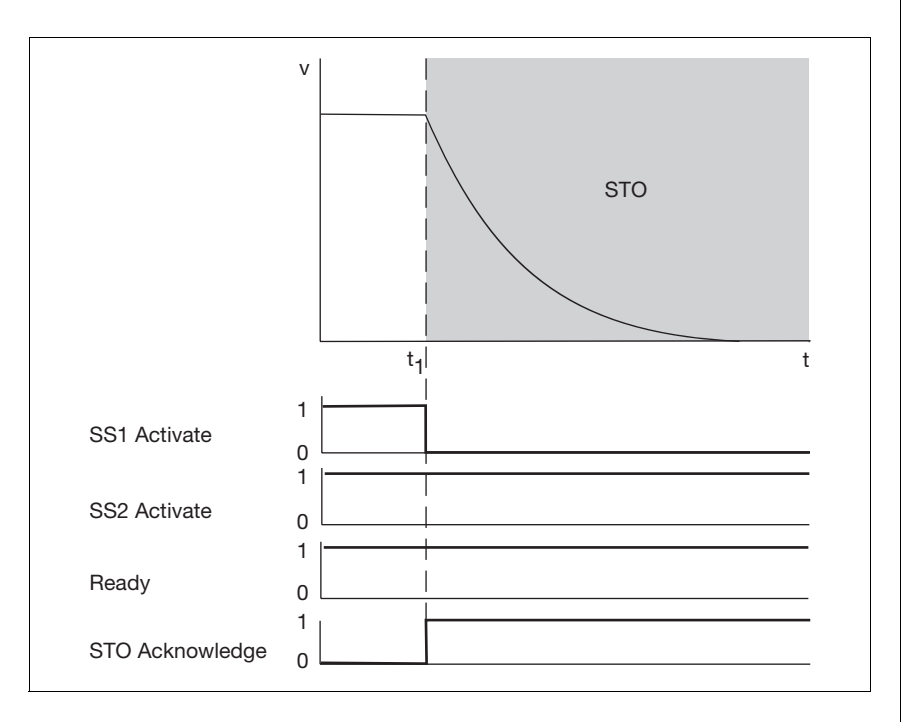

Fig. 4-2: Sicherheitsfunktion STO

- ▶ t<sub>1</sub>: Auslösung der Sicherheitsfunktion STO
- ▶ SS1 Activate: Eingang für Sicherheitsfunktion SS1
- ▶ SS2 Activate: Eingang für Sicherheitsfunktion SS2
- ▶ Ready: Ausgang für Betriebszustand der Sicherheitskarte
- ▶ STO Acknowledge: Ausgang für Rückmeldung der Sicherheitsfunktion STO

### <span id="page-22-0"></span>**4.3.2 Sicherer Stopp 1 - SS1**

Die Sicherheitsfunktion "Sicherer Stopp 1" (Safe Stop 1, SS1) bremst den Motor bis zum Stillstand geregelt und unterbricht die Energieversorgung zum Motor. Nach einer definierten Zeit (STO-Verzögerungszeit) oder nach Motorstillstand unterbricht die Sicherheitsfunktion "Sicher abgeschaltetes Moment" (STO) die Energieversorgung zum Motor.

Merkmale der Sicherheitsfunktion:

- ` Der Motor wird drehmomentfrei und erzeugt keine gefährlichen Bewegungen mehr.
- ` Die Sicherheitsfunktion "Sicherer Stopp 1" entspricht der Stopp-Kategorie 1 (gesteuertes Bremsen) nach EN 60204-1.

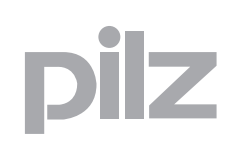

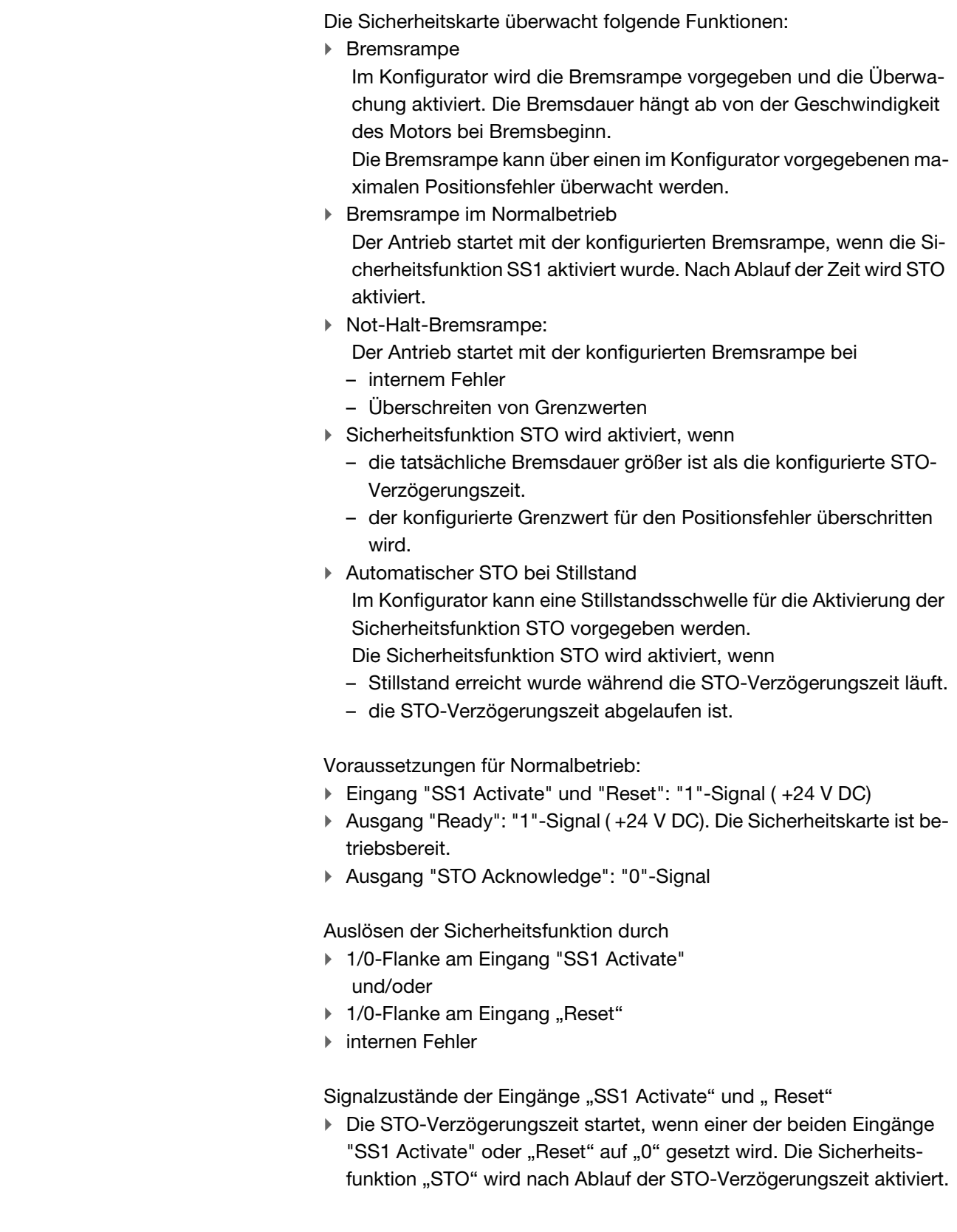

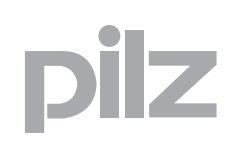

- $\triangleright$  Die Sicherheitsfunktion "STO" wird vor Ablauf der STO-Verzögerungszeit aktiviert, wenn auch der zweite Eingang auf "0" gesetzt wird.
- $\triangleright$  Die Sicherheitsfunktion "STO" wird in jedem Fall aktiviert, wenn die beiden Eingänge "SS1 Activate" und "Reset" auf "0" gesetzt werden.
- $\blacktriangleright$  Im Konfigurator wird festgelegt von wem der Servoverstärker den Befehl zum geregelten Bremsen des Motors erhält:
	- **Antriebsgeführt:** Die Sicherheitskarte gibt nach Auslösen der Sicherheitsfunktion einen Befehl an den Servoverstärker zum geregelten Bremsen des Motors. Die Bremsrampe wird im Konfigurator konfiguriert.
	- **Steuerungsgeführt:** Die Steuerung gibt nach Auslösen der Sicherheitsfunktion einen Befehl an den Servoverstärker zum geregelten Bremsen des Motors. Die Bremsrampe muss im Konfigurator nur dann konfiguriert werden, wenn dort auch die Überwachung der Bremsrampe aktiviert ist.

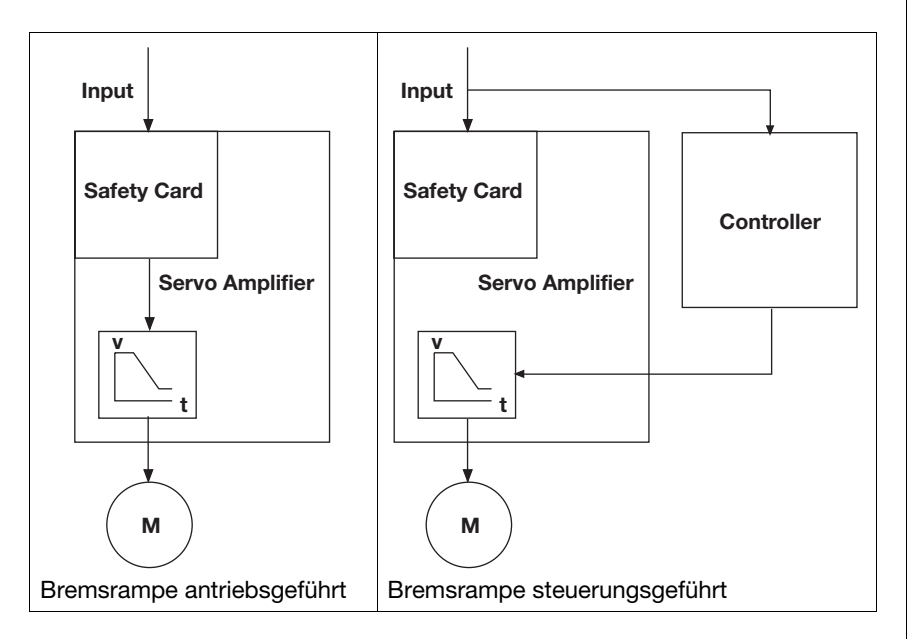

Reaktion

- ` Geregeltes Bremsen des Antriebs mit der konfigurierten Bremsrampe.
- ` Die Sicherheitskarte aktiviert mit Ablauf der STO-Verzögerungszeit die Sicherheitsfunktion "Sicher abgeschaltetes Moment" (STO). Der Motor wird drehmomentfrei.
- ` Ausgang "STO Acknowledge": "1"-Signal

Wenn externe Kräfte (z. B. hängende Lasten) auf die Motorachse wirken, dann sind zusätzliche Maßnahmen (z. B. eine Sicherheits-Haltebremse) notwendig, um Gefährdungen zu vermeiden.

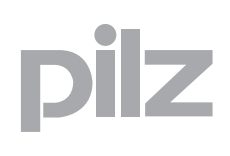

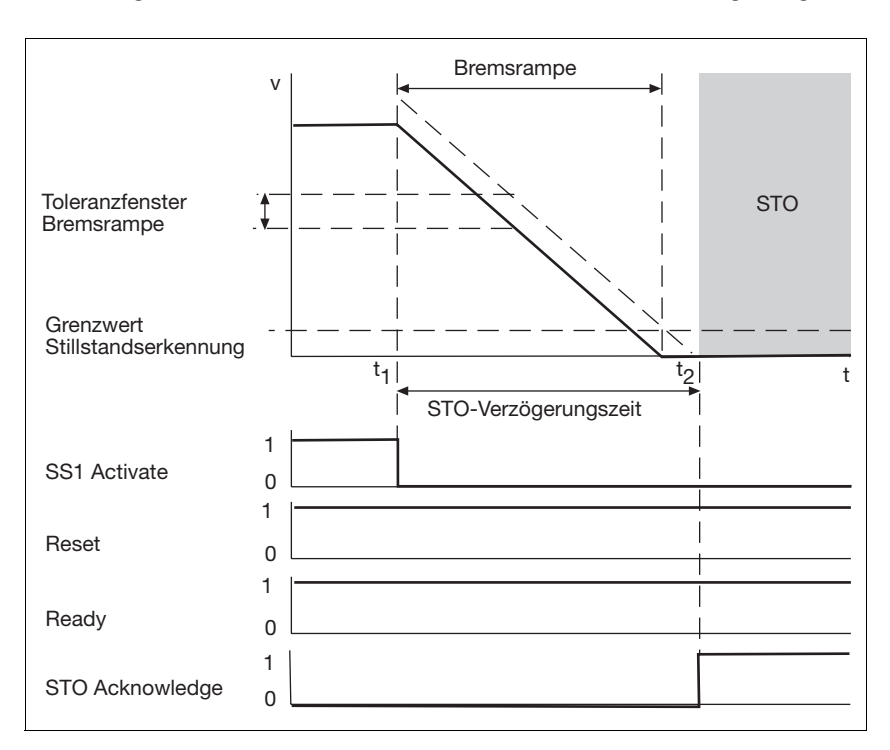

Ablaufdiagramm: Start von STO nach Ablauf der STO-Verzögerungszeit

### Ablaufdiagramm: Start von STO während der STO-Verzögerungszeit

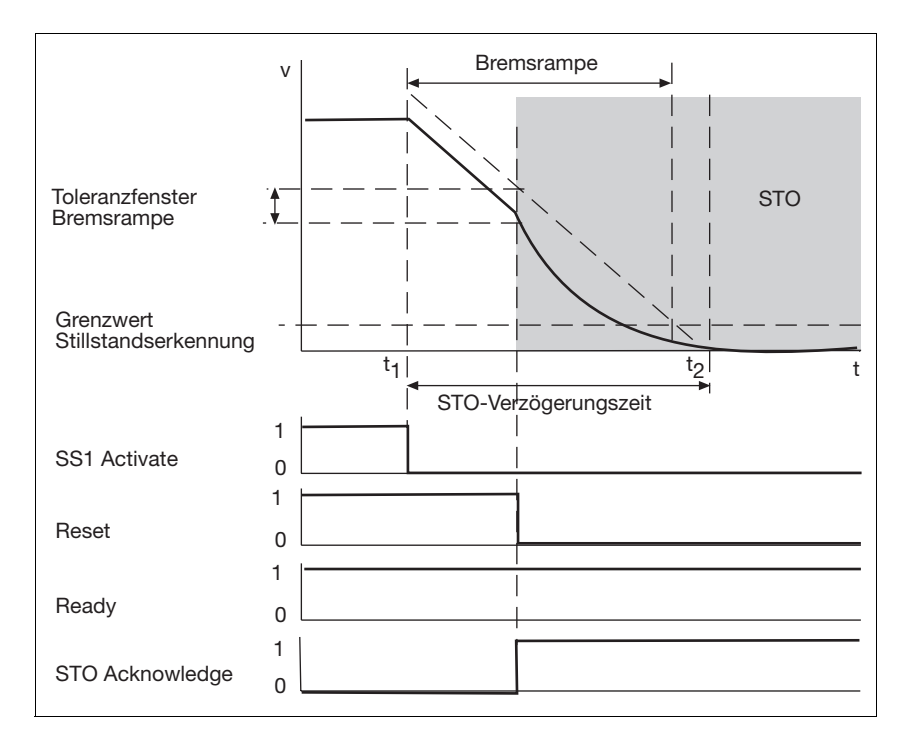

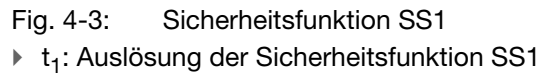

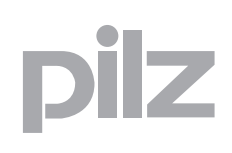

- ▶ t<sub>2</sub>: Auslösung der Sicherheitsfunktion STO
- ▶ SS1 Activate: Eingang für Sicherheitsfunktion SS1
- ▶ Reset: Eingang für Reset
- ` Ready: Ausgang für Betriebszustand der Sicherheitskarte
- ▶ STO Acknowledge: Ausgang für Rückmeldung der Sicherheitsfunktion STO

### <span id="page-26-0"></span>**4.3.3 Sicherer Stopp 2 - SS2**

Die Sicherheitsfunktion "Sicherer Stopp" Safe Stop 2 (SS2) bremst den Antrieb geregelt und überwacht ihn auf sicheren Stillstand.

Merkmale der Sicherheitsfunktion:

- ` Die Regelfunktionen des Antriebs bleiben erhalten. Der Motor ist bestromt.
- $\triangleright$  Keine Abschaltung der Energieversorgung zum Motor.
- $\triangleright$  Die Sicherheitsfunktion "Safe Stop 2" entspricht einem gesteuerten Bremsen nach IEC 60204-1, Stopp-Kategorie 2.

Die Sicherheitskarte überwacht folgende Funktionen:

 $\blacktriangleright$  Bremsrampe

Im Konfigurator wird die Bremsrampe vorgegeben und die Überwachung aktiviert. Die Bremsdauer hängt ab von der Geschwindigkeit des Motors bei Bremsbeginn.

Die Bremsrampe kann über einen im Konfigurator vorgegebenen maximalen Positionsfehler überwacht werden.

- ▶ Bremsrampe im Normalbetrieb Der Antrieb startet mit der konfigurierten Bremsrampe, wenn die Sicherheitsfunktion SS2 aktiviert wurde. Nach Ablauf der Zeit wird SOS aktiviert.
- $\blacktriangleright$  Stillstandsposition
	- Die Sicherheitsfunktion überwacht, ob die Stillstandsposition innerhalb eines konfigurierten Toleranzfensters bleibt.
	- Die Sicherheitsfunktion SS1 (Not-Halt-Bremsrampe) wird aktiviert, wenn die Stillstandsposition das Tolerenzfenster verlässt.
- $\blacktriangleright$  Automatischer SOS bei Stillstand Im Konfigurator kann eine Stillstandsschwelle für die Aktivierung der Sicherheitsfunktion SOS vorgegeben werden. Die Sicherheitsfunktion SOS wird aktiviert, wenn
	- Stillstand erreicht wurde während die SOS-Verzögerungszeit läuft.
	- die SOS-Verzögerungszeit abgelaufen ist.

Voraussetzungen für Normalbetrieb:

- ` Eingang "SS1 Activate" und "Reset": "1"-Signal ( +24 V DC)
- ` Ausgang "Ready": "1"-Signal ( +24 V DC). Die Sicherheitskarte ist betriebsbereit.
- ▶ Ausgang "STO Acknowledge": "0"-Signal

Auslösen der Sicherheitsfunktion durch

- ▶ 1/0-Flanke am Eingang "SS2 Activate".
- $\blacktriangleright$  Im Konfigurator wird festgelegt von wem der Servoverstärker den Befehl zum geregelten Bremsen des Motors erhält:
	- **Antriebsgeführt:** Die Sicherheitskarte gibt nach Auslösen der Sicherheitsfunktion einen Befehl an den Servoverstärker zum geregelten Bremsen des Motors. Die Bremsrampe wird im Konfigurator konfiguriert.
	- **Steuerungsgeführt:** Die Steuerung gibt nach Auslösen der Sicherheitsfunktion einen Befehl an den Servoverstärker zum geregelten Bremsen des Motors. Die Bremsrampe muss im Konfigurator nur dann konfiguriert werden, wenn dort auch die Überwachung der Bremsrampe aktiviert ist.

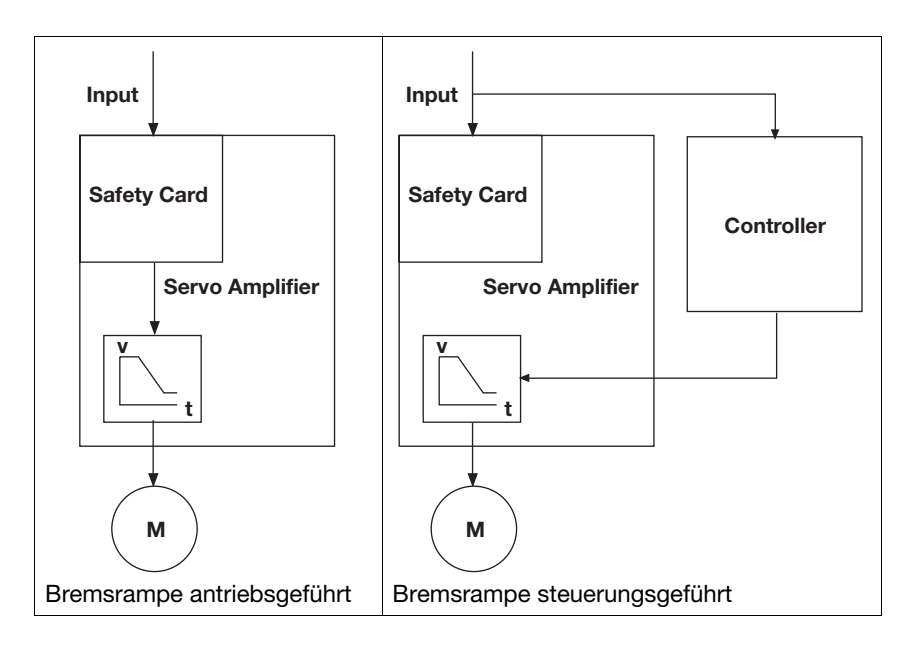

#### Reaktion:

- ` Geregeltes Bremsen des Antriebs mit der konfigurierten Bremsrampe.
- ` Der Antrieb bleibt im Stillstand geregelt und wird auf "sicheren Stillstand" überwacht.
- ` Ausgang "SOS Acknowledge": "1"-Signal

#### Ablaufdiagramm

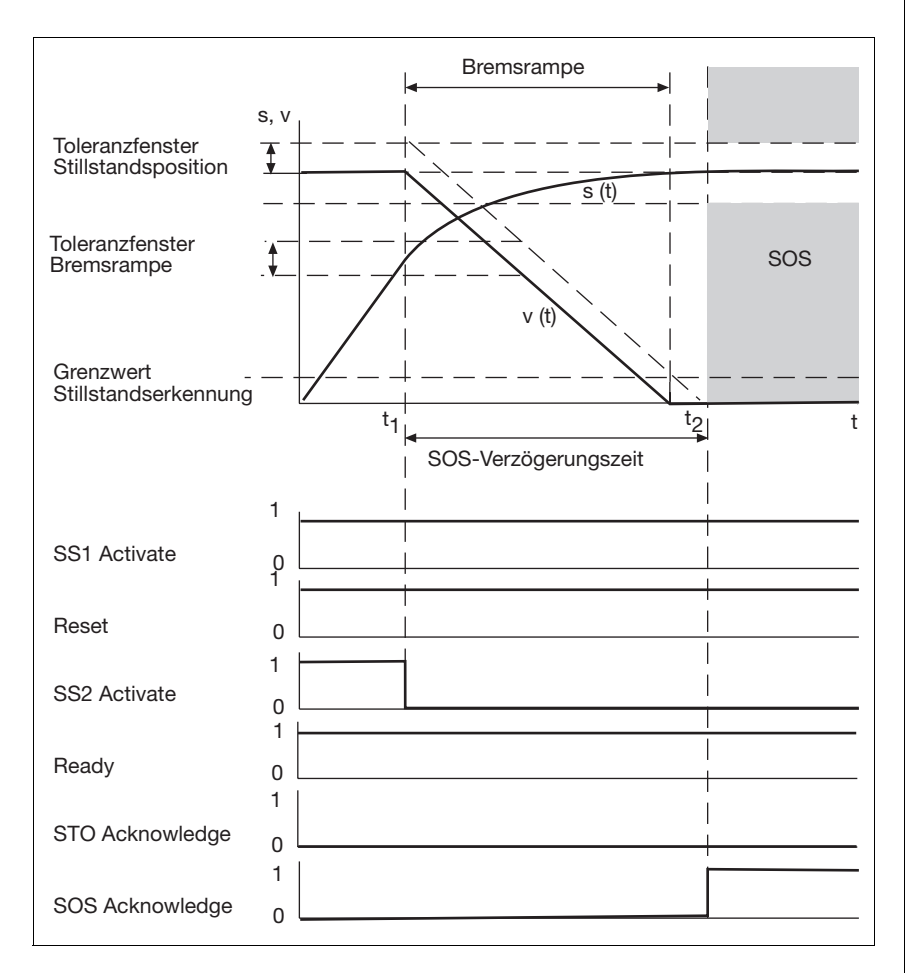

Fig. 4-4: Sicherheitsfunktion SS2

- $\blacktriangleright$  t<sub>1</sub>: Auslösung der Sicherheitsfunktion SS2
- ▶ t<sub>2</sub>: Auslösung der Sicherheitsfunktion SOS
- SS1 Activate: Eingang für Sicherheitsfunktion SS1
- ▶ Reset: Eingang für Reset
- ` Ready: Ausgang für Betriebszustand der Sicherheitskarte
- ▶ STO Acknowledge: Ausgang für Rückmeldung der Sicherheitsfunktion STO
- ▶ SOS Acknowledge: Ausgang für Rückmeldung der Sicherheitsfunktion SOS

### <span id="page-29-0"></span>**4.3.4 Sicherer Betriebshalt - SOS**

Die Sicherheitsfunktion "Sicherer Betriebshalt" (Safe Operating Stop, SOS) überwacht die erreichte Stillstandsposition. Ein Fehler aktiviert die Sicherheitsfunktion SS1 (Not-Halt-Bremsrampe).

Merkmale der Sicherheitsfunktion:

- $\triangleright$  Die Regelfunktionen des Antriebs bleiben in der Stillstandsposition erhalten.
- $\triangleright$  Keine Abschaltung der Energieversorgung zum Motor.

Die Sicherheitskarte überwacht folgende Funktionen:

- $\blacktriangleright$  Stillstandsposition
	- Die Sicherheitsfunktion überwacht, ob die Stillstandsposition innerhalb eines konfigurierten Toleranzfensters bleibt.
	- Die Sicherheitsfunktion SS1 (Not-Halt-Bremsrampe) wird aktiviert, wenn die Stillstandsposition das Tolerenzfenster verlässt.
- ▶ Automatischer SOS bei Stillstand Im Konfigurator kann eine Stillstandsschwelle für die Aktivierung der Sicherheitsfunktion SOS vorgegeben werden.

Die Sicherheitsfunktion SOS wird aktiviert, wenn

- Stillstand erreicht wurde während die SOS-Verzögerungszeit läuft.
- die SOS-Verzögerungszeit abgelaufen ist.

Voraussetzungen für Normalbetrieb:

- ` Eingang "SS1 Activate" und "Reset": "1"-Signal ( +24 V DC)
- ` Ausgang "Ready": "1"-Signal ( +24 V DC). Die Sicherheitskarte ist betriebsbereit.
- ` Ausgang "STO Acknowledge": "0"-Signal
- ▶ Eingang "SOS Activate": "1"-Signal (+24 V DC)

Auslösen der Sicherheitsfunktion durch

▶ 1/0-Flanke am Eingang "SOS Activate".

#### Reaktion:

- ▶ SOS-Verzögerungszeit läuft
- ` Nach Ablauf der SOS-Verzögerungszeit Überwachung auf sicheren Stillstand. Der Antrieb bleibt im Stillstand geregelt.
- ` Ausgang "SOS Acknowledge": "1"-Signal
- ` Die Sicherheitsfunktion SS1 (Not-Halt-Bremsrampe) schaltet den Antrieb sicher ab, wenn der Grenzwert der Stillstandsposition überschritten wird. Es wird ein Fehler gemeldet.

#### Ablaufdiagramm

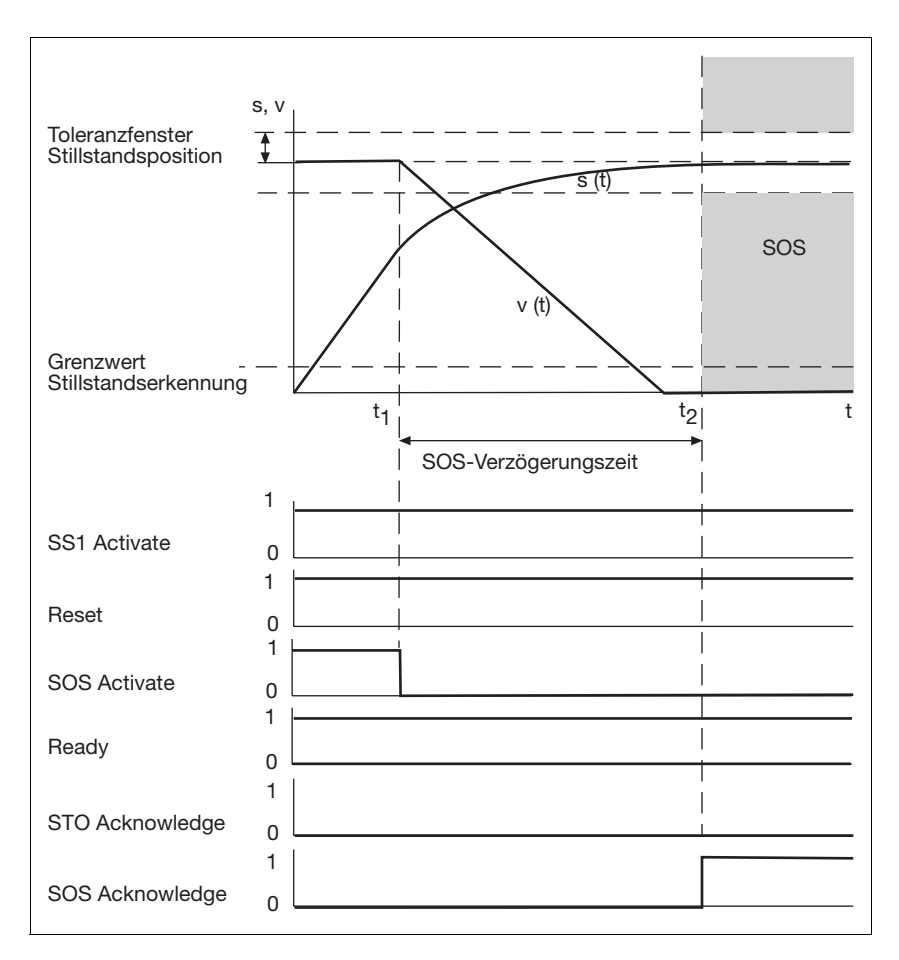

Fig. 4-5: Sicherheitsfunktion SOS

- $\triangleright$  t<sub>1</sub>: Auslösung der Sicherheitsfunktion SOS
- ▶ t<sub>2</sub>: nach Ablauf der SOS-Verzögerungszeit Überwachung der Stillstandsposition
- SS1 Activate: Eingang für Sicherheitsfunktion SS1
- ▶ Reset: Eingang für Reset
- ▶ SOS-Activate: Eingang für Sicherheitsfunktion SOS
- ` Ready: Ausgang für Betriebszustand der Sicherheitskarte
- ` STO Acknowledge: Ausgang für Rückmeldung der Sicherheitsfunktion STO
- ▶ SOS Acknowledge: Ausgang für Rückmeldung der Sicherheitsfunktion SOS

### <span id="page-31-0"></span>**4.3.5 Sicher begrenzte Geschwindigkeit - SLS**

Sicherheitsfunktion "Sicher begrenzte Geschwindigkeit" (Safely Limited Speed, SLS) überwacht den Antrieb auf Einhaltung einer definierten Geschwindigkeitsgrenze.

Voraussetzungen für Normalbetrieb:

- ▶ Eingang "SS1 Activate" und "Reset": "1"-Signal (+24 V DC)
- ` Ausgang "Ready": "1"-Signal ( +24 V DC). Die Sicherheitskarte ist betriebsbereit.
- ` Ausgang "STO Acknowledge": "0"-Signal
- ▶ Eingang "SLS Activate": "1"-Signal (+24 V DC)

Auslösen der Sicherheitsfunktion durch

▶ 1/0-Flanke am Eingang "SLS Activate".

### Reaktion:

- ` SLS-Verzögerungszeit läuft
- ` Nach Ablauf der SLS-Verzögerungszeit Überwachung der Geschwindigkeit.
- ` Ausgang "SRA Acknowledge": "1"-Signal
- **Bei einer Überschreitung des Grenzwertes löst Sicherheitsfunktion** SS1 (Not-Halt-Bremsrampe) aus.

Zu den Grenzwerten für die Überwachung der Geschwindigkeit kann zusätzlich ein Toleranzbereich parametriert werden. Dieser Toleranzbereich modifiziert die eingestellten Grenzwerte. Dadurch können einmalige oder periodische Überschwinger, die die Grenzwerte überschreiten, toleriert werden.

Für den Toleranzbereich können folgende Werte parametriert werden:

- ` Toleranzbetrag, der die Amplitude der Überschwinger berücksichtigt.
- ` Toleranzzeit, die die Breite der Überschwinger berücksichtigt
- $\triangleright$  Toleranzperiode, die die Periode der Schwingung berücksichtigt

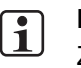

### **INFO**

Zur Parametrierung des Toleranzbereichs siehe Online Hilfe des Konfigurators.

Auslösen des Toleranzbereichs:

▶ Bei der ersten Überschreitung des Grenzwerts der Geschwindigkeit wird der Toleranzbereich aktiv (siehe Ablaufdiagramm).

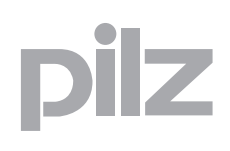

Reaktion:

` Bei einer Überschreitung des Toleranzbereichs löst die Sicherheitsfunktion SS1 (Not-Halt-Bremsrampe) aus.

Die folgenden Diagramme zeigen die Abläufe ohne und mit aktivierten Toleranzbereich.

Ablaufdiagramm ohne aktivierten Toleranzbereich

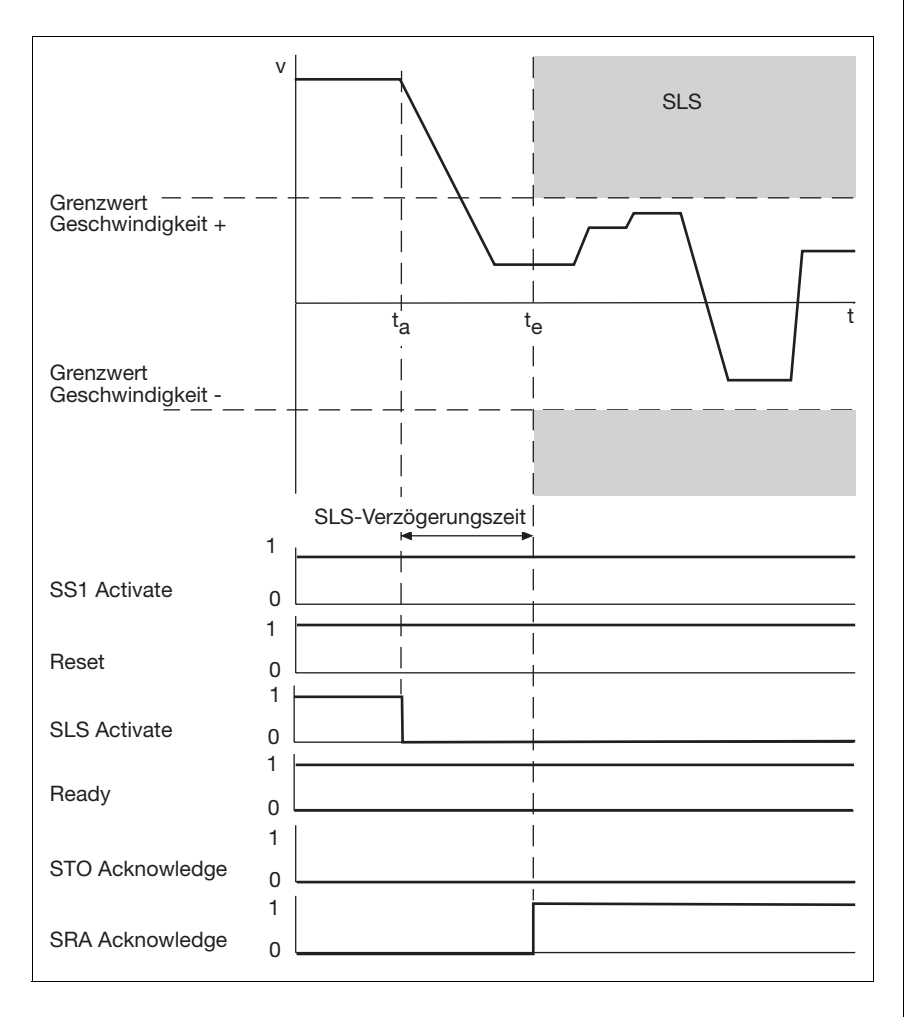

Fig. 4-6: Sicherheitsfunktion SLS ohne aktivierten Toleranzbereich

- $\blacktriangleright$  t<sub>a</sub>: Auslösung der Sicherheitsfunktion SLS
- ▶ t<sub>e</sub>: nach Ablauf der SLS-Verzögerungszeit Überwachung der Geschwindigkeit
- SS1 Activate: Eingang für Sicherheitsfunktion SS1
- ▶ Reset: Eingang für Reset
- ▶ SLS Activate: Eingang für Sicherheitsfunktion SLS
- ` Ready: Ausgang für Betriebszustand der Sicherheitskarte
- ▶ STO Acknowledge: Ausgang für Rückmeldung der Sicherheitsfunktion STO

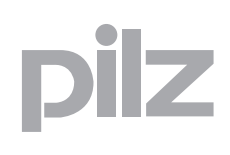

▶ SRA Acknowledge: Ausgang für Grenzwert-Überwachung des Motors

Ablaufdiagramm mit aktivierten Toleranzbereich

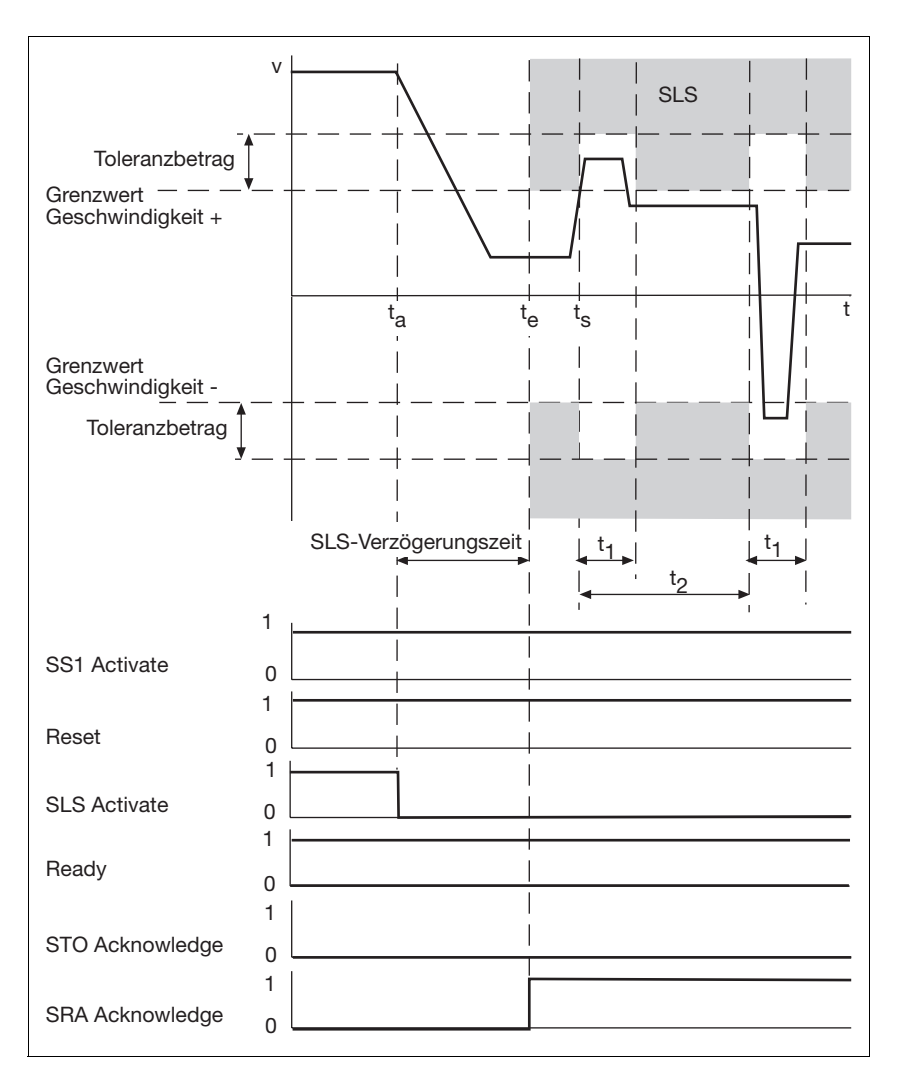

Fig. 4-7: Sicherheitsfunktion SLS mit aktivierten Toleranzbereich

- $\blacktriangleright$  Toleranzbetrag in % des Grenzwerts der Geschwindigkeit
- $\blacktriangleright$  t<sub>a</sub>: Auslösung der Sicherheitsfunktion SLS
- ▶ t<sub>e</sub>: nach Ablauf der SLS-Verzögerungszeit Überwachung der Geschwindigkeit
- $\blacktriangleright$  t<sub>s</sub>: Geschwindigkeit v überschreitet Grenzwert und aktiviert den Toleranzbereich (Toleranzbetrag, Toleranzzeit, Toleranzperiode)
- $\triangleright$  t<sub>1</sub>: Toleranzzeit
- $\blacktriangleright$  t<sub>2</sub>: Toleranzperiode
- SS1 Activate: Eingang für Sicherheitsfunktion SS1
- ▶ Reset: Eingang für Reset

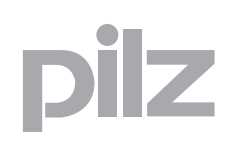

- ▶ SSR Activate: Eingang für Sicherheitsfunktion SLS
- ▶ Ready: Ausgang für Betriebszustand der Sicherheitskarte
- ▶ STO Acknowledge: Ausgang für Rückmeldung der Sicherheitsfunktion STO
- ▶ SRA Acknowledge: Ausgang für Grenzwert-Überwachung des Motors

### <span id="page-34-0"></span>**4.3.6 Sicherer Geschwindigkeitsbereich - SSR**

Die Sicherheitsfunktion "Sicherer Geschwindigkeitsbereich" (Safe Speed Range, SSR) überwacht die aktuelle Geschwindigkeit des Antriebs auf einen maximal und minimal zulässigen Grenzwert.

Voraussetzungen für Normalbetrieb:

- ` Eingang "SS1 Activate" und "Reset": "1"-Signal ( +24 V DC)
- ` Ausgang "Ready": "1"-Signal ( +24 V DC). Die Sicherheitskarte ist betriebsbereit.
- ` Ausgang "STO Acknowledge": "0"-Signal
- ▶ Eingang "SSR Activate": "1"-Signal (+24 V DC)

Auslösen der Sicherheitsfunktion durch

▶ 1/0-Flanke am Eingang "SSR Activate".

#### Reaktion:

- ▶ SSR-Verzögerungszeit läuft
- ` Nach Ablauf der SSR-Verzögerungszeit Überwachung der Geschwindigkeit.
- ` Ausgang "SRA Acknowledge": "1"-Signal
- ` Bei einer Überschreitung des Grenzwertes löst Sicherheitsfunktion SS1 aus.

Zu den Grenzwerten für die Überwachung der Geschwindigkeit kann zusätzlich ein Toleranzbereich parametriert werden. Dieser Toleranzbereich modifiziert die eingestellten Grenzwerte. Dadurch können einmalige oder periodische Überschwinger, die die Grenzwerte überschreiten, toleriert werden.

Für den Toleranzbereich können folgende Werte parametriert werden:

- ` Toleranzbetrag, der die Amplitude der Überschwinger berücksichtigt.
- ` Toleranzzeit, die die Breite der Überschwinger berücksichtigt
- $\triangleright$  Toleranzperiode, die die Periode der Schwingung berücksichtigt

#### **INFO**  $\sqrt{1}$

Zur Parametrierung des Toleranzbereichs siehe Online Hilfe des Konfigurators.

Auslösen des Toleranzbereichs:

` Bei der ersten Überschreitung des Grenzwerts der Geschwindigkeit wird der Toleranzbereich aktiv (siehe Ablaufdiagramm).

Reaktion:

` Bei einer Überschreitung des Toleranzbereichs löst die Sicherheitsfunktion SS1 (Not-Halt-Bremsrampe) aus.

Die folgenden Diagramme zeigen die Abläufe ohne und mit aktivierten Toleranzbereich.

Ablaufdiagramm ohne aktivierten Toleranzbereich

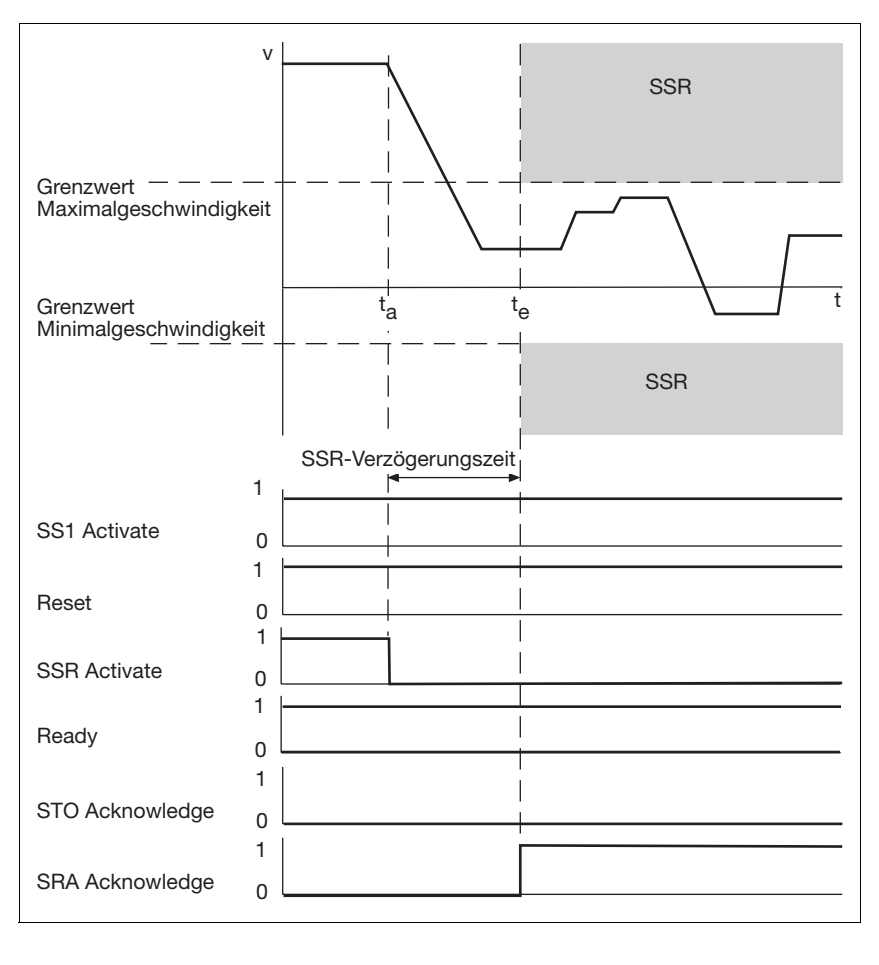

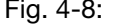

Fig. 4-8: Sicherheitsfunktion SSR ohne aktivierten Toleranzbereich
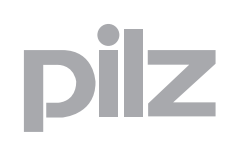

- $\blacktriangleright$  t<sub>a</sub>: Auslösung der Sicherheitsfunktion SSR
- ▶ t<sub>e</sub>: nach Ablauf der SSR-Verzögerungszeit Überwachung der Geschwindigkeit
- SS1 Activate: Eingang für Sicherheitsfunktion SS1
- ▶ Reset: Eingang für Reset
- ▶ SSR Activate: Eingang für Sicherheitsfunktion SLS
- ` Ready: Ausgang für Betriebszustand der Sicherheitskarte
- ▶ STO Acknowledge: Ausgang für Rückmeldung der Sicherheitsfunktion STO
- ▶ SRA Acknowledge: Ausgang für Grenzwert-Überwachung des Motors

Ablaufdiagramm mit aktivierten Toleranzbereich

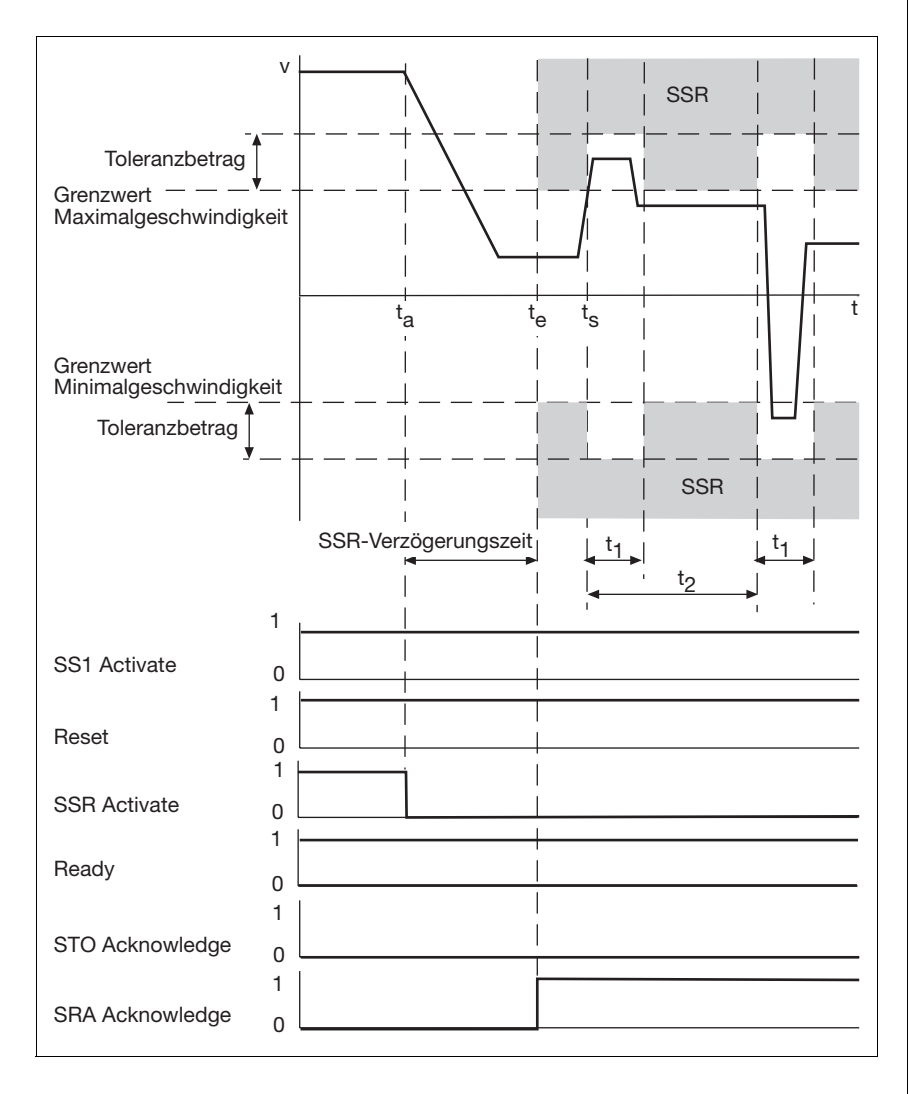

- Fig. 4-9: Sicherheitsfunktion SSR mit aktivierten Toleranzbereich
- $\blacktriangleright$  Toleranzbetrag in % der beiden Grenzwerte Maximal- und Minimalgeschwindigkeit

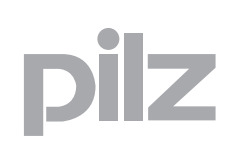

- $\blacktriangleright$  t<sub>a</sub>: Auslösung der Sicherheitsfunktion SSR
- $\uparrow$  t<sub>e</sub>: nach Ablauf der SSR-Verzögerungszeit Überwachung der Geschwindigkeit
- t<sub>s</sub>: Geschwindigkeit v überschreitet Grenzwert und aktiviert den Toleranzbereich (Toleranzbetrag, Toleranzzeit, Toleranzperiode)
- $\triangleright$  t<sub>1</sub>: Toleranzzeit
- $\blacktriangleright$  t<sub>2</sub>: Toleranzperiode
- SS1 Activate: Eingang für Sicherheitsfunktion SS1
- ▶ Reset: Eingang für Reset
- ▶ SSR Activate: Eingang für Sicherheitsfunktion SLS
- ` Ready: Ausgang für Betriebszustand der Sicherheitskarte
- ▶ STO Acknowledge: Ausgang für Rückmeldung der Sicherheitsfunktion STO
- ▶ SRA Acknowledge: Ausgang für Grenzwert-Überwachung des Motors

#### **4.3.7 Sichere Richtung - SDI**

Die Sicherheitsfunktion "Sichere Richtung" (Safe Direction, SDI) überwacht die festgelegte Drehrichtung der Antriebsachse (rechts oder links).

Voraussetzungen für Normalbetrieb:

- ` Eingang "SS1 Activate" und "Reset": "1"-Signal ( +24 V DC)
- ` Ausgang "Ready": "1"-Signal ( +24 V DC). Die Sicherheitskarte ist betriebsbereit.
- ▶ Ausgang "STO Acknowledge": "0"-Signal
- ▶ Eingang "SDI Pos Activate": "1"-Signal (+24 V DC)
- ▶ Eingang "SDI Neg Activate": "1"-Signal (+24 V DC)

Auslösen der Sicherheitsfunktion durch

- ▶ 1/0-Flanke am Eingang "SDI Pos Activate" oder
- ▶ 1/0-Flanke am Eingang "SDI Neg "Activate"

#### Reaktion:

- ` SDI-Verzögerungszeit läuft
- ` Nach Ablauf der SDI-Verzögerungszeit Überwachung der Drehrichtung
- ` Ausgang "SDI Acknowledge": "1"-Signal
- ` Bei Verletzung der Drehrichtungsüberwachung löst Sicherheitsfunktion SS1 (Not-Halt-Bremse) aus.

#### Ablaufdiagramm

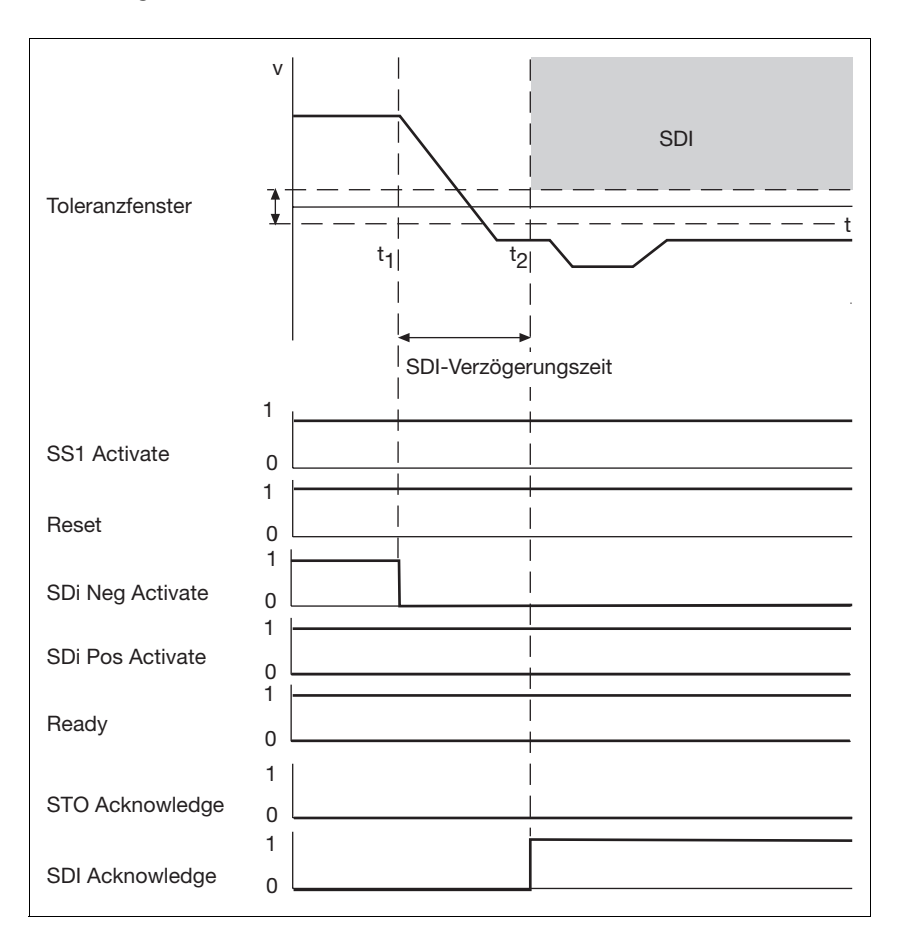

Fig. 4-10: Sicherheitsfunktion SDI

- $\triangleright$  t<sub>1</sub>: Auslösung der Sicherheitsfunktion SDI
- $\rightarrow$  t<sub>2</sub>: nach Ablauf der SDI-Verzögerungszeit Überwachung der Drehrichtung
- SS1 Activate: Eingang für Sicherheitsfunktion SS1
- ▶ Reset: Eingang für Reset
- ▶ SDI Pos Activate: Eingang für Sicherheitsfunktion SDI, Überwachung Rechtsdrehung
- ` SDI Neg Activate: Eingang für Sicherheitsfunktion SDI, Überwachung Linkssdrehung
- ` Ready: Ausgang für Betriebszustand der Sicherheitskarte
- ▶ STO Acknowledge: Ausgang für Rückmeldung der Sicherheitsfunktion STO
- ` SDI Acknowledge: Ausgang für Rückmeldung der Sicherheitsfunktion SDI

Umschaltung der Drehrichtung während aktiver Sicherheitsfunktion SDI

▶ Beachten Sie bei einer Änderung der Drehrichtung des Motors: Es muss zuerst die Überwachung der alten Richtung deaktiviert und da-

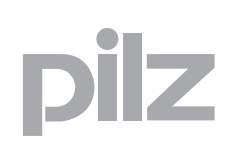

nach die Überwachung der neuen Drehrichtung aktiviert werden! (siehe Fall A in der Abbildung). Eine eventuell konfigurierte SDI-Verzögerungszeit t<sub>m</sub> startet mit Aktivierung der neuen Drehrichtungsüberwachung. In A ist SDI-Verzögerungszeit  $t_m = 0$  dargestellt.

` Die SDI-Verzögerungszeit kann für eine zeitliche Optimierung der Drehrichtungsumschaltung genutzt werden. Während die SDI-Verzögerungszeit t<sub>m</sub> läuft, kann die neue Richtung bereits aktiviert werden. Erst dann wird die Überwachung der alten Drehrichtung deaktiviert (siehe Fall B in der Abbildung und das Ablaufdiagramm).

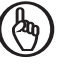

#### **WICHTIG**

Beachten Sie, dass die Drehrichtung immer nur in einer Richtung überwacht werden darf. Bei gleichzeitiger Aktivierung der Überwachung in beide Richtungen löst die Sicherheitsfunktion SS1 aus.

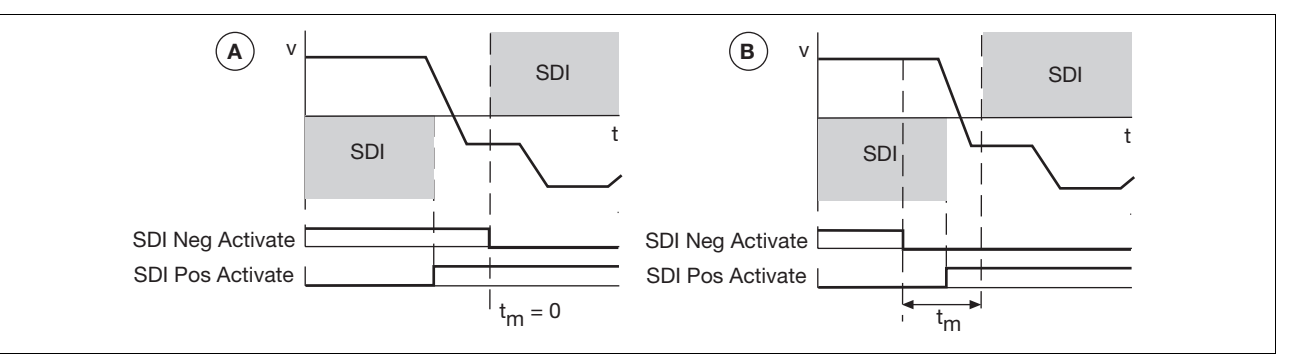

Fig. 4-11: Änderung der Drehrichtung

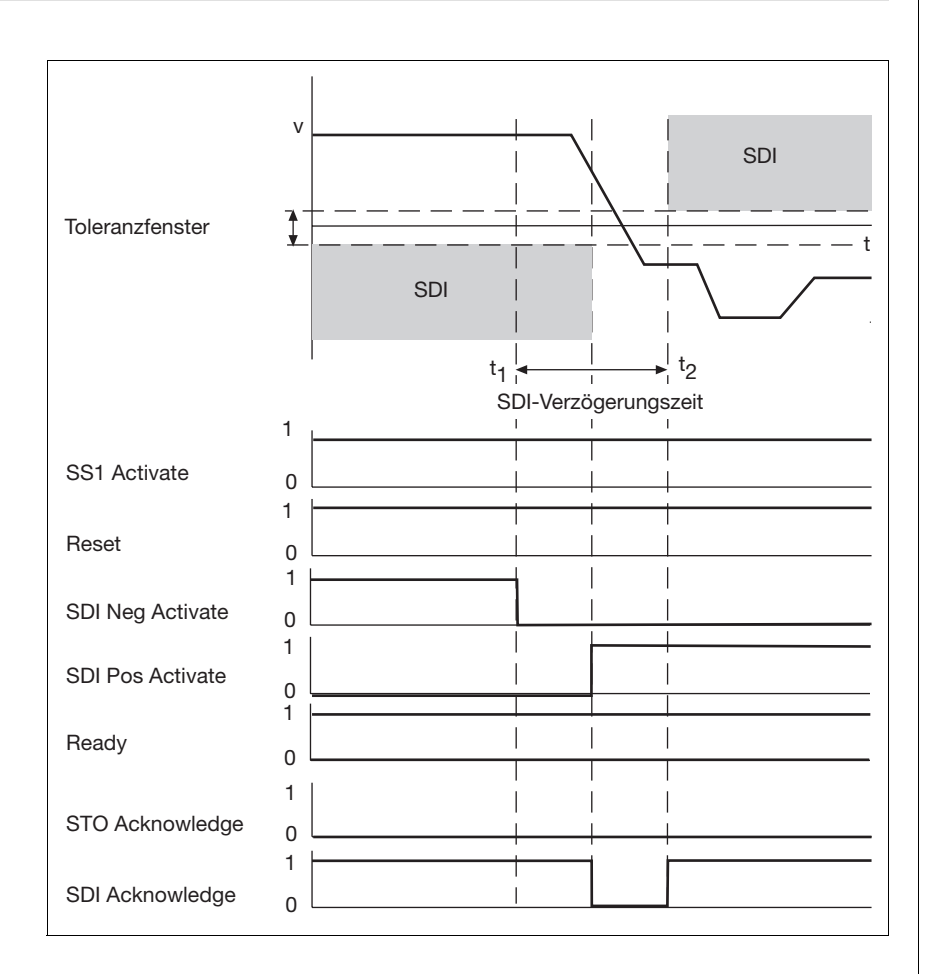

Fig. 4-12: Änderung der Drehrichtung mit SDI-Verzögerungszeit

- $\rightarrow$  t<sub>1</sub>: Auslösung der Sicherheitsfunktion SDI in negativer Drehrichtung
- ▶ t<sub>2</sub>: nach Ablauf der SDI-Verzögerungszeit Überwachung in negativer **Drehrichtung**
- SS1 Activate: Eingang für Sicherheitsfunktion SS1
- ▶ Reset: Eingang für Reset
- ` SDI Neg Activate: Eingang für Sicherheitsfunktion SDI, Überwachung Linkssdrehung (neue Drehrichtung)
- ` SDI Pos Activate: Eingang für Sicherheitsfunktion SDI, Überwachung Rechtsdrehung (alte Drehrichtung)
- ` Ready: Ausgang für Betriebszustand der Sicherheitskarte
- ▶ STO Acknowledge: Ausgang für Rückmeldung der Sicherheitsfunktion STO
- ` SDI Acknowledge: Ausgang für Rückmeldung der Sicherheitsfunktion SDI

## **4.4 Betriebsart des Servoverstärkers**

Die Aktivierung der Sicherheitsfunktionen SS1 und SS2 haben Rückwirkungen auf die Betriebsart des Servoverstärkers:

#### **SS1 bei OPMODE = 0 ... 8**

- ▶ Die antriebsgeführte Sicherheitsfunktion "Sicherer Stopp 1" (SS1) verhält sich in allen Betriebsarten des Servoverstärkers gleich, da die Bewegung im Anschluss nicht fortgesetzt wird. Die Sicherheitskarte muss zurückgesetzt werden, um den Betrieb wieder aufzunehmen.
- ` Der Status der Sicherheitskarte (SS1 aktiviert) wird an den Servoverstärker übertragen. Somit steht die Information einer übergeordneten Steuerung zur Verfügung (Statuswort).
- ` Die Übernahme von Sollwerten externer Schnittstellen des Servoverstärkers (Bussystem oder Analogeingang) wird gesperrt.
- ` Der Servoverstärker bremst drehzahlgeregelt mit der parametrierten Bremsrampe bis zum Erreichen des Stillstands und sperrt den Leistungsteil des Servoverstärkers.
- ` Nach Ablauf der parametrierten Verzögerungszeit aktiviert die Sicherheitskarte die Sicherheitsfunktion STO. Ein Wiederanlauf des Servoverstärkers ist nicht möglich.

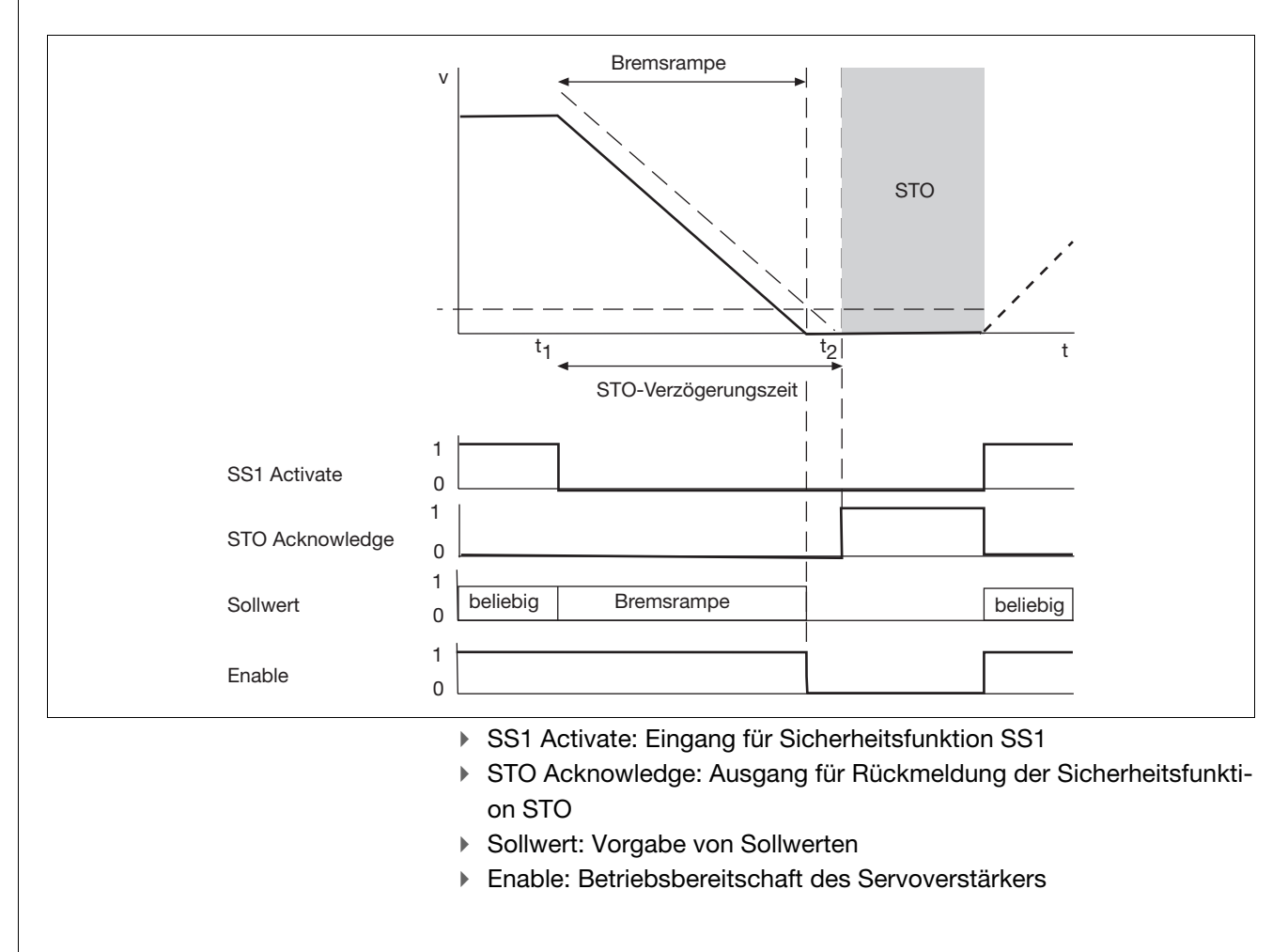

## **4.4 Betriebsart des Servoverstärkers**

#### **SS2 bei OPMODE = 0 ... 8**

- ` Bei der antriebsgeführten Sicherheitsfunktion "Sicherer Stopp 2" (SS2) wird die Bewegung im Anschluss wieder fortgesetzt.
- ` Der Status der Sicherheitskarte (SS2 aktiviert) wird an den Servoverstärker übertragen. Somit steht die Information einer übergeordneten Steuerung zur Verfügung (Statuswort).
- ` Die Übernahme von Sollwerten externer Schnittstellen des Servoverstärkers (Bussystem oder Analogeingang) wird gesperrt.
- ` Der Servoverstärker bremst drehzahlgeregelt mit der parametrierten Bremsrampe bis zum Erreichen des Stillstands. Dieser Zustand wird so lange beibehalten, wie die Sicherheitsfunktion SS2 aktiv ist.
- ` Wird die Sicherheitsfunktion SS2 deaktiviert, wird das Statuswort aktualisiert.
- ` Der Servoverstärker wechselt automatisch in den ursprünglich parametrierten OPMODE.
- ` Die Übernahme von Sollwerten externer Schnittstellen des Servoverstärkers (Bussystem oder Analogeingang) wird wieder zugelassen.
- ▶ Bei OPMODE = 8 kann der anstehende Fahrsatz mit dem Befehl "CONTINUE" fortgeführt werden.

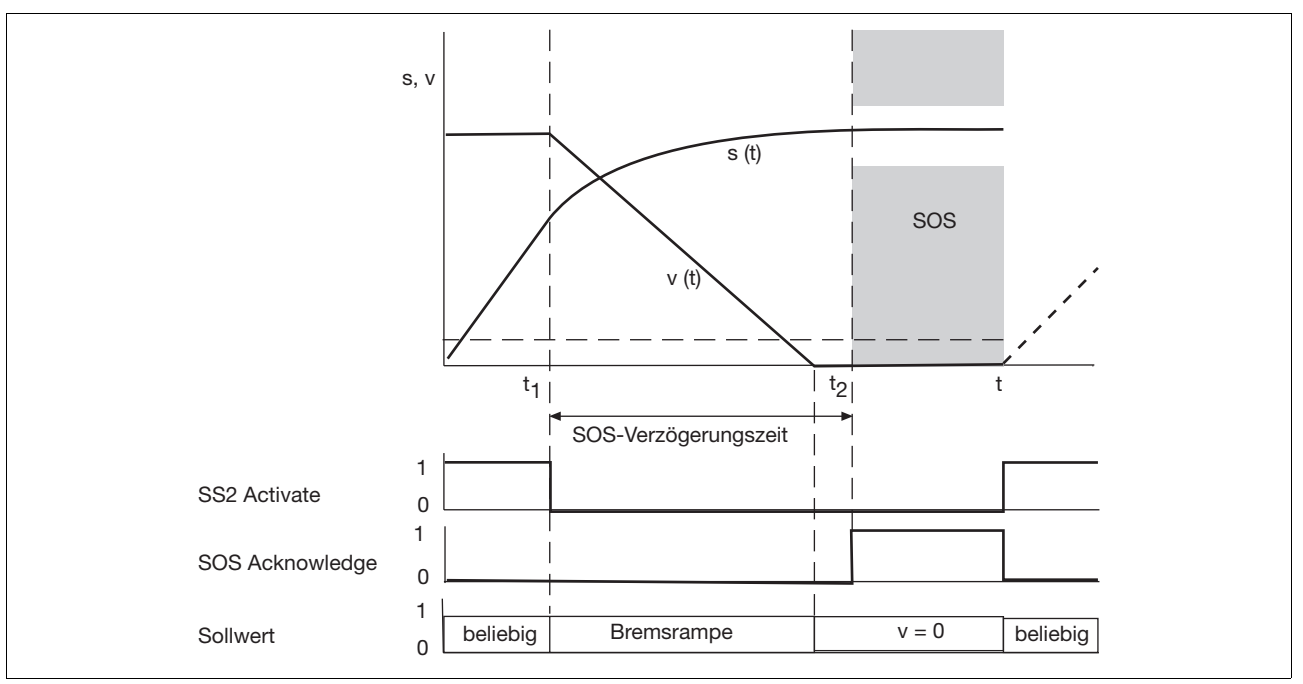

- SS2 Activate: Eingang für Sicherheitsfunktion SS2
- ▶ SOS Acknowledge: Ausgang für Rückmeldung der Sicherheitsfunktion SOS
- ▶ Sollwert: Vorgabe von Sollwerten

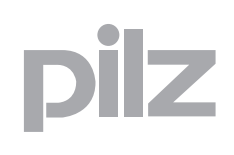

## **4.4 Betriebsart des Servoverstärkers**

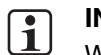

**INFO**

Weiterführende Informationen zum Befehl finden Sie in der Online-Hilfe des Servoverstärkers.

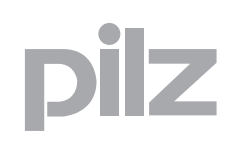

## **4.5 Reaktionszeiten**

Die Reaktionszeiten beziehen sich ausschließlich auf die Eingänge und Ausgänge eines Servoverstärkers mit Sicherheitskarte bei Auftreten von

- ▶ Signalwechseln an Eingängen
- ` Grenzwertüberschreitungen
- **I** internen Fehlern

Zur Ermittlung von gesamten Reaktionszeiten müssen zusätzlich die entsprechenden internen Verarbeitungszeiten im Servoverstärker, der Bussysteme, Peripheriegeräte und Steuerungen berücksichtigt werden.

Verarbeitungszeit des digitalen Eingangs

Die Antwort- und Fehlerreaktionszeit berücksichtigen die folgenden Verarbeitungszeiten:

- $\triangleright$  Verarbeitungszeit des digitalen Eingangs T<sub>IN</sub>: Zeit zwischen einem Signalwechsel am Eingang und der Erkennung eines "0" oder "1"-Signals in der Sicherheitskarte. Die Verarbeitungszeit berücksichtigt die Eingangsfilterzeit, Temperaturdrifts, Bauteilstreuungen, usw.
- ` Interne Verarbeitungszeiten der Sicherheitskarte
	- T<sub>CYCLE</sub>: Zykluszeit des Prozessorsystems der Sicherheitskarte
	- T<sub>OUT</sub>: Verarbeitungszeit des Abschaltpfads der Sicherheitskarte
- T<sub>PULSE</sub>: Verarbeitungszeit der sicheren Impulssperre im Servoverstärker

#### Antwortzeit:

 $\triangleright$  Zeit zwischen einem Signalwechsel am Eingang und dem Bereitstellen eines Abschaltsignals für den Leistungsteil des Servoverstärkers  $T_{IN}$  +  $T_{CYCI}$   $F$  +  $T_{OUT}$  +  $T_{PUI}$  SF

Fehlerreaktionszeit:

 $\triangleright$  Zeit zwischen dem Auftreten einer Grenzwertüberschreitung oder eines internen Fehlers und dem Bereitstellen eines Abschaltsignals für den Leistungsteil des Servoverstärkers

TCYCLE + TOUT + TPULSE

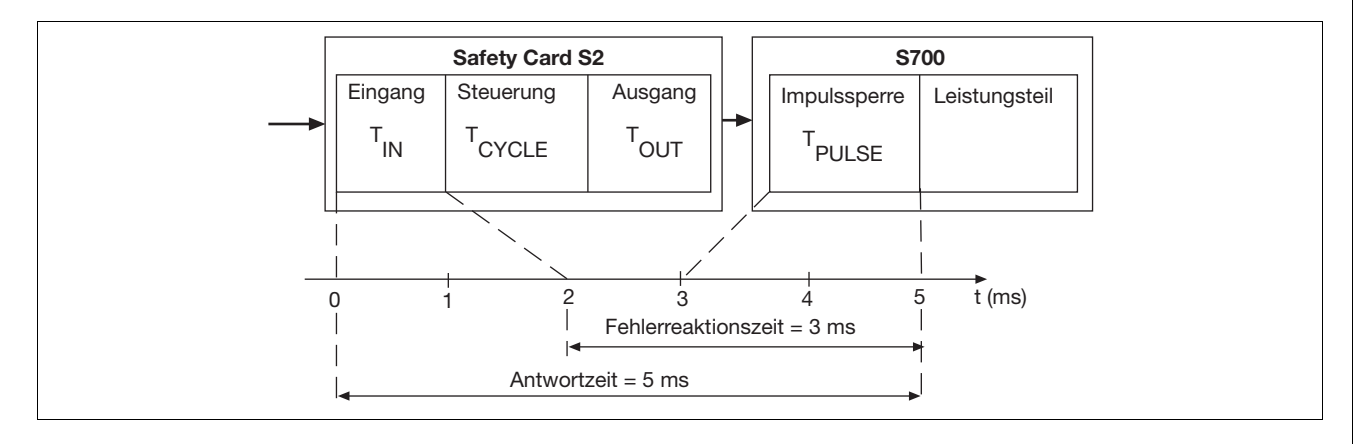

## **4.6 Konfiguration**

Im Konfigurator der Sicherheitskarte werden die von der Sicherheitskarte auszuführenden Sicherheitsfunktionen festgelegt:

- ` Konfiguration der Sicherheitsfunktionen
- ` Paramentrierung von Grenzwerten, Bremsrampen für die Sicherheitsfunktionen, Überwachung der Bewegungsabläufe

Übertragung der Konfiguration:

- ` Bei Einachssystemen über die RS 232-Schnittstelle des Servoverstärkers
- ` In vernetzten Systemen über die RS 232- oder die Ethernet-Schnittstelle der Motion Control-Steuerung. Die Steuerung reicht die Konfiguration an die jeweilige Sicherheitskarte weiter.

Übertragung der Konfiguration zur Sicherheitskarte:

- ` Online vom Konfigurator zur Sicherheitskarte.
- ` Speichern der Konfiguration auf eine externe SD-Karte.
- ` Zur sicheren Adressierung der Sicherheitskarte müssen in der Konfiguration Bestell- und Seriennummer eingegeben werden.
- ` Die Konfiguration wird beim Download auf Plausibilität überprüft.
- ` Die Freischaltung des Leistungsteils nach dem Download ist abhängig von den Zuständen an den Eingängen der Sicherheitskarte.

Übertragung der Konfiguration von der Sicherheitskarte:

- $\triangleright$  Online von der Sicherheitskarte zum Konfigurator
- ` Speichern der Konfiguration einer Sicherheitskarte auf SD-Karte im Servoverstärker.
- ` Die Konfiguration wird beim Upload auf Plausibilität überprüft.

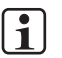

#### **INFO**

Sie finden weitere Informationen zur Konfiguration und Parametrierung der Sicherheitsfunktionen in der Online-Hilfe des Konfigurators der Sicherheitskarte.

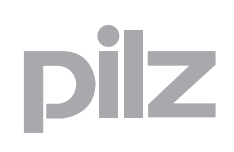

## **5.1 Allgemeine Anforderungen**

Beachten Sie bitte auch die Betriebsanleitung zum Servoverstärker.

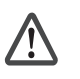

## **ACHTUNG!**

Beschädigung durch elektrostatische Entladung! Durch elektrostatische Entladung können Bauteile beschädigt werden. Sorgen Sie für Entladung, bevor Sie die Sicherheitskarte berühren, z. B. durch Berühren einer geerdeten, leitfähigen Fläche oder durch Tragen eines geerdeten Armbands.

Z

## **5.2 Abmessungen**

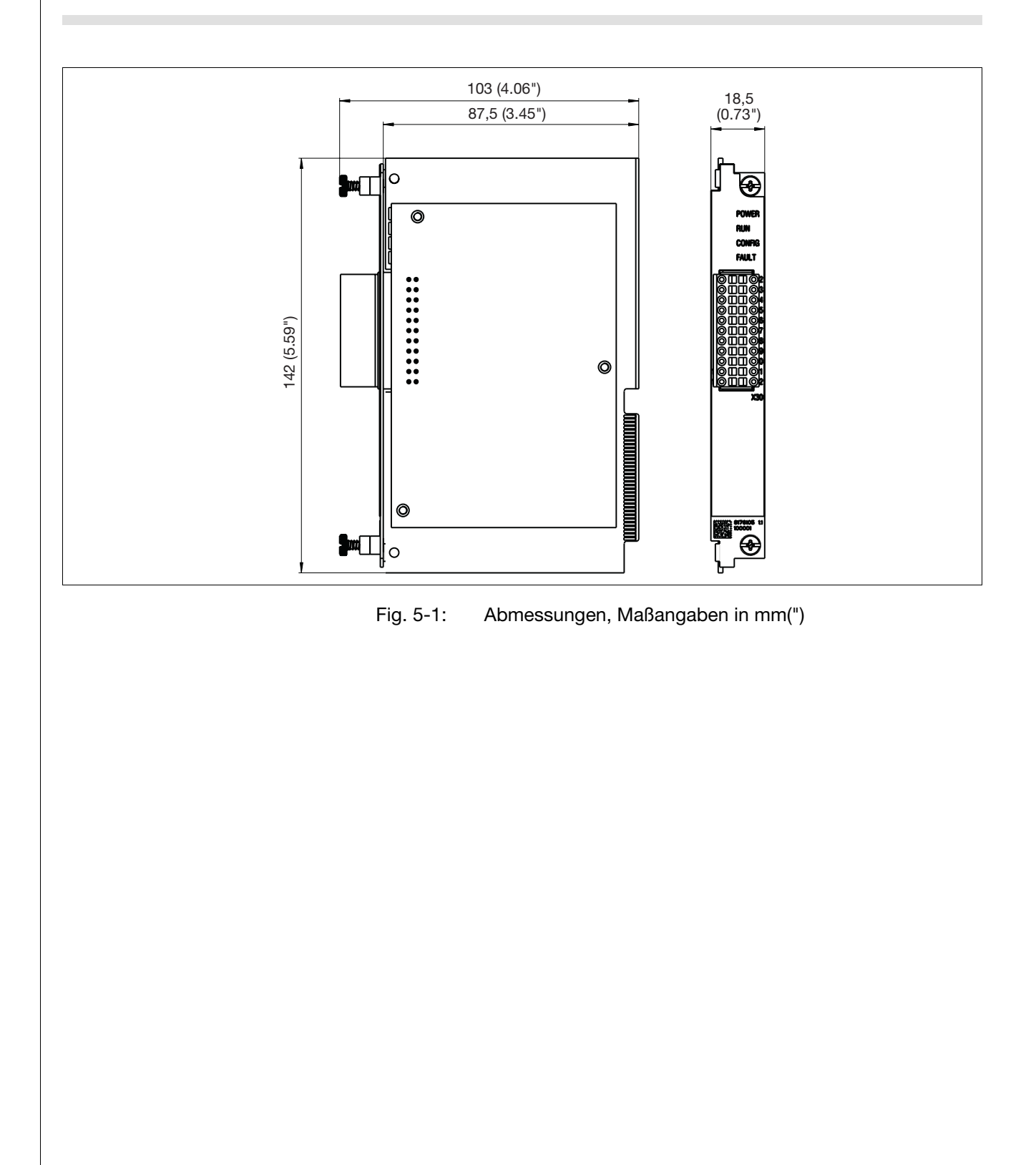

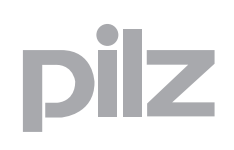

## **5.3 Montage der Sicherheitskarte**

Die Erweiterungskarte wird in den Steckplatz 3 des Servoverstärkers eingebaut. Beachten Sie bei der Montage die Hinweise im Kapitel "Montage" der Betriebsanleitung des Servoverstärkers.

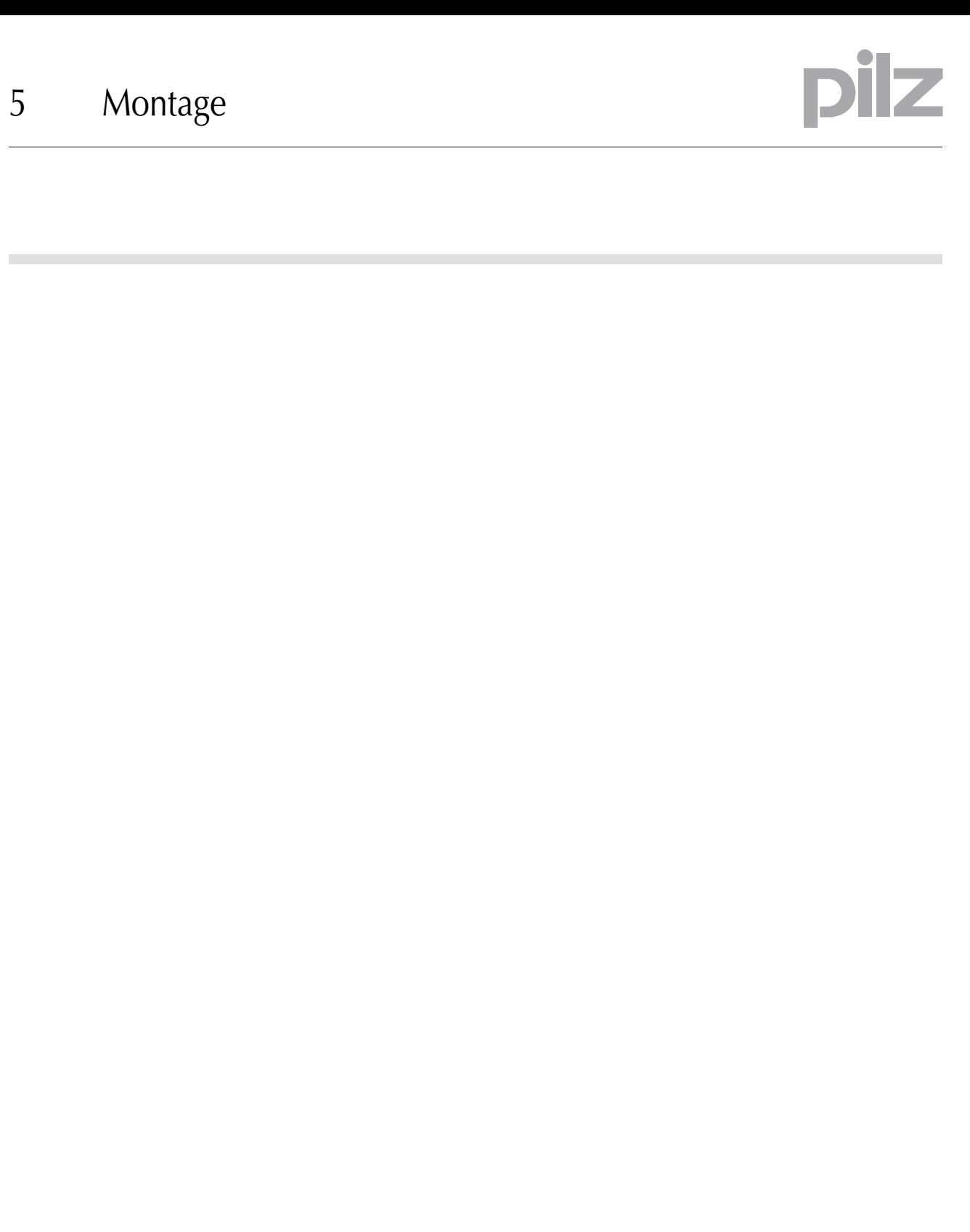

## **6.1 Allgemeine Hinweise zur Verdrahtung**

#### Eingänge

- ` Kurzschlüsse zwischen den Eingängen untereinander oder gegen eine Versorgungsleitung durch geeignete Leitungsführung ausschließen!
- ` Signalleitungen müssen geschirmt sein.

#### Ausgänge

- ` Bei Kurzschlüssen zwischen der Leitung vom Ausgang zur Last und einer Versorgungsleitung lässt sich die Last nicht mehr abschalten. Mögliche Abhilfe: Fehlerausschluss durch separate Mantelleitung für Versorgungsspannungen
- $\triangleright$  Querschlüsse zwischen den Ausgängen durch entsprechende Kabelführung ausschließen!
- ` Signalleitungen müssen geschirmt sein.
- ` Die Ausgänge benötigen keine Löschglieder für induktive Lasten.

#### Leitungsmaterial

 $\blacktriangleright$  Leitungsmaterial aus Kupferdraht verwenden.

#### Bitte beachten Sie:

- $\triangleright$  Leiterquerschnitte für Feldanschlussklemmen in mm<sup>2</sup>:
	- Digitale Ein- / Ausgänge, Versorgungsspannung: 0,5 (AWG20) ... 1,0 (AWG18), AEH ohne Kunststoffkragen nach DIN 46228/1
- $\blacktriangleright$  max. Leitungslängen
	- Versorgungsspannung: max 30 m
	- Digitale Ein- und Ausgänge: max. 30 m

# ilz

## **6.2 Steckerbelegung**

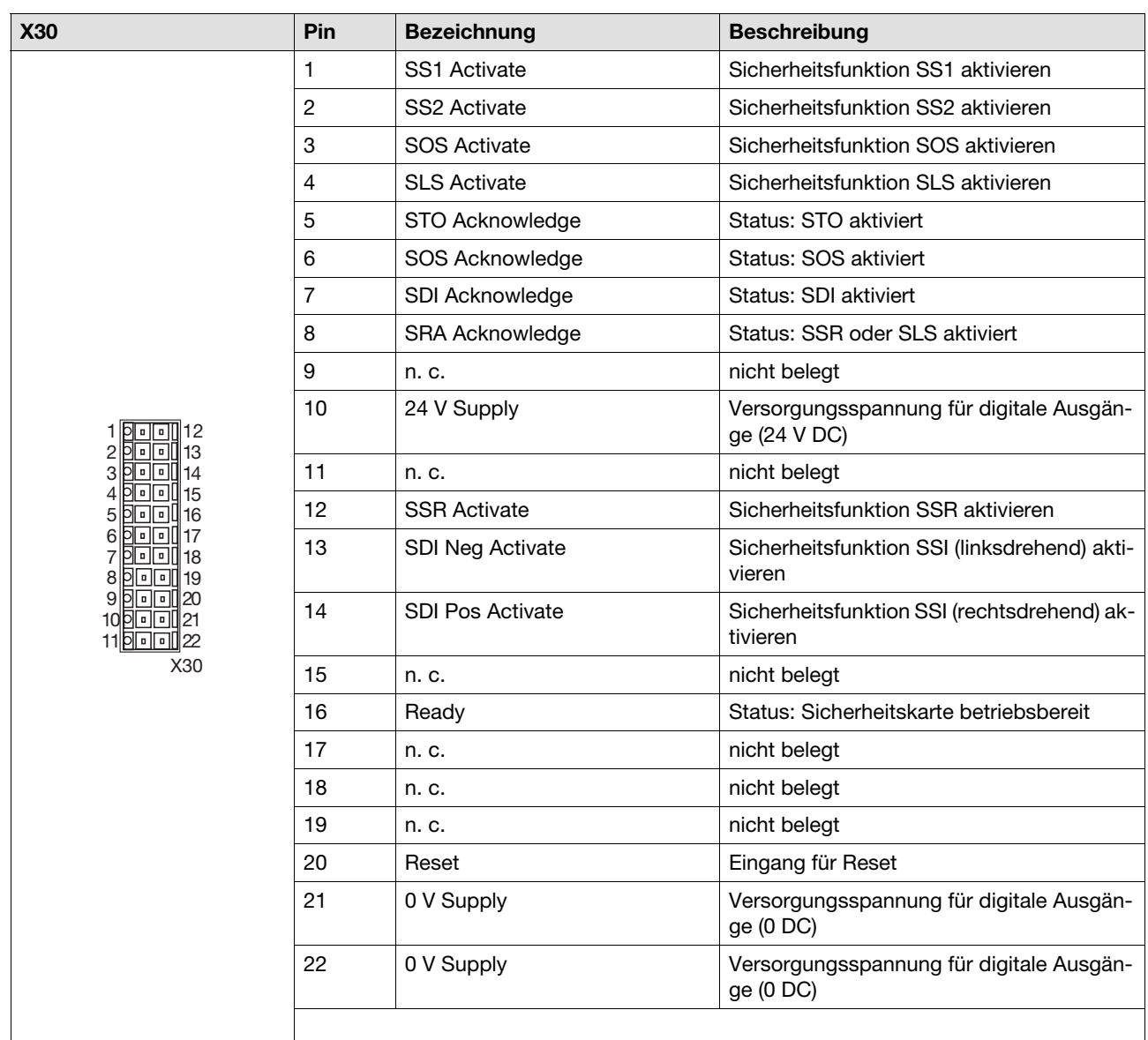

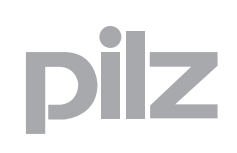

## **6.3 Schirmung**

Die Signalleitungen der digitalen Ein- und Ausgänge müssen aus Gründen der Störfestigkeit geschirmt werden:

- ` Alle geschirmten Leitungen sind beidseitig an die vorgesehenen Schirmklemmen zu befestigen.
- ` Verwenden Sie Leitungen mit Schirmgeflecht, deren Deckungsdichte mindestens 80 % beträgt.
- ` Überbrücken Sie Unterbrechungen des Schirms, z. B. bei Klemmen, niederohmig und großflächig.

Die Schirme der digitalen Ein- und Ausgänge legen Sie wie in der folgenden Abbildung gezeigt auf der Front des Servoverstärkers auf.

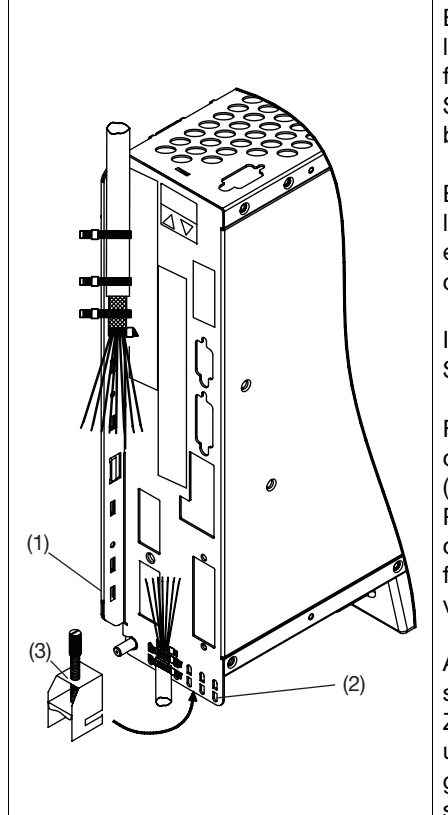

Entfernen Sie die äußere Ummantelung des Kabels und das Schirmgeflecht auf die gewünschte Aderlänge. Sichern Sie die Adern mit einem Kabelbinder.

Entfernen Sie die äußere Ummantelung der Leitung auf einer Länge von etwa 30 mm. Beschädigen Sie nicht das Schirmgeflecht.

Isolieren Sie alle Adern ab. Versehen Sie sie mit Aderendhülsen.

Fixieren Sie das Kabel mit Kabelbindern am seitlichen (1) oder am unteren (2) Schirmblech des Servoverstärkers. Pressen Sie dabei das Schirmgeflecht des Kabels mit einem Kabelbinder fest gegen das Schirmblech des Servoverstärkers.

Alternativ können Sie Schirmanschlussklemmen (3) verwenden (als Zubehör erhältlich). Diese werden im unteren Schirmblech eingehakt. Sie garantieren optimalen Kontakt zwischen Schirm und Schirmblech.

# ilz

## **6.4 Digitale Eingänge**

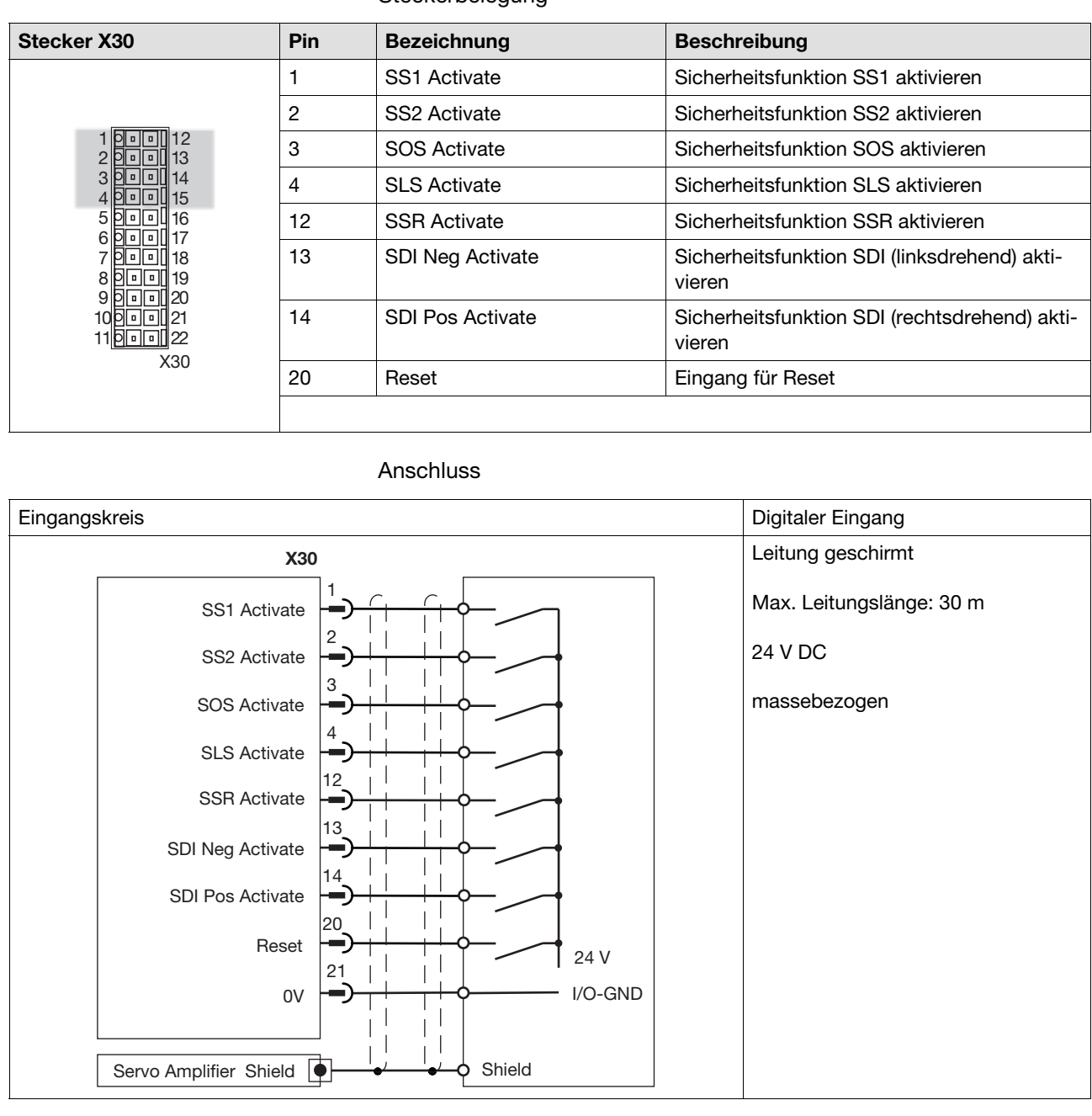

#### **Steckerbelegung**

Pilz GmbH & Co. KG, Felix-Wankel-Straße 2, 73760 Ostfildern, Deutschland 6-4 Pilz GmbH & Co. KG, Felix-Wankel-Straße 2, 73760 Ostfildern, Deutschland<br>Telefon: +49 711 3409-0, Telefax: +49 711 3409-133, E-Mail: pilz.gmbh@pilz.de

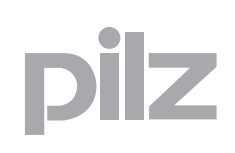

## **6.5 Digitale Ausgänge**

## 6.5.1 Versorgungsspannung

Die digitalen Ausgänge benötigen eine Versorgungsspannung 24 V DC.

- ` Beachten Sie bei der Auswahl des Netzteils die Anforderungen im Kapitel "Technische Daten".
- Das Netzteil muss eine Spannungsunterbrechung von 20 ms überbrücken können.

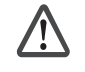

#### **WARNUNG! Elektrischer Schlag!**

Achten Sie beim externen Netzteil zur Erzeugung der Versorgungsspannung auf eine sichere elektrische Trennung. Andernfalls besteht die Gefahr von elektrischem Schlag. Die Netzteile müssen EN 60950-1, 05/2006, EN 61558-2-6, 11/1997 einhalten.

Steckerbelegung

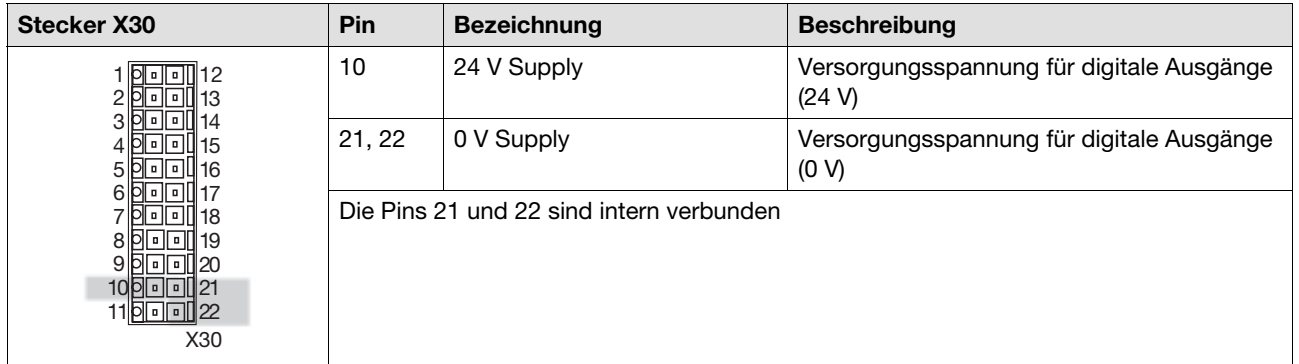

## **6.5 Digitale Ausgänge**

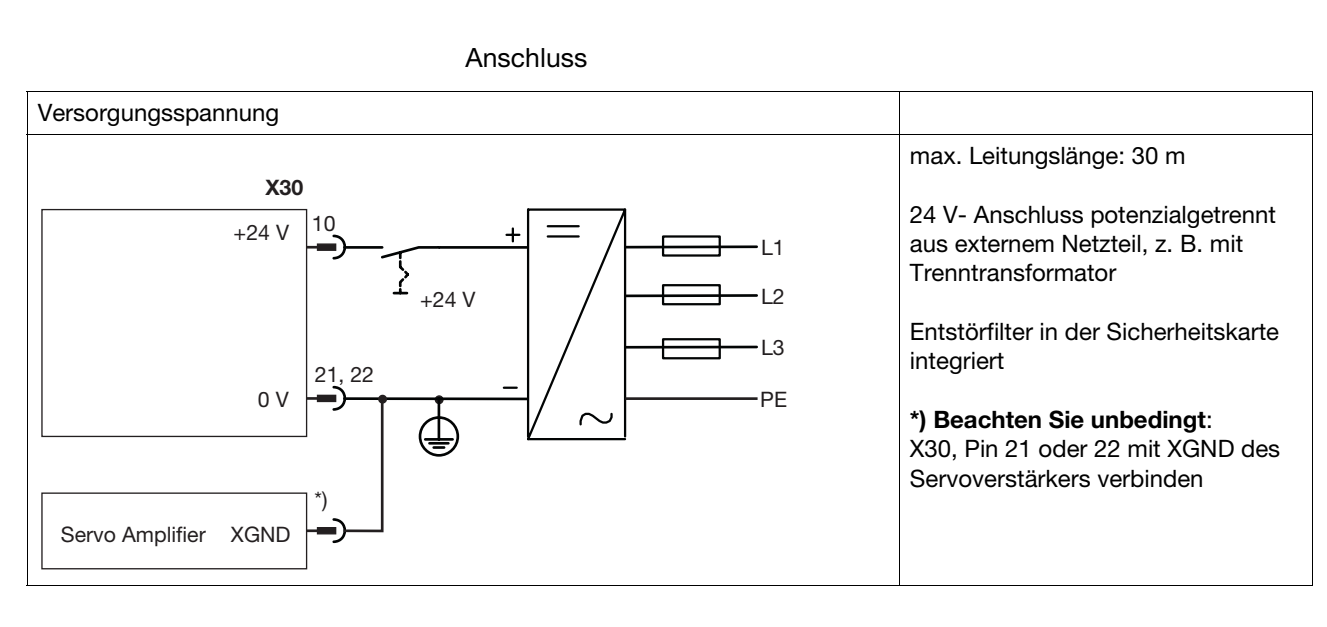

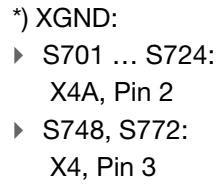

## **6.5.2 Einpolige Ausgänge**

Steckerbelegung

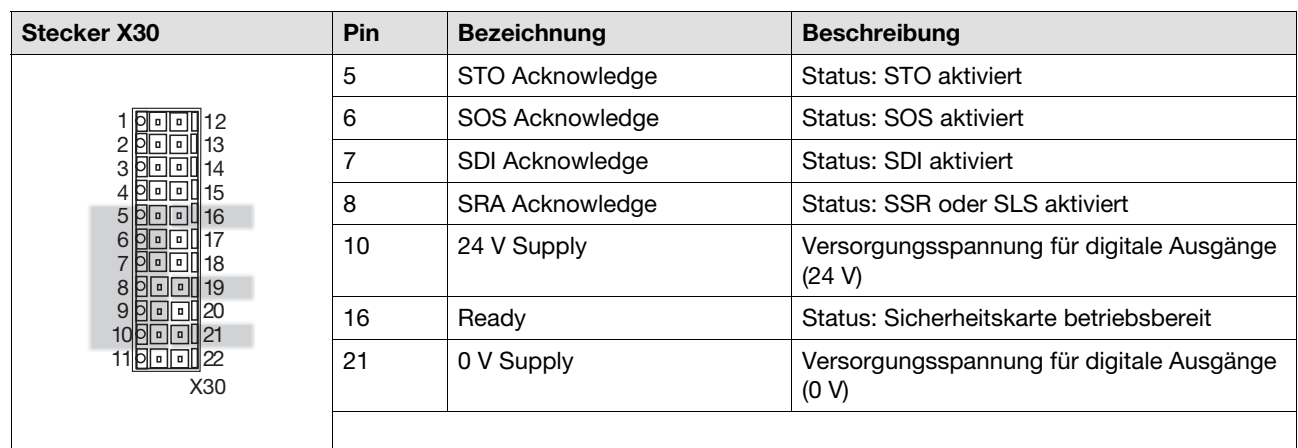

 $\overline{\phantom{a}}$ 

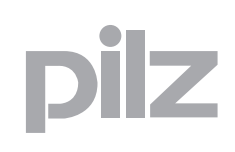

# **6.5 Digitale Ausgänge**

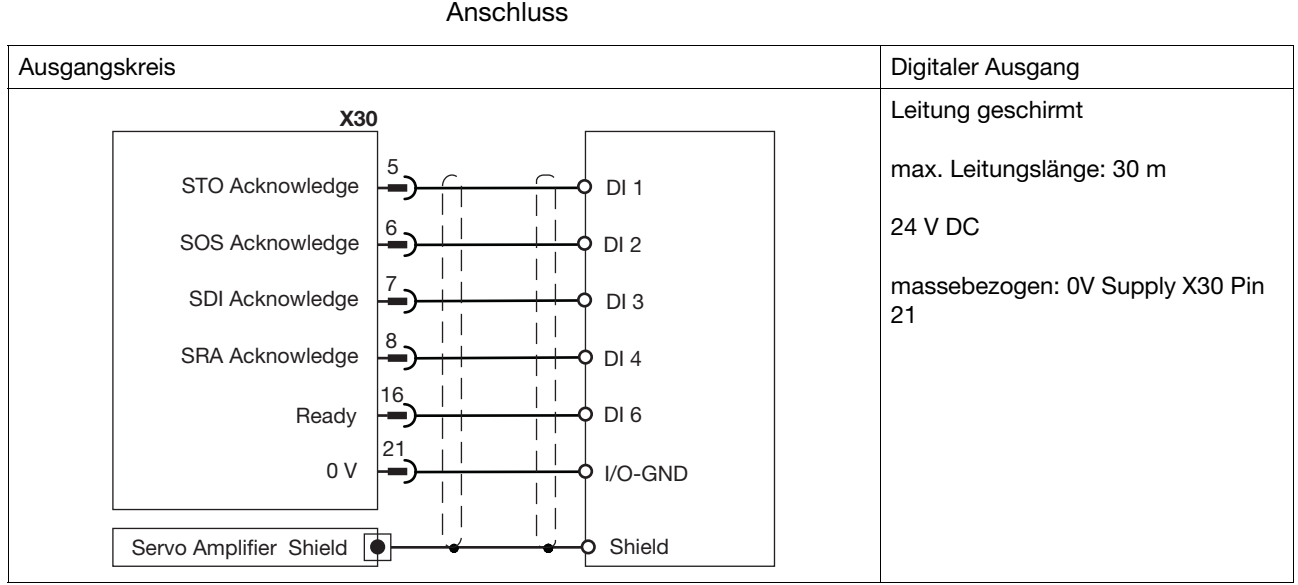

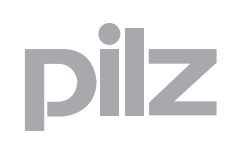

## **7.1 Sicherheitshinweise**

Beachten Sie bei der Inbetriebnahme/Wiederinbetriebnahme:

- ` Sichern Sie den Ort vorschriftsmäßig (Sperre, Warnschilder usw.). Die Inbetriebnahme/Wiederinbetriebnahme darf nur von qualifiziertem Personal vorgenommen werden.
- ▶ Beachten Sie die Angaben und Vorschriften in der Betriebsanleitung des verwendeten programmierbaren Steuerungssystems.
- $\triangleright$  Stellen Sie sicher, dass während der Inbetriebnahme/Wiederinbetriebnahme auch bei ungewollten Bewegungen der Maschine/Anlage keine Personen- und/oder Sachschäden entstehen können.
- ▶ Beachten Sie bei der Inbetriebnahme der Sicherheitskarte unbedingt die Sicherheitshinweise im Kapitel "Inbetriebnahme" des Servoverstärkers.

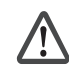

#### **GEFAHR!**

Lebensgefahr durch elektrischen Schlag! Verdrahten Sie die elektrischen Anschlüsse der Servoverstärker nie unter Spannung.

Schalten Sie die Netzspannungen und die 24 V-Versorgungsspannung aus!

Sorgen Sie für eine sichere Freischaltung des Schaltschrankes, z. B. durch eine Zugangssperre oder Warnschilder. Die Spannungen erst bei der Inbetriebnahme einschalten!

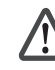

#### **WARNUNG!**

#### **Lebensgefahr durch automatischen Anlauf des Motors!**

Der Motor kann sofort in Bewegung gesetzt werden, wenn in der Inbetriebnahme-Software DriveGUI die Option "Beim Booten Software-Enable setzen [AENA]" gesetzt ist:

- ` nach dem Hochlauf der Sicherheitskarte
- ` bei Wiederinbetriebnahme nach einem Fehler

Sorgen Sie durch geeignete Maßnahmen dafür, dass durch den Anlauf des Motors keine gefährlichen Situationen entstehen.

## **7.2 Erstinbetriebnahme**

#### **1. Inbetriebnahme vorbereiten**

` Die Sicherheitskarte wurde im Konfigurator ordnungsgemäß konfiguriert.

Beachten Sie, dass Sie nur die Sicherheitsfunktionen konfigurieren, die an den Eingängen der Sicherheitskarte auch verdrahtet werden.

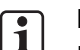

## **INFO**

Beachten Sie bei der Konfiguration der Sicherheitskarte die Online-Hilfe des Konfigurators.

- ` Die Sicherheitskarte ist im Servoverstärker montiert (siehe Kapitel "Montage").
- ` Die Gerätenummer (Serien- und Bestellnummer) der Sicherheitskarte im Servoverstärker stimmt mit der Gerätenummer der Sicherheitskarte im Konfigurator überein.
- ` Der Servoverstärker ist für die Inbetriebnahme vorbereitet (siehe Betriebsanleitung des Servoverstärkers).

#### **2. Sicherheitskarte verdrahten**

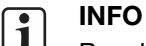

Beachten Sie die Hinweise im Kapitel "Verdrahtung".

▶ Versorgungsspannung 24 V DC ("+" an X30/10, "-" an X30/21) anschließen

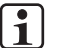

#### **INFO**

Schalten Sie zu diesem Zeitpunkt die Versorgungsspannung nicht ein.

 $\triangleright$  Die Ein- und Ausgänge verdrahten, die konfiguriert wurden. Beachten Sie, dass die Eingänge "SS1 Activate "und "Reset" immer angeschlossen werden müssen.

#### **3. Konfigurations-PC mit Servo-Verstärker oder Motion Control-Steuerung verbinden**

▶ PC mit Servoverstärker oder Motion Control-Steuerung verbinden (RS 232 oder Ethernet).

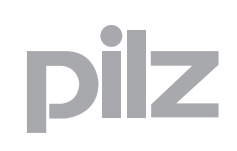

## **7.2 Erstinbetriebnahme**

` Schnittstelle im Konfigurator einstellen (siehe Online-Hilfe des Konfigurators).

#### **4. Versorgungsspannungen einschalten**

` Schalten Sie alle Versorgungsspannungen des Servoverstärkers und der Sicherheitskarte ein.

Sie erkennen die Betriebsbereitschaft des Servoverstärkers und der Sicherheitskarte an den Anzeigeelementen der einzelnen Komponenten. Sie finden die Beschreibung der Anzeigeelemente der Sicherheitskarte im Kapitel "Betrieb" dieser Betriebsanleitung.

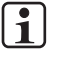

#### **INFO**

Bis die Betriebsbereitschaft der Sicherheitskarte erreicht ist, können bis zu zwanzig Sekunden vergehen.

#### **5. Konfigurationsdatei übertragen**

- ` Kommunikation zwischen PC und dem Servoverstärker herstellen: Wählen Sie im Konfigurator **Download Projekt**.
	- Stellen Sie sicher, dass kein anderes System auf die Schnittstelle zugreift.
	- Um den Download auszuführen, müssen Sie zur Indentifikation die Bestell- und Seriennummern der Sicherheitskarten eingeben.
	- In Mehrachssystemen können für den Download die Sicherheitskarten einzeln ausgewählt werden. Die Konfiguration wird über die Motion Steuerung an die Sicherheitskarten verteilt.

Die Konfigurationsdatei wird übertragen. Die LED "CONFIG" blinkt.

Die Konfiguration wird bei der Übertragung geprüft:

- ` Plausibilität der Konfigurationsdaten
- ▶ ordnungsgemäße Verdrahtung
- $\triangleright$  korrekte Gerätenummer (Bestell- und Seriennummer)

Nach erfolgreichem Selbsttest wird der Leistungsteil des Servoverstärkers freigeschaltet. Der Ausgang "Ready" hat "1"-Signal. Die LED "RUN" leuchtet.

## **7.2 Erstinbetriebnahme**

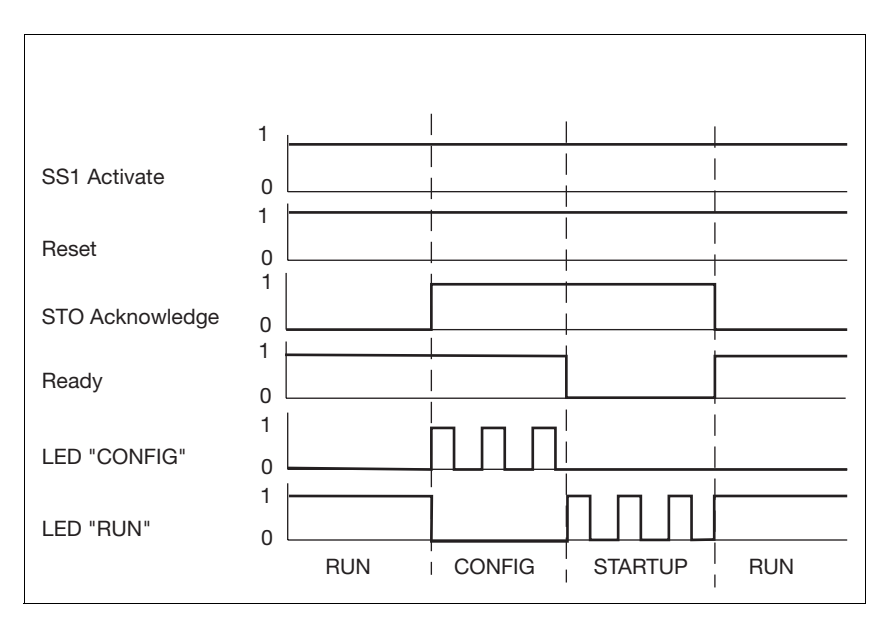

- SS1 Activate: Eingang für Sicherheitsfunktion SS1
- ▶ Reset: Eingang für Reset
- ▶ STO Acknowledge: Ausgang für Rückmeldung der Sicherheitsfunktion STO
- ` Ready: Ausgang für Betriebszustand der Sicherheitskarte
- ` LED "CONFIG": Konfigurationsdaten werden übertragen
- ▶ LED "RUN": System ist bereit
- ▶ RUN: System betriebsbereit
- ` CONFIG: Konfigurationsdaten werden übertragen
- ▶ STARTUP: System fährt mit der übertragenen Konfiguration hoch

Die Ein- und Ausgänge der Sicherheitskarte können überprüft werden mit

` der dynamischen Programmanzeige im Konfigurator der Sicherheitskarte

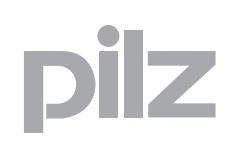

## **7.3 Wiederinbetriebnahme**

## 7.3 Wiederinbetriebnahme 7300-**7.3.1 Wiederinbetriebnahme bei Neustart**

Das folgende Zeitdiagramm zeigt den Ablauf der Signale des Servoverstärkers und der Sicherheitskarte bei einem Neustart. Die Sicherheitskarte wurde vorher bereits konfiguriert (siehe Abschnitt "Erstinbetriebnahme")

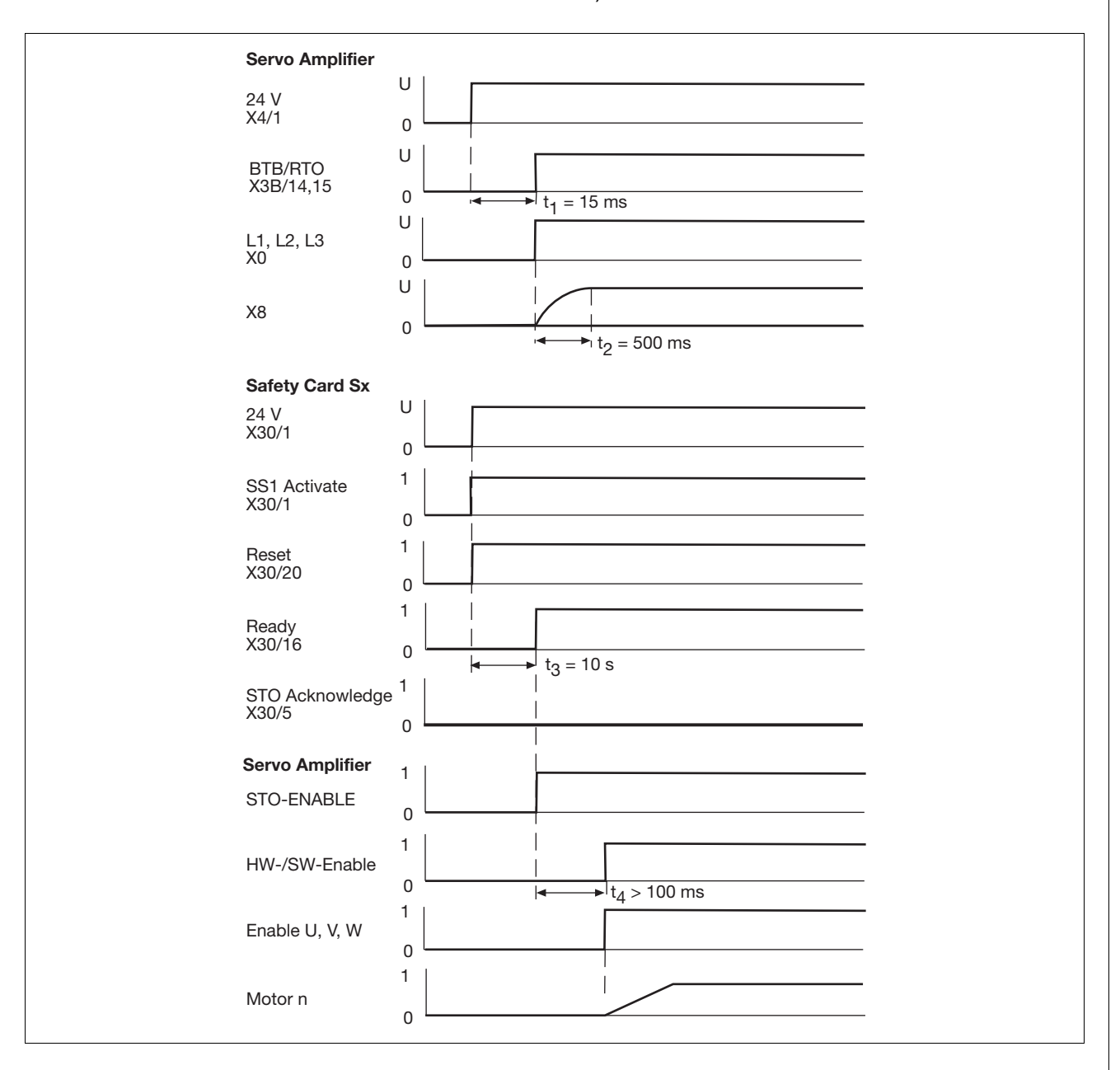

# 7 Inbetriebnahme

## **7.3 Wiederinbetriebnahme**

#### **Legende**:

- ` Servoverstärker
	- 24 V: Versorgungsspannung
	- BTB/RTO: Relaiskontakt Betriebsbereitschaft Servoverstärker
	- L1, L2, L3: Netzspannung
	- X8: Zwischenkreis
	- STO-ENABLE: Anlaufsperre
	- HW-/SW-Enable: Hardware- und Softwarefreigabe
	- Enable U, V, W: Motoranschluss
	- Motor n: Motordrehzahl
	- t<sub>1</sub>: Hochlaufzeit des Servoverstärkers
	- t2: Ladezeit Zwischenkreiskapazität
	- t4: Verarbeitungszeit bis Freigabe des Servoverstärkers
- ` Sicherheitskarte
	- 24 V: Versorgungsspannung
	- SS1 Activate: SS1 aktiviert
	- Reset: Eingang für Reset
	- Ready: Betriebsbereitschaft
	- STO Acknowledge: Status: STO aktiviert
	- t3: Hochlaufzeit der Sicherheitskarte

## **7.3.2 Wiederinbetriebnahme nach Fehler**

Dieser Abschnitt beschreibt die Wiederinbetriebnahme nach Auftreten eines Fehlers.

Beseitigen Sie den Fehler und beachten dabei

- $\triangleright$  die Fehlermeldungen im Fehler-Stack.
- $\triangleright$  die LED-Anzeige.

Sie führen einen Neustart wie folgt durch:

- ▶ Schalten der Eingänge SS1 Activate oder Reset oder
- ` Ausführen des Befehls "CLRFAULT"

#### **7.3.2.1 Schalten der Eingänge "SS1 Activate" oder "Reset"**

- 1. Schalten Sie Eingang SS1 Activate oder Reset auf 0 V
- ` Die Sicherheitskarte führt die Sicherheitsfunktion SS1 (Safe Stop 1) aus und wechselt in den Zustand "STO". Die LED "FAULT" blinkt.

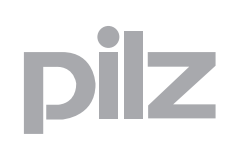

## **7.3 Wiederinbetriebnahme**

- 2. Schalten Sie Eingang SS1 Activate oder Reset auf 24 V.
- ` Die Sicherheitskarte wechselt in den Zustand "STARTUP". Das Gerät und die sichere Impulssperre werden getestet. Die LED "RUN" blinkt.
- ` Die Sicherheitskarte wechselt in den Zustand "RUN". Die LED 'RUN' leuchtet dauerhaft.

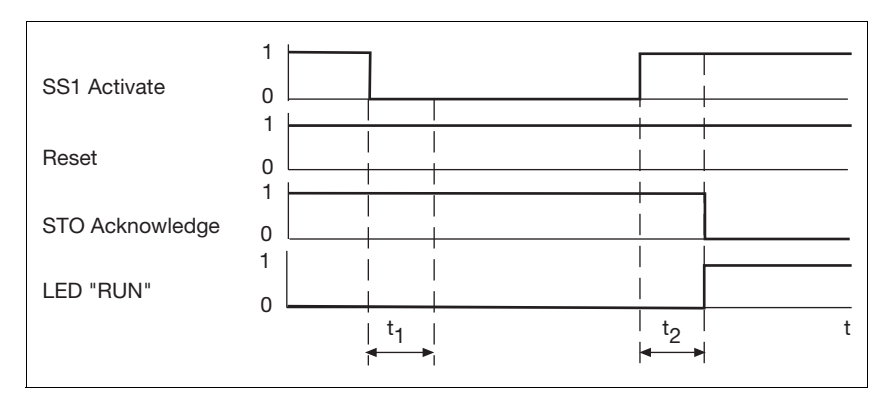

- ▶ t<sub>1</sub>: mindestens 2 ms, Zeit, während SS1 Activate oder Reset "0"-Signal besitzen müssen
- ▶ t2: ca. 2 s, Hochlaufzeit Sicherheitskarte
- SS1 Activate: Eingang für Sicherheitsfunktion SS1
- ▶ Reset: Eingang für Reset
- ▶ STO Acknowledge: Ausgang für Rückmeldung der Sicherheitsfunktion STO
- ▶ LED "RUN": System ist bereit

#### **7.3.2.2 Befehl "CLRFAULT"**

Der Neustart der Sicherheitskarte kann mit dem Befehl "CLRFAULT" über die serielle Schnittstelle oder die Feldbusschnittstelle des Servoverstärkers ausgeführt werden.

Voraussetzungen für die Anwendung des Befehls "CLRFAULT"

- ` Die Sicherheitskarte befindet sich im Zustand "STO". Die LED "FAULT" blinkt.
- ▶ Die beiden Eingänge SS1 Activate und Reset haben "1"-Signal (24 V).

Alternativ kann diese Funktion auch auf einen digitalen Eingang des Servoverstärkers gelegt werden. Es stehen zwei Befehle zur Verfügung:

- ▶ Der Befehl IN1MODE=1, (Servoverstärker Fehler Reset), führt die Funktion auf dem digitalen Eingang DIGITAL-IN1 des Servoverstärkers aus.
- ` Die Befehle INxMODE=30 oder INxMODE=33 (Ausführen einer beliebigen Befehlsfolge) führen die Funktion auf einem der digitalen Ein-

# 7 Inbetriebnahme

## **7.3 Wiederinbetriebnahme**

gänge des Servoverstärkers aus (z B. IN4MODE=30 auf Eingang DIGITAL-IN4).

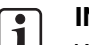

#### **INFO**

Weiterführende Informationen zum Befehl finden Sie in der Online-Hilfe des Servoverstärkers.

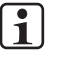

#### **INFO**

Verfügbarkeit dieser Funktion: ab Firmware-Version 5.24 des Servoverstärkers.

## **7.3.3 Sicherheitskarte tauschen**

Beachten Sie bei einem Tausch der Sicherheitskarte:

- ` Bei einer geänderten Version der Firmware können konfigurierte Funktionen und eingegebenen Parameter nicht mehr unterstützt werden oder geändert worden sein. Passen Sie die Konfiguration in der Software SafetyGUI an.
- ` Sie müssen die Konfiguration neu in die Sicherheitskarte übertragen. Beachten Sie dabei die Seriennummer der neuen Sicherheitskarte.
- ` Wir empfehlen, das komplette Gerät (Servoverstärker mit Sicherheitskarte) zu tauschen. Nehmen Sie bitte Kontakt mit dem Kundendienst von Kollmorgen auf.

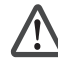

#### **ACHTUNG!**

Beschädigung durch elektrostatische Entladung! Durch elektrostatische Entladung können Bauteile beschädigt werden. Sorgen Sie für Entladung, bevor Sie das Produkt berühren, z. B. durch Berühren einer geerdeten, leitfähigen Fläche oder durch Tragen eines geerdeten Armbands.

Nach einem Tausch der Sicherheitskarte, z. B. nach einem Defekt, müssen die Konfigurationsdaten neu zur Sicherheitskarte übertragen werden.

**-** 

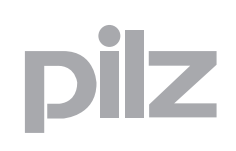

## **7.3 Wiederinbetriebnahme**

Sie können die Konfigurationsdaten zur Sicherheitskarte wie folgt übertragen:

- ▶ <sup>(1)</sup> Vom Konfigurator über die Kommunikationsschnittstelle (RS 232 oder Ethernet) des Servoverstärkers zur Sicherheitskarte.
- **Konfigurator \*-& Ethernet** heitskar **( ( Konfigurator -, \*-& Ethernet** heitskar **& -,** heitskar  **- . ) Konfigurator** heitskar **( -, -, & )**

Fig. 7-1: Konfiguration übertragen

Legende:

**-** 

▶ <sup>(4)</sup> Von einer SD-Karte im Servoverstärker zur Sicherheitskarte.

Übertragen einer Konfiguration vom Konfigurator direkt zur Sicherheitskarte 1 **(**

**-** 

**-**

Übertragen einer Konfiguration mittels SD-Karte, die vom PC beschrieben wird 

**-** 

- SD-Karte in Lesegerät des Servoverstärkers für Sicherheitskarte 1 stecken **&**
- Übertragen einer Konfiguration von SD-Karte im Servoverstärker zur Sicherheitskarte **)**
- Übertragen einer Konfiguration mittels SD-Karte, die vom Servoverstärker (Sicherheitskarte 2) beschrieben wird **-**
- SD-Karte von Servoverstärker für Sicherheitskarte 2 in Lesegerät des Servoverstärkers für Sicherheitskarte 3 stecken **.**

# 7 Inbetriebnahme

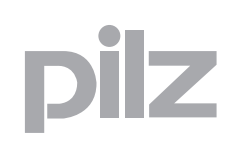

## **7.3 Wiederinbetriebnahme**

#### **7.3.3.1 Konfiguration vom Konfigurator zur Sicherheitskarte übertragen**

 $1)$  Die Konfigurationsdaten der Sicherheitskarte können direkt vom Konfigurator zur Sicherheitskarte im Servoverstärker übertragen werden.

#### Voraussetzung:

` Die Verbindung von PC und Servoverstärker ist hergestellt (RS 232 oder Ethernet).

#### Vorgehensweise:

> Im Konfigurator der Sicherheitskarte **Online-Betrieb -> Download Projekt** wählen.

 $\mathbf{f}$ 

#### **INFO**

Weiterführende Informationen erhalten Sie in der Online-Hilfe des Konfigurators der Sicherheitskarte.

#### **7.3.3.2 Konfiguration auf SD-Karte übertragen**

 $2$ <sup>)(5)</sup> Sie können die Konfigurationsdaten zur Sicherheitskarte über eine SD-Karte übertragen. Dazu müssen die Konfigurationsdaten zuerst auf die SD-Karte gespeichert werden.

Sie haben zwei Möglichkeiten, um eine Konfiguration auf SD-Karte zu übertragen:

- 1. Möglichkeit <sup>(2)</sup>: Übertragen einer Konfiguration mittels SD-Karte, die vom PC beschrieben wird.
	- Voraussetzung:
	- Verbindung zu externem SD-Karten-Lesegerät
	- Vorgehensweise:
	- > Im Konfigurator der Sicherheitskarte **Projekt -> Auf SD-Karte speichern** wählen.
	- > Die SD-Karte dem externen SD-Karten-Lesegerät entnehmen und

in das SD-Karten-Lesegerät des Servoverstärkers stecken <sup>(3)</sup> (weiter mit Abschnitt "Konfiguration von SD-Karte zur Sicherheitskarte übertragen").

2. Möglichkeit <sup>(5)</sup>: Übertragen einer Konfiguration mittels SD-Karte, die vom Servoverstärker beschrieben wird.

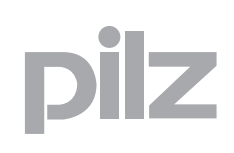

## **7.3 Wiederinbetriebnahme**

#### Voraussetzung

- Die Verbindung von PC und Servoverstärker ist hergestellt (RS 232 oder Ethernet).
- Es muss eine SD-Karte im Servoverstärker gesteckt sein. Vorgehensweise:
- > Im Konfigurator der Sicherheitskarte **Online-Betrieb -> Konfiguration Servoverstärker -> SD-Karte** wählen
- > Die SD-Karte dem Servoverstärker entnehmen und in das SD-Karten-Lesegerät des zu konfigurierenden Servoverstärkers stecken

 $^{\text{\textregistered}}$  (weiter mit Abschnitt "Konfiguration von SD-Karte zur Sicherheitskarte übertragen").

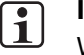

#### **INFO**

Weiterführende Informationen erhalten Sie in der Online-Hilfe des Konfigurators der Sicherheitskarte.

#### **7.3.3.3 Konfiguration von SD-Karte zur Sicherheitskarte übertragen**

Beachten Sie vor den Schritten, die Sie in diesem Abschnitt ausführen müssen, den folgenden Sicherheitshinweis:

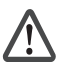

#### **ACHTUNG!**

Beachten Sie unbedingt, dass Sie die SD-Karte mit der Konfiguration der Sicherheitskarte in das Lesegerät des richtigen Servoverstärkers stecken. Andernfalls kann es durch falsche Parametrierung (z. B. von Grenzwerten) zu unvorhergesehenen Bewegungen und zu gefährlichen Situationen für Personen und Sachen führen.

Der Servoverstärker prüft beim Übertragen der Konfiguration von der SD-Karte nicht die Konfiguration der Sicherheitskarte oder die korrekte Zuordnung der Konfiguration zu einer bestimmten Sicherheitskarte.

Überprüfen Sie nach einem Tausch der Sicherheitskarte das korrekte Auslösen der Sicherheitsfunktionen.

 $^{4)}$  Die Konfigurationsdaten der Sicherheitskarte können ohne Verwendung des Konfigurators von einer im Servoverstärker gesteckten SD-Karte zur Sicherheitskarte übertragen werden.

# 7 Inbetriebnahme

## **7.3 Wiederinbetriebnahme**

Bei diesem Vorgang wird auch die Firmware des Servoverstärkers neu geladen.

Voraussetzung:

- ▶ Auf der SD-Karte (<sup>3</sup>) oder <sup>(6)</sup>) müssen folgende Dateien vorhanden sein:
	- default.pdis: Konfigurationsdatei der Sicherheitskarte
	- default.bin oder default.s19: Firmware des Servoverstärkers
	- default.par: Parameterdatei des Servoverstärkers

#### Vorgehensweise:

- **1. Die 24 V-Versorgungsspannung des Servoverstärkers ausschalten.**
- **2. Die SD-Karte in das Lesegerät im Servoverstärker einsetzen.**
- 3. Beide Bedientasten **bei Dem Servoverstärker gedrückt halten.**
- **4. Die 24 V-Versorgungsspannung des Servoverstärkers einschalten.**
- **5. Die Tasten loslassen, wenn auf dem Display "-" erscheint.**

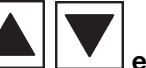

- 6. **Beide Bedientasten erneut drücken und loslassen.**
	- Das Update der Firmware des Servoverstärkers startet.
	- Die Datei default.bin oder default.s19 wird geladen.
	- Display: zählt von 0 bis 100, bleibt bei 100 stehen und zählt danach von 100 bis 0.
	- Der Servoverstärker startet neu. Die Parameterdatei default.par wird geladen.
	- Die Sicherheitskarte startet neu: Die LED "CONFIG" blinkt.
- 7. **Warten bis auf dem Display "dis"** (= **d**rive **i**ntegrated **s**afety) **angezeigt wird.**
	- Beachten Sie: Sie müssen anschließend innerhalb von 60 Sekunden die linke Bedientaste auf dem Servoverstärker drücken (siehe Schritt 8).

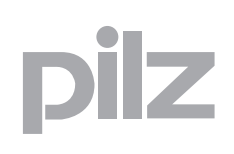

## **7.3 Wiederinbetriebnahme**

- 
- 8. Die linke Bedientaste **mindestens 2 Sekunden drücken.** 
	- Die Übertragung der Konfigurationsdatei default.pdis zur Sicherheitskarte startet. Display: "…".
	- Nach Übertragung der Konfigurationsdatei startet die Sicherheitskarte. Die Sicherheitskarte ist im Zustand "STARTUP" (LED "RUN" blinkt).
	- Bei erfolgreicher Übertragung schaltet die Sicherheitskarte in den Zustand "RUN" (LED "RUN" leuchtet).

## **7.4 Sicherheitsprüfungen**

Der Maschinenhersteller muss die Funktionsfähigkeit der verwendeten Sicherheitsfunktionen prüfen und nachweisen.

` Die Prüfung der Sicherheitsfunktion darf ausschließlich durch qualifiziertes Personal durchgeführt werden.

Die Prüfung der Sicherheitsfunktion ist durchzuführen

- ` nach der Erstinbetriebnahme
- $\triangleright$  nach Änderung der Konfiguration der Sicherheitsfunktionen
- ` nach Austausch der Sicherheitskarte oder des Servoverstärkers

Eine vollständige Prüfung umfasst die

- ` ordnungsgemäße Ausführung der verwendeten Sicherheitsfunktionen
- ` Kontrolle der Parameter

Das Ergebnis der Prüfung jeder Sicherheitsfunktion ist in einem Prüfbericht zu dokumentieren. Der Prüfbericht muss unterzeichnet werden.

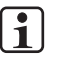

#### **INFO**

Die Prüfung muss wiederholt und im Prüfbericht vermerkt werden, wenn Parameter der Sicherheitsfunktionen verändert wurden.

#### **Regelmäßige Prüfungen**

Prüfen Sie in regelmäßigen Abständen die Sicherheitsfunktionen. Diese regelmäßigen Prüfungen haben zum Ziel, dass Veränderungen der Maschine/Anlage, der Sicherheitsfunktionen und der Umgebungsbedingungen aufgedeckt werden.

Beachten Sie hierbei unbedingt die Anforderungen der gültigen nationalen Vorschriften.

Die zu wählenden Zeitabstände sind abhängig von der Applikation, dem Gesamtsystem und der damit verbundenen Risikoanalyse. Das Prüfintervall sollte ein Jahr nicht überschreiten.
Vorausetzungen für den Normalbetrieb sind:

- ` die Inbetriebnahme ist abgeschlossen
- $\blacktriangleright$  die Konfigurationsdaten sind auf der Sicherheitskarte vorhanden
- ` die Sicherheitsfunktionen sind geprüft
- ▶ die LED "RUN" leuchtet

Während des Betriebs werden

- ` Flankenwechsel an den sicheren Eingängen der Sicherheitskarte überwacht.
- $\blacktriangleright$  die Sicherheitsfunktionen gemäß der Konfiguration ausgeführt.

## **8.1 Betriebszustände**

Die Sicherheitskarte befindet sich immer in eindeutig definierten Betriebszuständen.

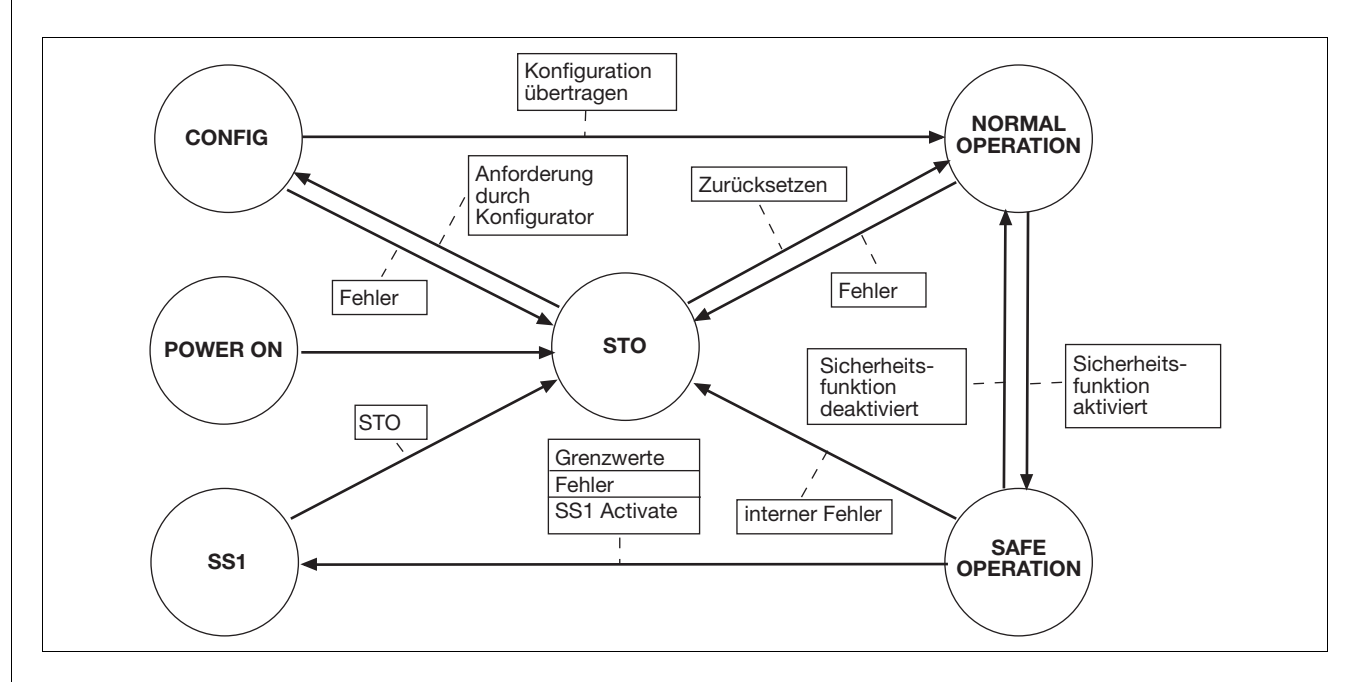

POWER ON

- ` Die Versorgungsspannungen liegen an.
- $\triangleright$  Übergang nach STO nach Anlegen der Versorgungsspannungen

#### **CONFIG**

- ` Übertragung der Konfiguration zur Sicherheitskarte
- ` Übergang in Zustand NORMAL OPERATION: Konfiguration fehlerfrei übertragen
- ` Übergang in Zustand STO: fehlerhafte Konfigurationsdaten

#### NORMAL OPERATION

- $\triangleright$  keine Sicherheitsfunktion aktiviert
- ` Übergang in Zustand STO: interner Fehler
- ` Übergang in Zustand SAFE OPERATION: eine Sicherheitsfunktion ist aktiviert

#### SAFE OPERATION

- ` Sicherer Betrieb nach Aktivieren mindestens einer Sicherheitsfunktion
- ` Übergang nach STO: interner Fehler
- ▶ Übergang nach SS1 durch
	- Fehler
	- Verletzung von Grenzwerten
	- Anforderung der Sicherheitsfunktion SS1

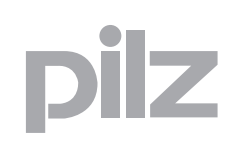

### **8.1 Betriebszustände**

 $\triangleright$  Übergang in NORMAL OPERATION: keine Sicherheitsfunktion aktiviert

#### SS1

- ▶ SS1 wird ausgeführt
	- nach Verletzung von Grenzwerten
	- nach Fehler
	- nach Anforderung der Sicherheitsfunktion SS1
- ` Übergang nach STO: nach Ausführung von SS1 (Stillsetzen des Antriebs mit definierter Bremsrampe)

#### **STO**

- ` Der Motor ist nach Ausführung der Sicherheitsfunktion STO energiefrei
- ` Übergang nach CONFIG: Anforderung durch den Konfigurator
- $\triangleright$  Übergang nach NORMAL OPERATION durch
	- Zurücksetzen der Sicherheitskarte (siehe "Wiederinbetriebnahme")
	- vorausgehendes POWER ON

### **8.2 Test der sicheren Impulssperre**

Die Sicherheitskarte erfüllt Forderungen der EN IEC 61508 bis SIL 2 und der EN ISO 13849-1 bis PL d.

Die Funktion der sicheren Impulssperre wird getestet

- ` durch betriebsbedingten Neustart nach Auslösen der Sicherheitsfunktionen SS1 oder STO oder
- ▶ durch einen Neustart nach Auslösen der Sicherheitsfunktion SS1 durch den Bediener.

Gehen Sie beim Test der sicheren Impulssperre wie folgt vor:

- 1. Schalten Sie Eingang SS1 Activate oder Reset auf 0 V
- ` Die Sicherheitskarte führt die Sicherheitsfunktion SS1 (Safe Stop 1) aus und wechselt in den Zustand "STO". Die LED "FAULT" blinkt.
- 2. Schalten Sie Eingang SS1 Activate oder Reset auf 24 V.
- ` Die Sicherheitskarte wechselt in den Zustand "STARTUP". Das Gerät und die sichere Impulssperre werden getestet. Die LED "RUN" blinkt.
- ` Die Sicherheitskarte wechselt in den Zustand "RUN". Die LED 'RUN' leuchtet dauerhaft.

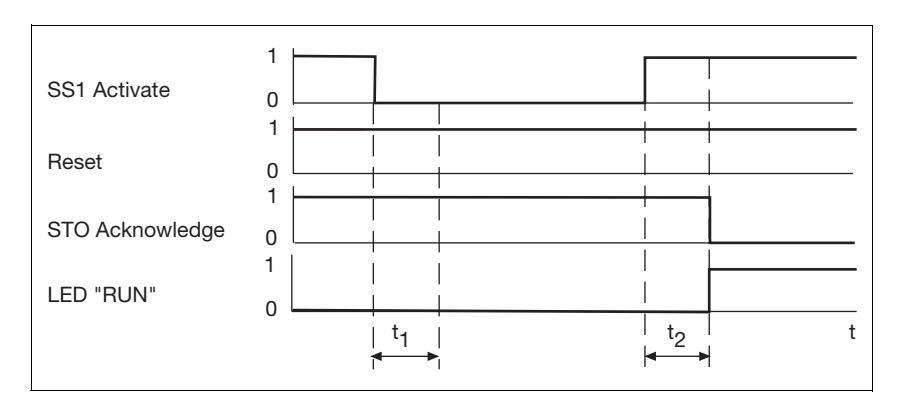

- ▶ t<sub>1</sub>: mindestens 2 ms, Zeit, während SS1 Activate oder Reset "0"-Signal besitzen müssen
- $\rightarrow$  t<sub>2</sub>: ca. 2 s, Hochlaufzeit Sicherheitskarte
- ▶ SS1 Activate: Eingang für Sicherheitsfunktion SS1
- ▶ Reset: Eingang für Reset
- ▶ STO Acknowledge: Ausgang für Rückmeldung der Sicherheitsfunktion STO
- ▶ LED "RUN": System ist bereit

r

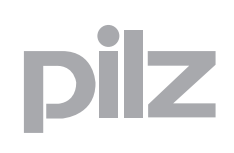

### **8.3 Anzeigeelemente**

Die Erweiterungskarte hat LEDs zur Statusanzeige der Betriebszustände.

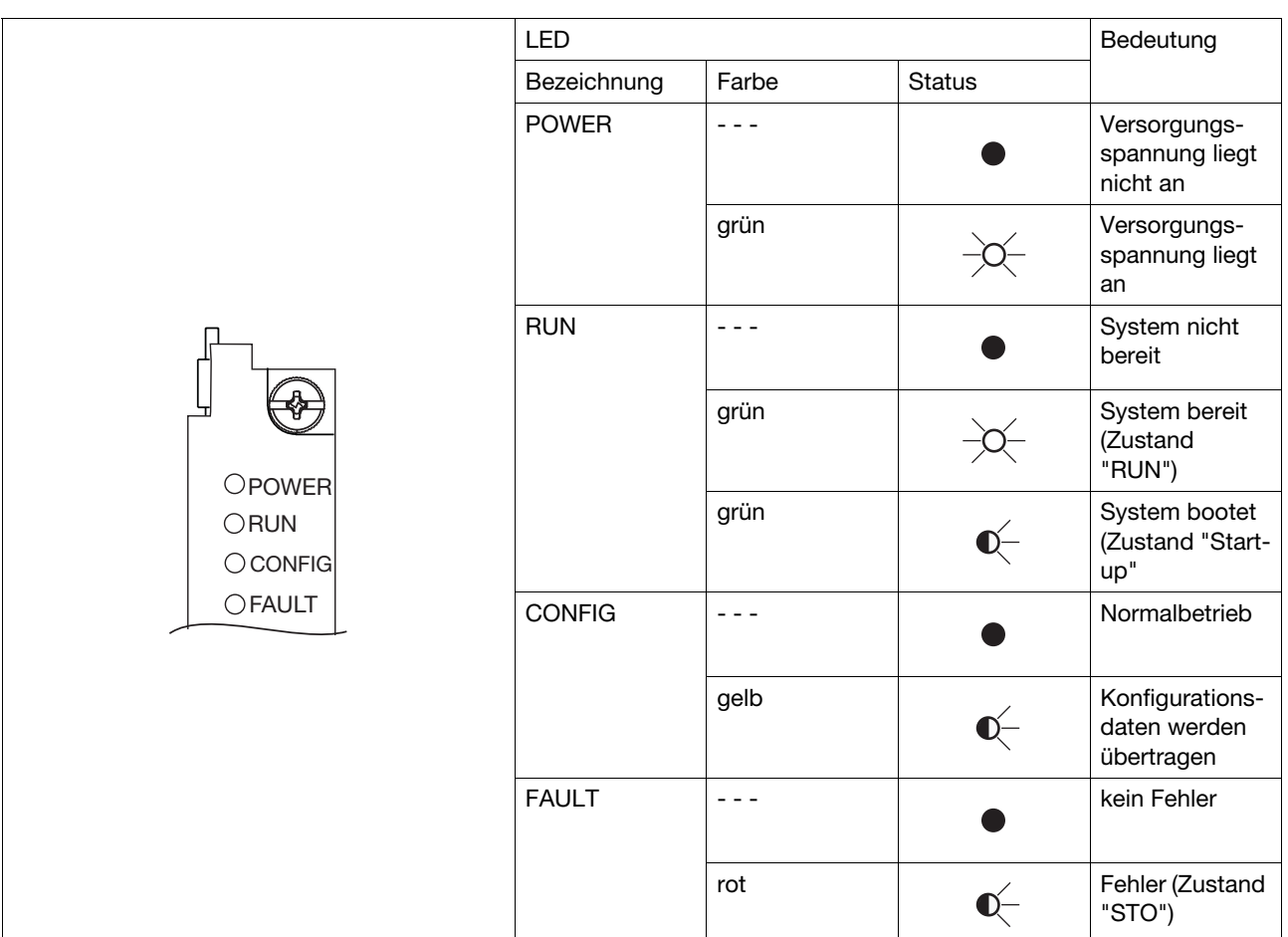

#### ` Legende

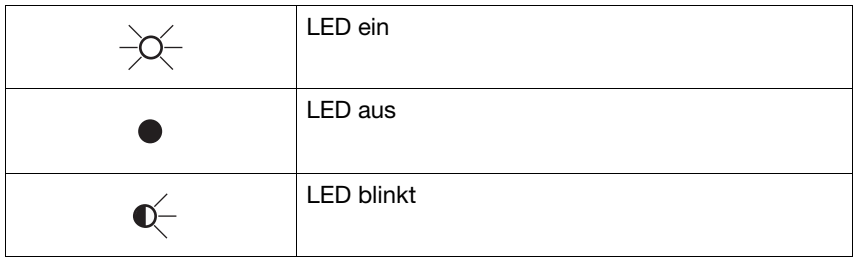

### **8.4 Meldungen**

Fehler der Sicherheitskarte werden auf dem Display des Servoverstärkers mit der Meldung "F31" angezeigt.

Für eine detailierte Diagnose und Fehlererkennung gibt es die folgenden Möglichkeiten:

- $\triangleright$  LEDs auf der Front der Sicherheitskarte informieren über die Betriebszustände (siehe Abschnitt "Anzeigeelemente" in diesem Kapitel.
- ` Ausgänge der Sicherheitskarte zeigen die Zustände der Sicherheitsfunktionen an (z. B. SS1 Acknowledge).
- ` Fehler und Meldungen werden im Fehler-Stack der Sicherheitskarte eingetragen.
- ` Im Online-Betrieb werden im Konfigurator SafetyGUI angezeigt:
	- Status- und Fehlermeldungen der Sicherheitskarte (Fehler-Stack)
	- Zustände von Ein- und Ausgänge der Sicherheitskarte

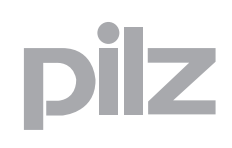

### **9.1 Technische Daten**

r

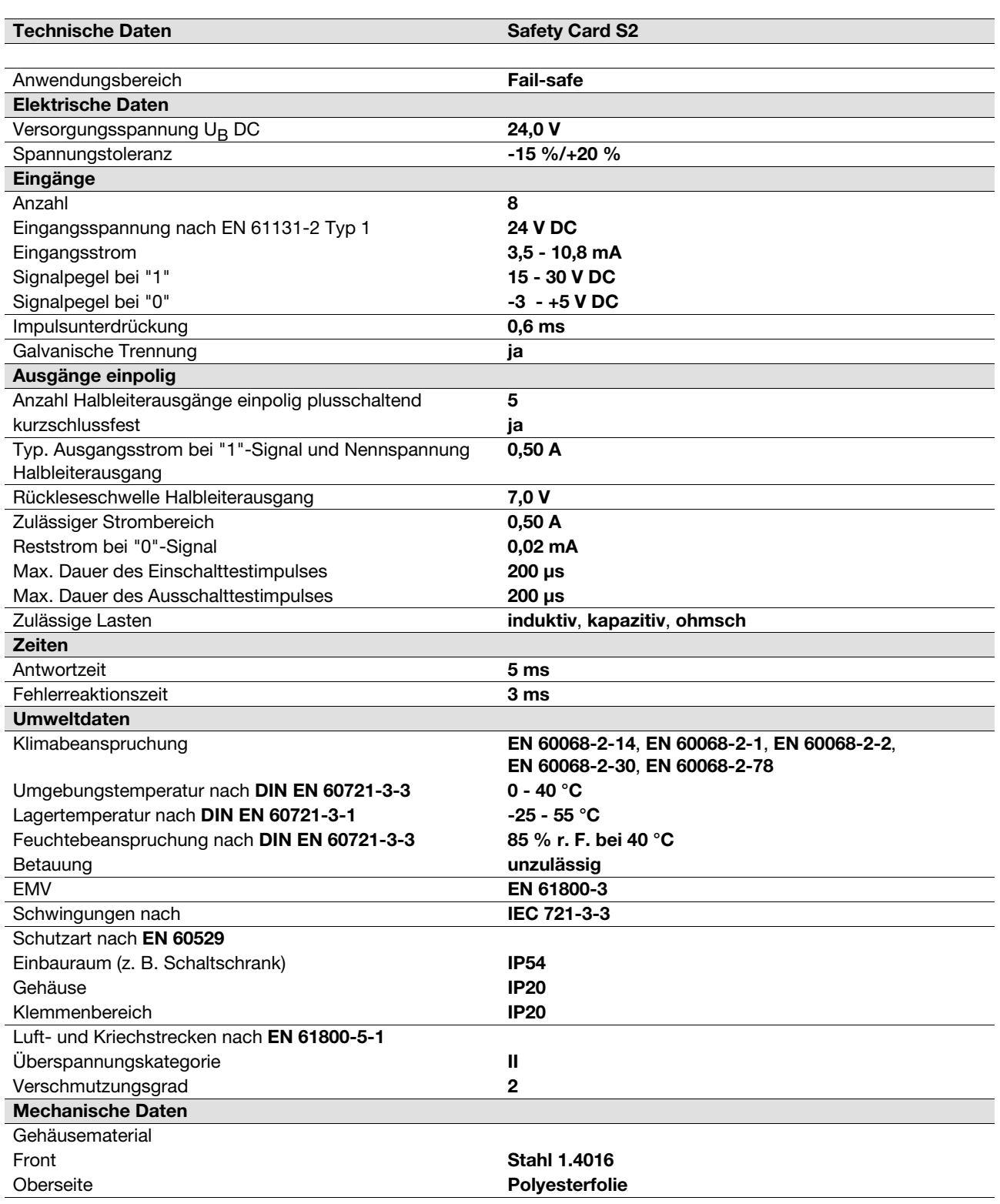

### **9.1 Technische Daten**

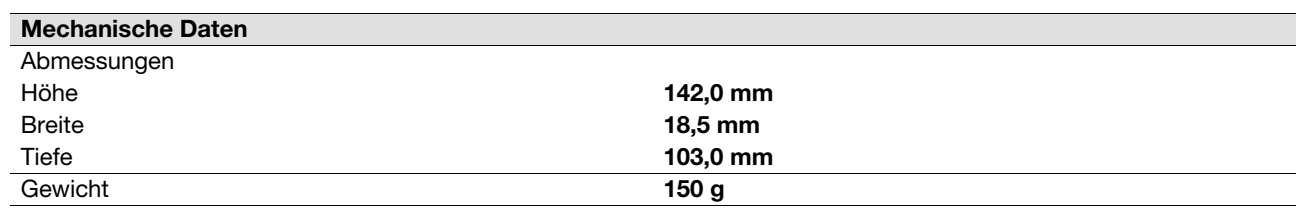

Es gelten die **2009-03** aktuellen Ausgaben der Normen.

### **9.2 Sicherheitstechnische Kennzahlen**

### 9.2.1 Sicherer Aktor mit einem Geber

#### **9.2.1.1 MTTF >= 10 Jahre**

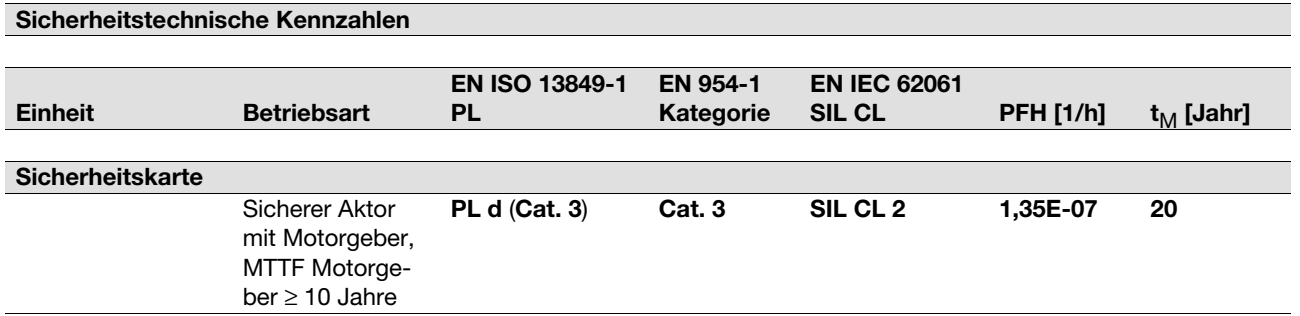

Diese Betriebsart erfordert einen Motorgeber mit MTTF ≥ 10 Jahre.

Der Motorgeber ist in den Kennzahlen bereits enthalten, deshalb müssen für das Teilsystem "Sicherer Aktor" keine weiteren Berechnungen durchgeführt werden.

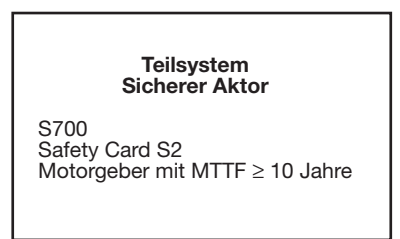

Die sicherheitstechnischen Kennzahlen sind für alle Sicherheitsfunktionen gültig.

Alle in einer Sicherheitsfunktion verwendeten Einheiten müssen bei der Berechnung der Sicherheitskennwerte berücksichtigt werden.

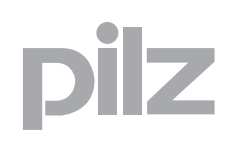

# 10 Glossar

×

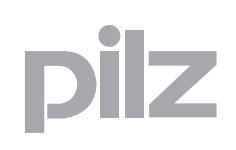

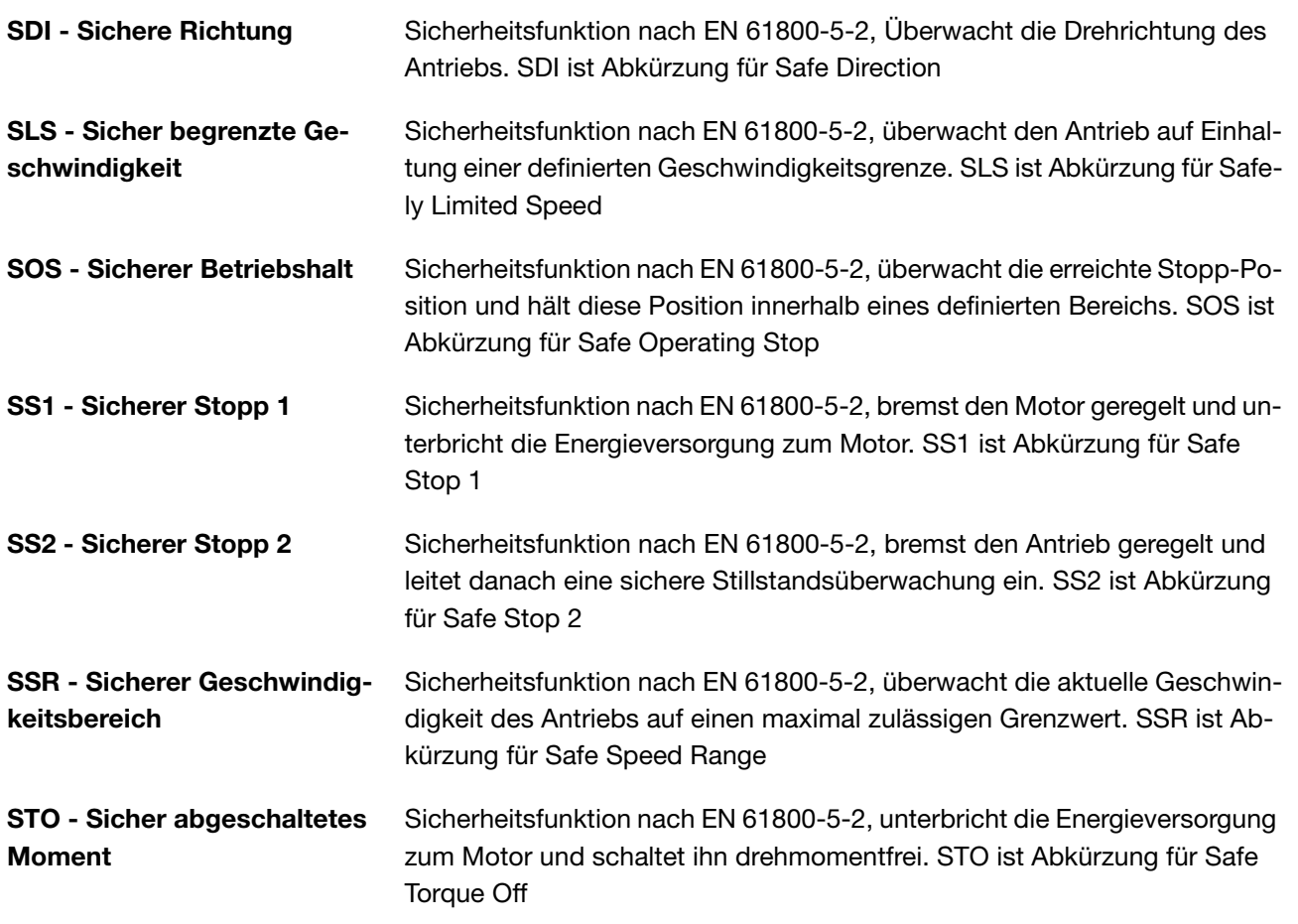

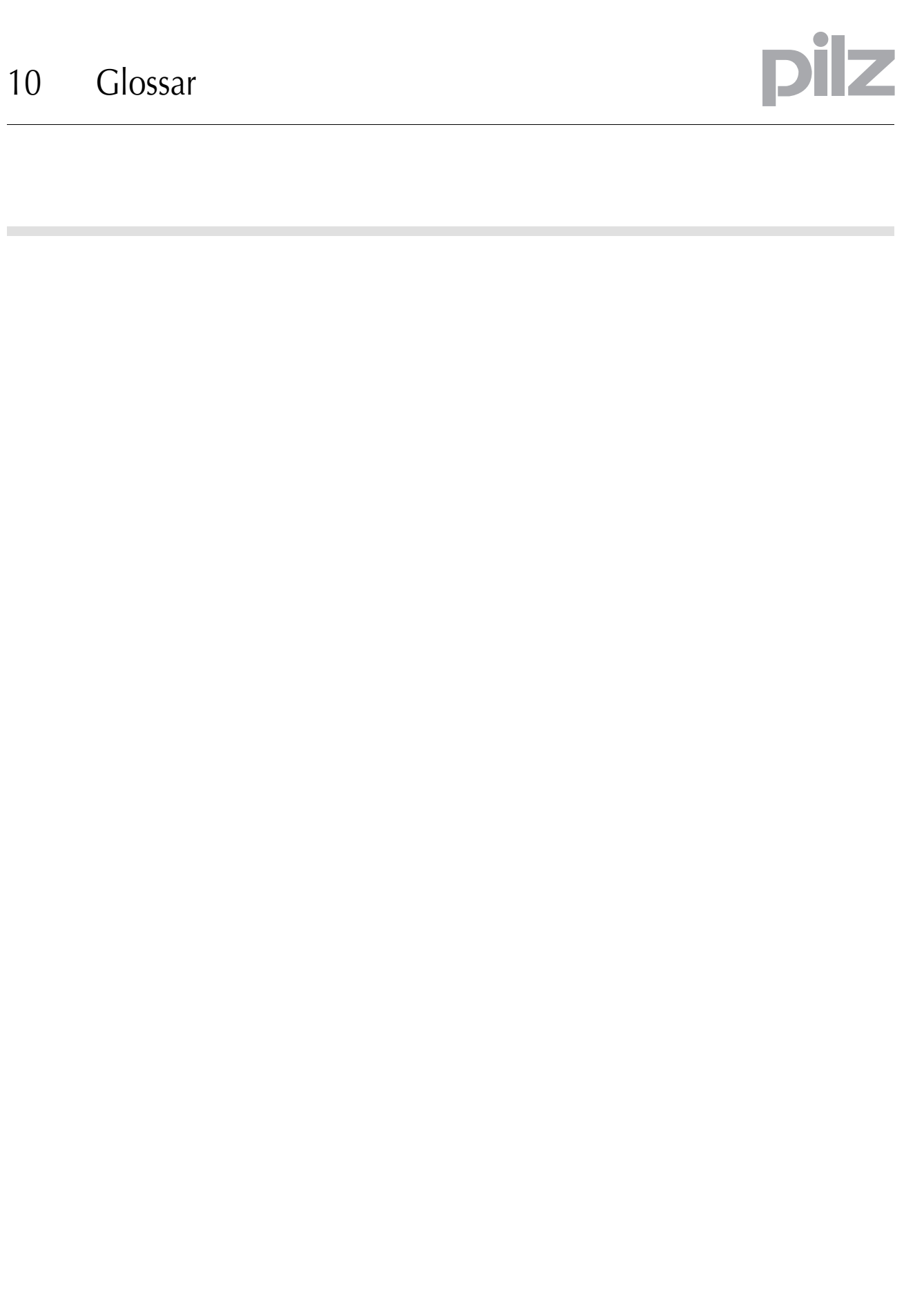

• **…** In vielen Ländern sind wir durch unsere Tochtergesellschaften und Handelspartner vertreten.

Nähere Informationen entnehmen Sie bitte unserer Homepage oder nehmen Sie Kontakt mit unserem Stammhaus auf.

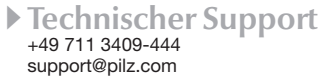

pilz

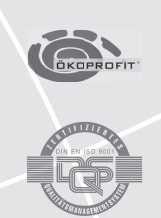

Pilz GmbH & Co. KG Felix-Wankel-Straße 2 73760 Ostfildern, Deutschland Telefon: +49 711 3409-0 Telefax: +49 711 3409-133 E-Mail: pilz.gmbh@pilz.de Internet: www.pilz.com